# <span id="page-0-1"></span><span id="page-0-0"></span>**Monitor de pantalla plana 1704FPV de Dell™**

# **Sobre el monitor**

[Vista Frontal](#page-1-0) [Vista trasera](#page-1-1) [Vista lateral](#page-2-0) [Vista inferior](#page-2-1) [Especificaciones del monitor](#page-3-0) [Especificaciones de la barra de sonido Dell \(opcional\)](#page-6-0) [Cuidado del monitor](#page-7-0)

## **Uso de la base del monitor ajustable**

Acople de la base Organización de los cables Uso de la inclinación, el pivote giratorio y la extensión vertical Extracción de la base

# **Ajuste del monitor**

Conexiones del monitor Uso de los botones del panel frontal Uso del OSD Ajuste de una resolución óptima Uso de la barra de sonido Dell (opcional)

## **Giro del monitor**

[Cambio del giro del monitor](#page-22-0) [Giro del sistema operativo](#page-22-1)

## **Resolución de problemas**

[Resolución de problemas del monitor](#page-24-0) [Problemas generales](#page-25-0) [Problemas específicos del producto](#page-26-0) [Problemas relativos a USB](#page-26-1) [Problemas relativos a la barra de sonido](#page-27-0)

## **Apéndice**

**[Garantía](#page-29-0)** [Información de seguridad](#page-37-0) [Información de contacto con Dell](#page-38-0) [Notas regulatorias](#page-47-0) **[Reciclado](#page-55-0)** [Guía de ajuste del monitor](#page-55-1)

**La información en este documento está sujeta a cambios sin previo aviso. © 2004 Dell Inc. Todos los derechos reservados.**

Queda terminantemente prohibida cualquier tipo de reproducción sin el consentimiento escrito de Dell Inc. .

Las marcas comerciales utilizadas en este texto son: *Dell™, PowerEdge™, PowerConnect™, PowerVault™, Dell™ Dimension™, Inspiron™, OptiPlex™, Latitude™, Dell Precision™ y Dell | EMC* son marcas registradas de Dell Inc; *Microsoft,Windows* y *Windows NT* son marcas registradas de Microsoft; *VESA* es una marca registrada de Video Electronics Standards Association; *Adobe* es una marca comercial de Adobe Systems Incorporated, que puede estar registrada en ciertas jurisdicciones. *ENERGY STAR* es una marca regsitrada de la U.S. Environmental Protection Agency (EPA,Agencia de protección del medio ambiente en Estados Unidos). Como socio de ENERGY STAR, la Dell Inc. ha decididio que este producto cumpla con los requisitos de ENERGY STAR de eficiencia energética. EMC es una marca registrada de EMC Corporation.

Es posible que se utilicen otras marcas comerciales en este documento para referirse a entidades que reclamen dichas marcas o nombres para sus productos. Dell Inc. sólo tiene interés de propiedad en aquellas marcas que le son propias.

Agosto 2004

## <span id="page-1-2"></span>**Sobre el monitor**

**Monitor de pantalla plana 1704FPV de Dell™**

- [Vista frontal](#page-1-0)
- [Vista trasera](#page-1-1)
- [Vista inferior](#page-2-1)
- [Vista lateral](#page-2-0)
- [Especificaciones del monitor](#page-3-0)
- [Especificaciones de la barra de sonido \(opcional\)](#page-6-0)
- [Cuidado del monitor](#page-7-0)

## <span id="page-1-0"></span>**Vista Frontal**

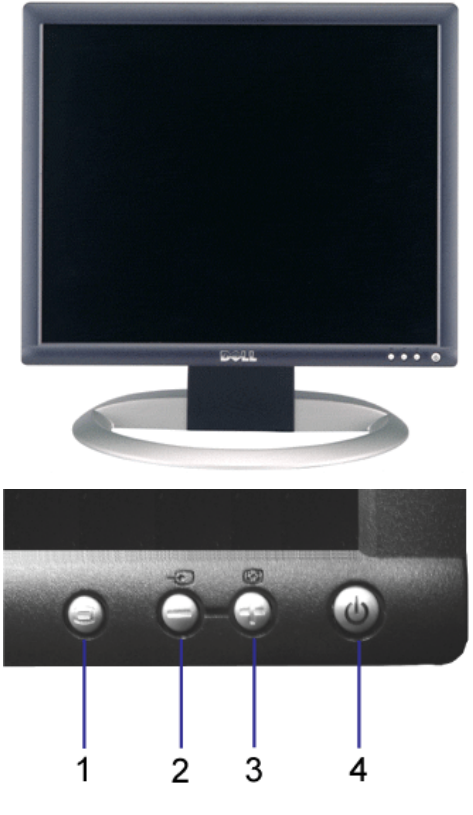

- **1.** Menú OSD / botón selección
- **2.** Botón de selección de entrada / abajo
- **3.** Botón ajuste automático / arriba
- **4.** Botón de encendido (con indicador de encendido de luz)

## <span id="page-1-1"></span>**Vista trasera**

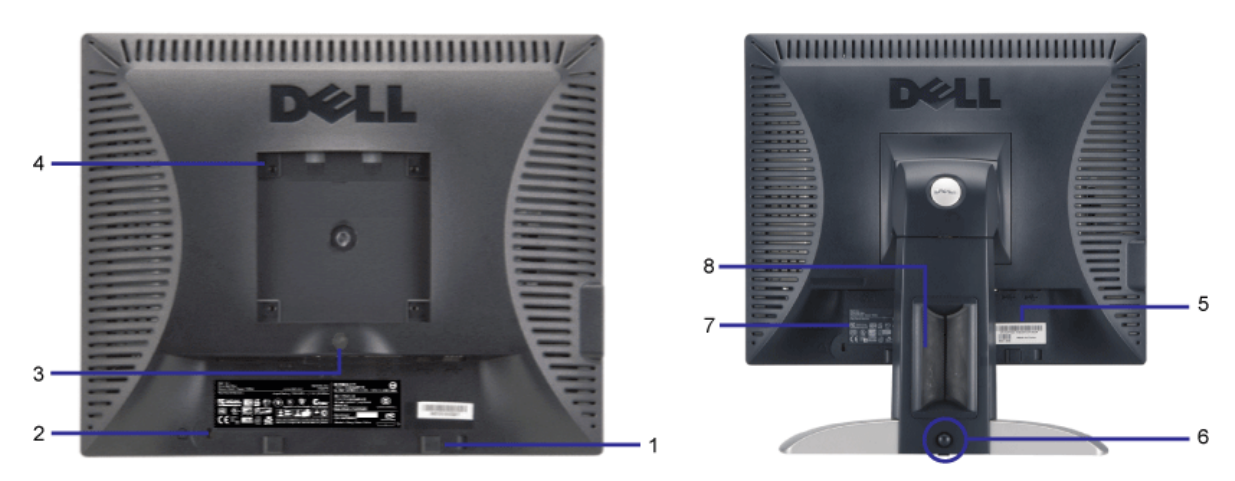

- **1.** Soportes de montaje de la barra de sonido de Dell---Acopla la barra de sonido Dell opcional.
- **2.** Ranura de cierre de seguridad--- Añade un cierre para asegurar el monitor
- **3.** Botón de extracción de la base--- Pulse para extraer la base
- **4.** Orificios de montaje VESA (100mm [Detrás del disco de base adjunto])---Utilícelo para montar el monitor.
- **5.** Etiqueta de número de serie código de barras---Utilice esta etiqueta si necesita ponerse en contacto con Dell para asistencia técnica
- **6.** Botón de desconexión del cierre/extracción---Empuje el monitor hacia abajo, pulse el botón para extraer el monitor y ajústelo a la altura deseada.
- **7.** Etiqueta de calificación reguladora --- Lista con las autorizaciones de organismos regulatorios.
- **8.** Sujeción del cable --- Le ayuda a organizar los cables colocándolos en la sujeción.

## <span id="page-2-1"></span>**Vista inferior**

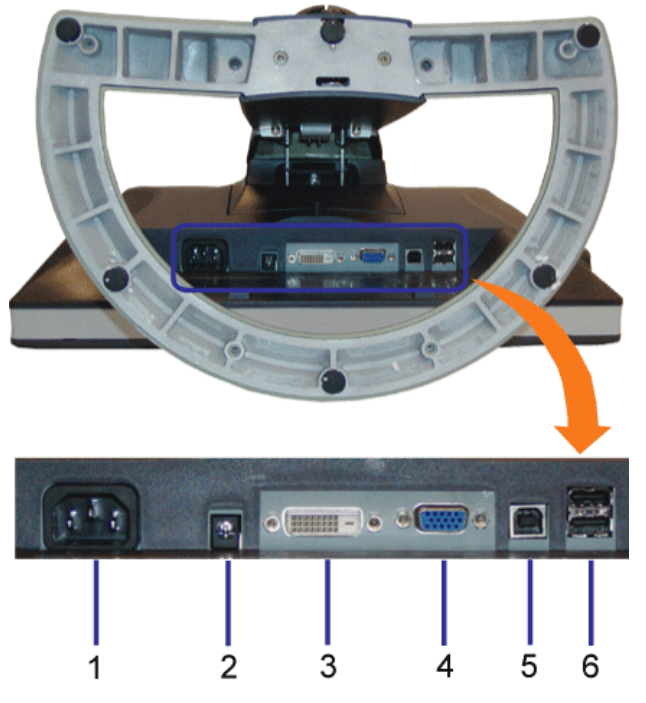

- **1.** Conector de corriente Conecta el cable de corriente
- **2.** Conector de corriente de la barra de sonido Dell Conecta el cable de corriente para la barra de sonido (opcional)
- **3.** Conector DVI Conecta el cable DVI de su PC
- **4.** Conector VGA Conecta el cable VGA de su PC
- 5. Conector de parte pasada USB Conecta el cable USB incluido con el monitor al monitor y al PC. Una vez que el cable esté conectado, puede usar los conectores USB en el lateral y en la parte inferior del monitor.
- 6. Conector USB Conecta los dispositivos USB. Sólo puede usar este conector después de que haya conectado el cable USB al PC y el conector de parte pasada USB al<br>monitor.

## <span id="page-2-0"></span>**Vista lateral**

<span id="page-3-1"></span>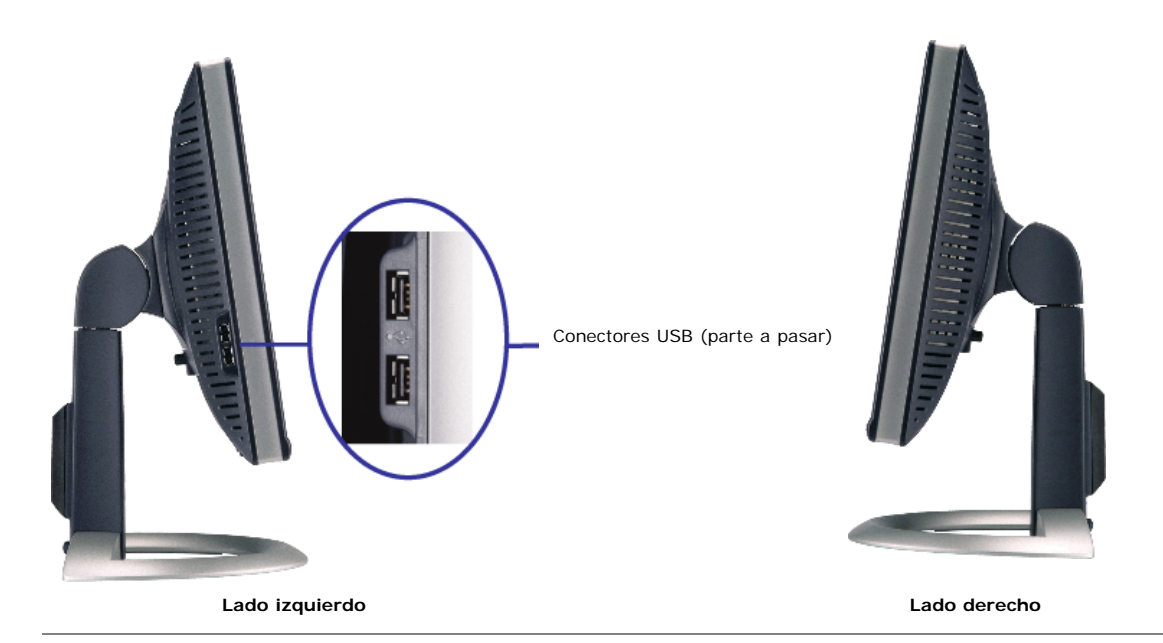

## <span id="page-3-0"></span>**Especificaciones del monitor**

## **Modos de gestión de la corriente**

Si ha instalado en su PC una tarjeta de gráficos o software de VESA compatible con DPM™, el monitor puede reducir automáticamente el consumo de energía cuando no lo use. Esto se denomina Modo de ahorro de energía. Si el PC detecta información desde el teclado, el ratón u otro dispositivo, el monitor se despierta automáticamente. La tabla a continuación le muestra el consumo de energía y los símbolos de esta función automática de ahorro de energía:

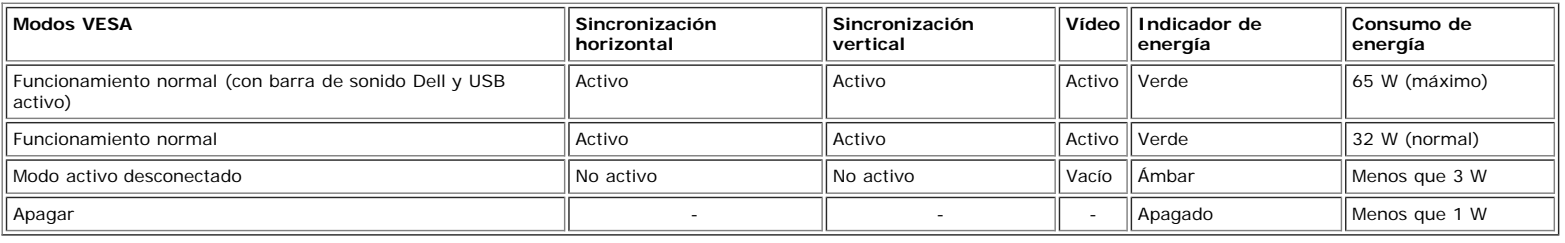

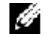

**NOTA: La OSD sólo funcionará en el modo de funcionamiento normal. Si no, uno de los mensajes siguientes aparecerá cuando los botones menú o plus se pulsen en el modo Activo desconectado.**

> 1. Entrada análoga Está en el modo de ahorro de energía Presione cualquier clave en teclado o mueva el ratón

2. Entrada digital Está en el modo de ahorro de energía Presione cualquier clave en teclado o mueva el ratón

Activa el PC y despierta el monitor para acceder a [OSD.](#page-11-0)

o

Este monitor es compatible con **ENERGYSTAR**®- además de ser compatible con la gestión de energía TCO ´99 / TCO ´03.

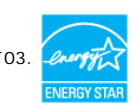

Sólo puede alcanzarse un nivel de consumo de energía cero desconectando el cable principal de la pantalla.

**ENERGY STAR**® es una marca registrada en EE.UU. Como socio de **ENERGYSTAR**® , DELL ha decidido que este producto cumpla con las normas **ENERGYSTAR**® de eficiencia energética.

## **Tareas del conector**

### **Subconector D de 15 clavijas**

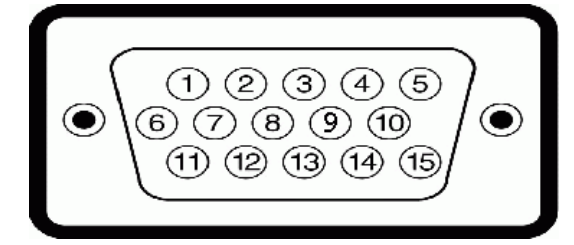

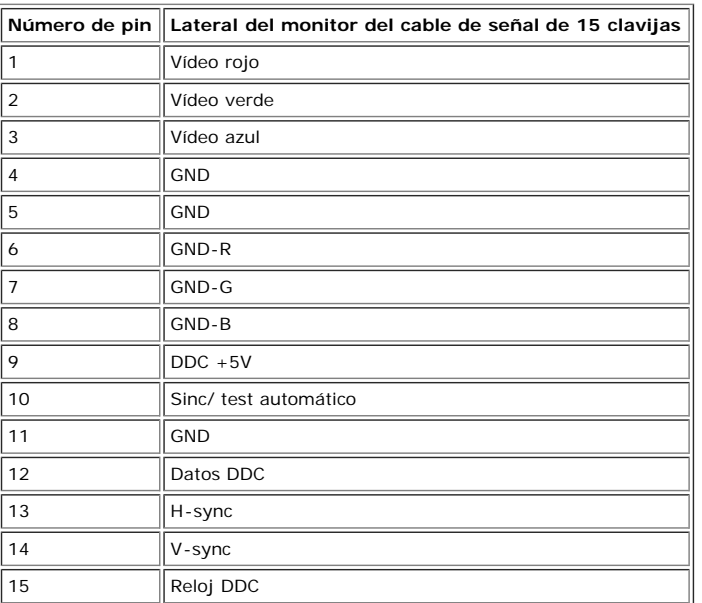

**Conector DVI sólo digital de 24 clavijas.**

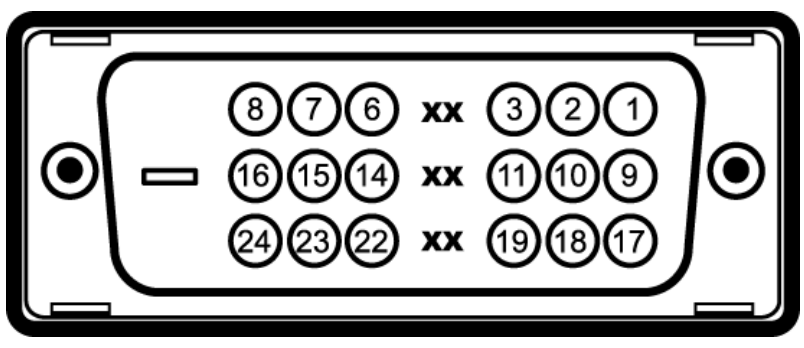

Nota: La clavija 1 está en la parte derecha superior.

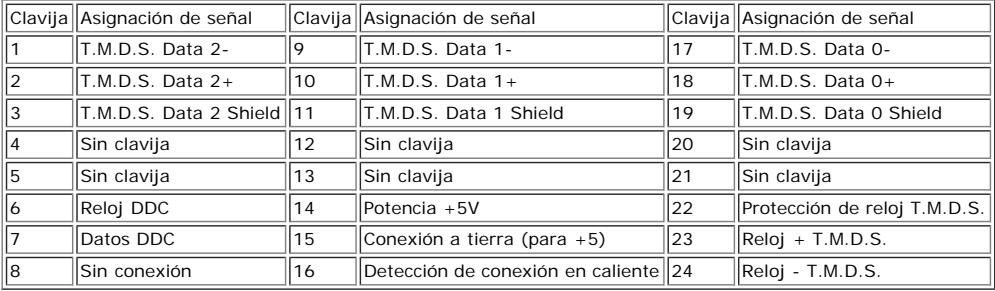

## **Interfaz para Universal serial Bus (USB)**

Este monitor es compatible con la interfaz de alta velocidad certificada USB 2.0. \*

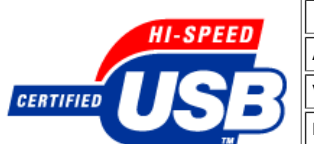

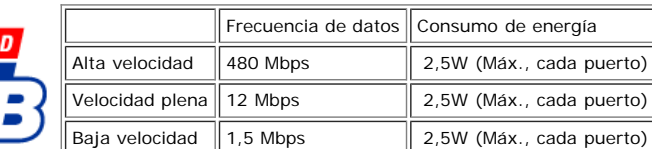

#### **Puertos USB:**

1 parte pasada - anterior 4 parte a pasar - 2 en la parte anterior, 2 en el lado izquierdo

**NOTA: La capacidad USB 2.0 requiere compatibilidad 2.0 en el PC**

NOTA: La interfaz de USB del monitor SÓLO funciona cuando el monitor está encendido. (o en el modo de ahorro de energía). Si APAGA el monitor y lo<br>vuelve a ENCENDER, los USB vuelven a enumerarse. es posible que los perifér

## **Compatibilidad Plug and Play**

Puede instalar el monitor con cualquier sistema compatible con Plug and Play. El monitor proporciona automáticamente al PC los datos de identificación de reproducción extendida (EDID) utilizando protocolos de canal de datos de muestra para que el sistema puede configurarse y mejorar los ajustes de visionado. Si se desea, el usuario puede seleccionar ajustes diferentes, pero en la mayoría de los casos la instalación del monitor es automática.

### **General**

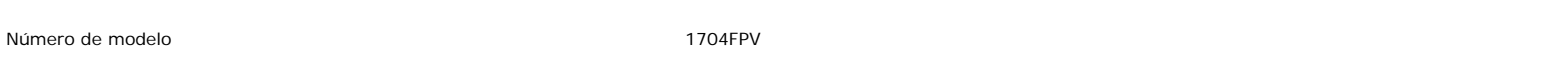

## **Panel plano**

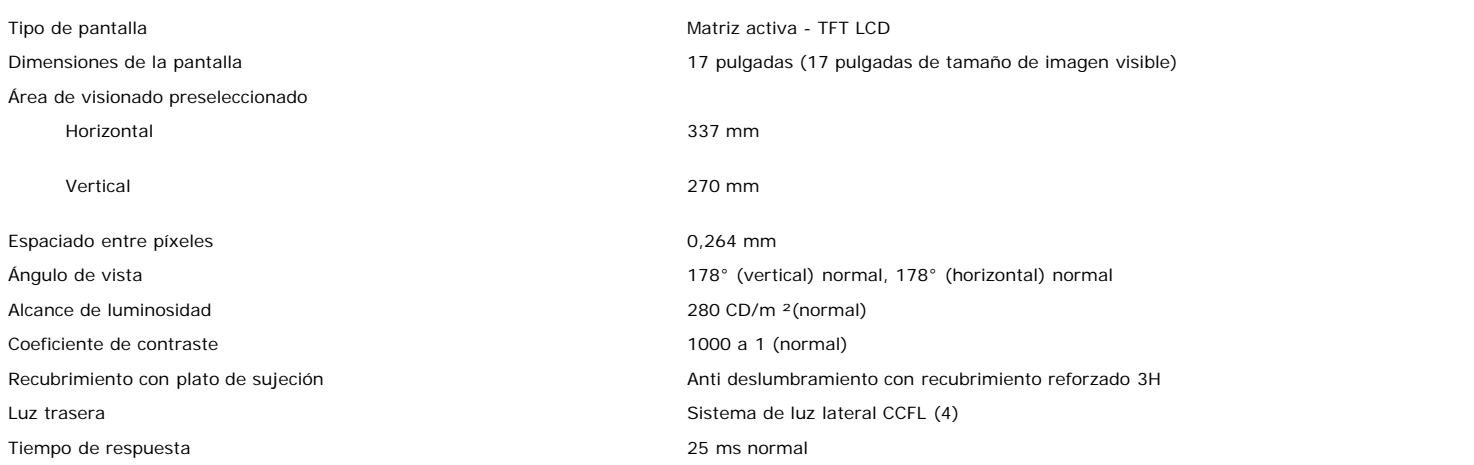

## **Resolución**

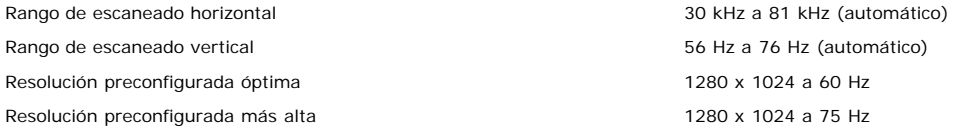

## **Modos de muestra preconfigurados**

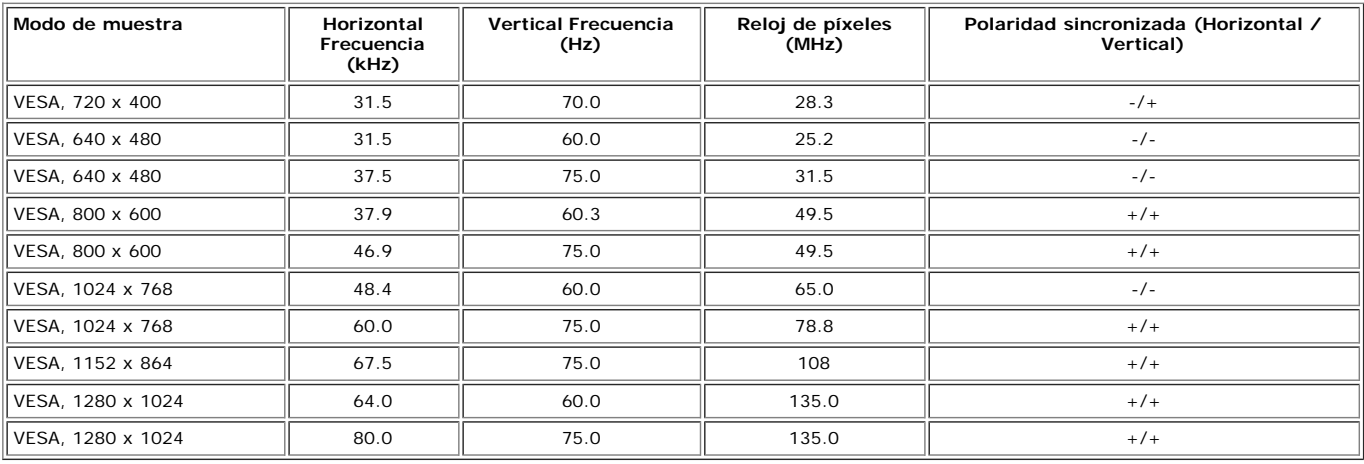

## **Eléctrico**

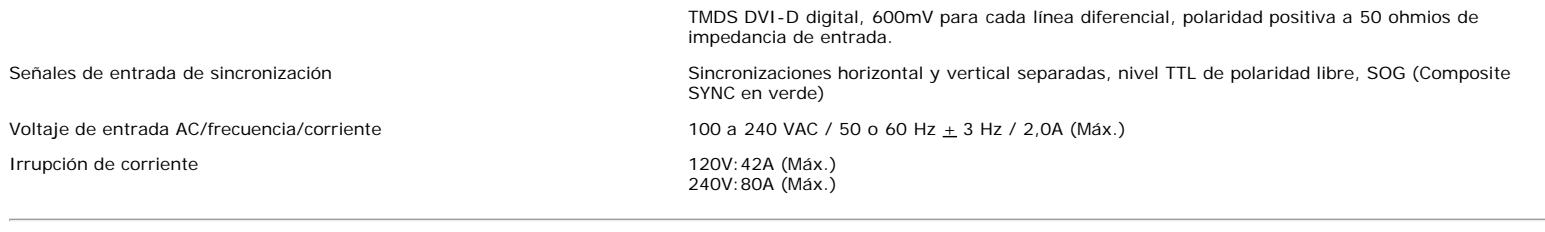

## **Características físicas**

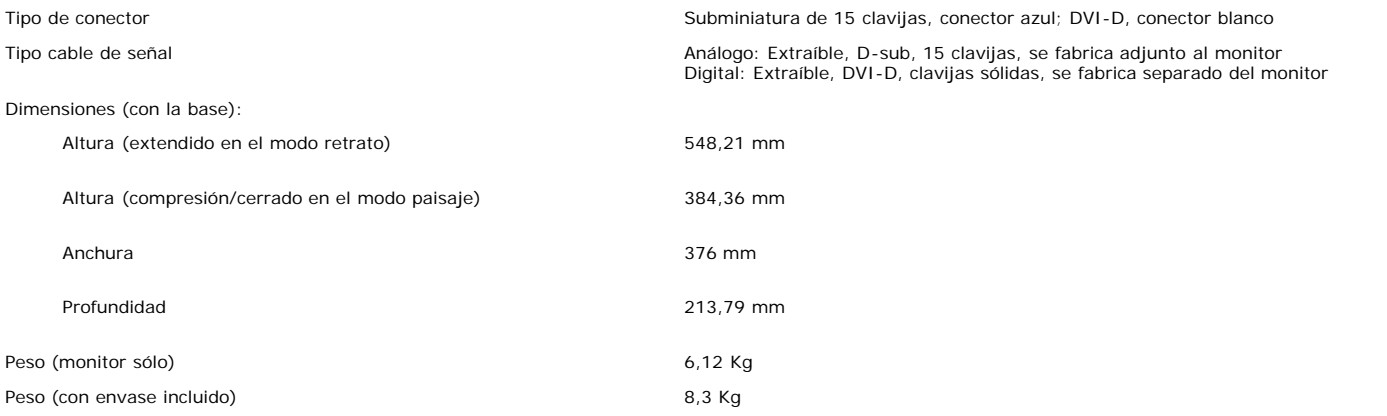

# **Medio ambiente**

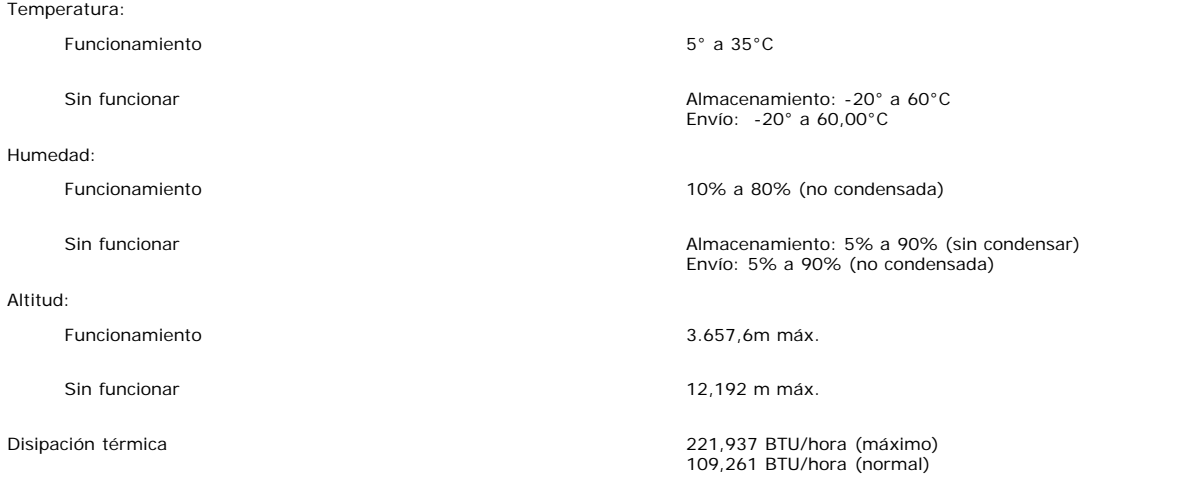

# <span id="page-6-0"></span>**Especificaciones de la barra de sonido Dell (opcional)**

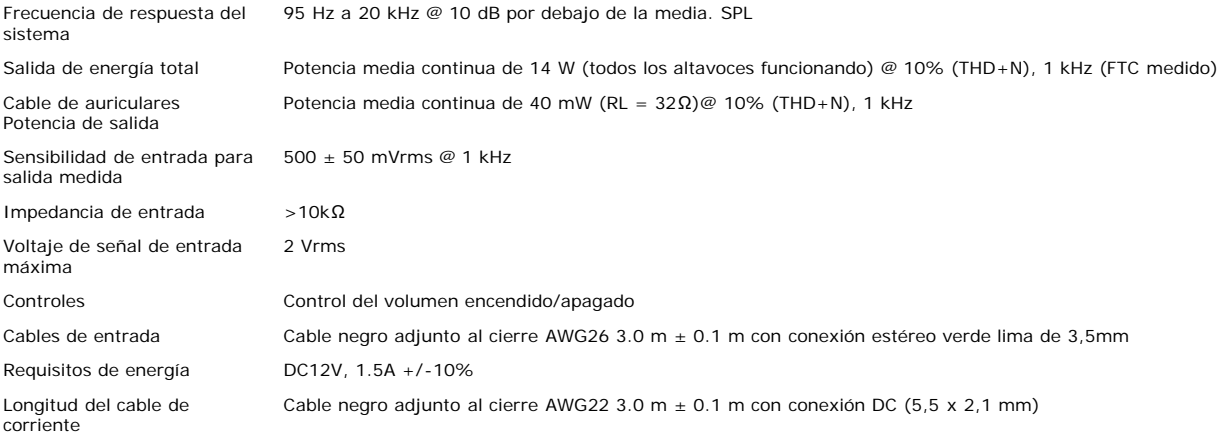

# <span id="page-7-0"></span>**Cuidado del monitor**

**PRECAUCIÓN: Lea y siga las [instrucciones de seguridad](#page-37-0) antes de limpiar el monitor**  $\blacktriangle$ 

**PRECAUCIÓN: Antes de limpiar el monitor, desenchúfelo de la toma eléctrica.**  $\blacktriangle$ 

- Para limpiar la pantalla antiestática, moje un paño limpio y suave en agua. Si es posible, utilice un tejido especial para la limpieza de pantallas o una solución adecuada a<br>la protección antiestática. No utilice benceno,
- en el plástico.
- Si ve un polvo blanco cuando desembale el monitor, límpielo con un paño. Este polvo blanco se añade durante el envío del monitor.
- Trate el monitor con cuidado ya que los plásticos de color oscuro pueden rayarse mostrando marcas blancas con mayor facilidad que los monitores de color claro.

[Volver a la página de contenidos](#page-0-0)

# **Uso de la base del monitor ajustable**

**Monitor de pantalla plana 1704FPV de Dell™**

- Acople de la base
- Organización de los cables
- Uso de la inclinación, el pivote giratorio y la extensión vertical
- Extracción de la base

# **Acople de la base**

**NOTA: La base está separada y extendida cuando el monitor se envía desde la fábrica**

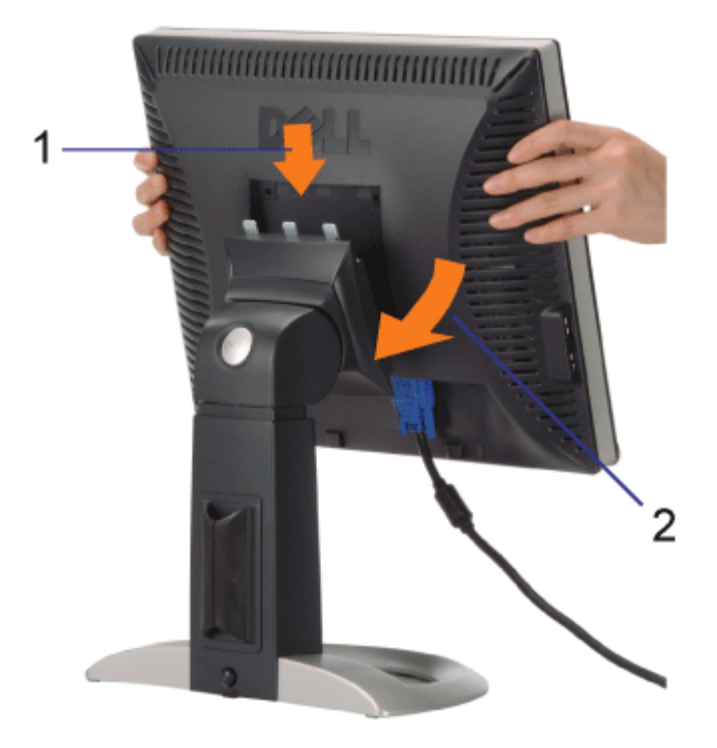

- 1. Encaje la ranura del monitor en los tres salientes dentados de la base.
- 2. Baje el monitor hasta que encaje en la base.

# **Organización de los cables**

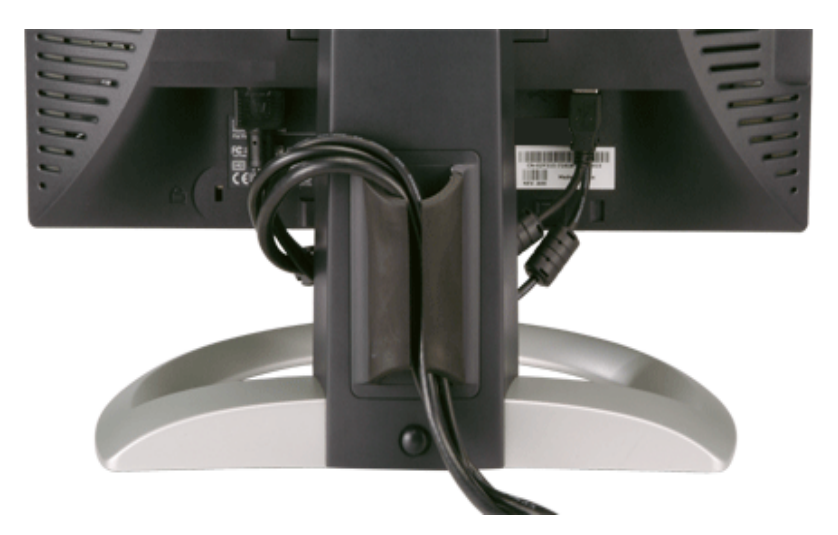

Después de acoplar todos los cables necesarios al monitor y al PC, (Consulte Conexiones del monitor para acoplar los cables), utilice la sujeción de cables para organizarlos correctamente tal y como se muestra arriba.

# **Uso de la inclinación, el pivote giratorio y la extensión vertical**

Ajuste del monitor mediante la inclinación, el pivote giratorio y la extensión vertical. Puede ajustar el monitor para que se ajuste a sus necesidades de visionado.

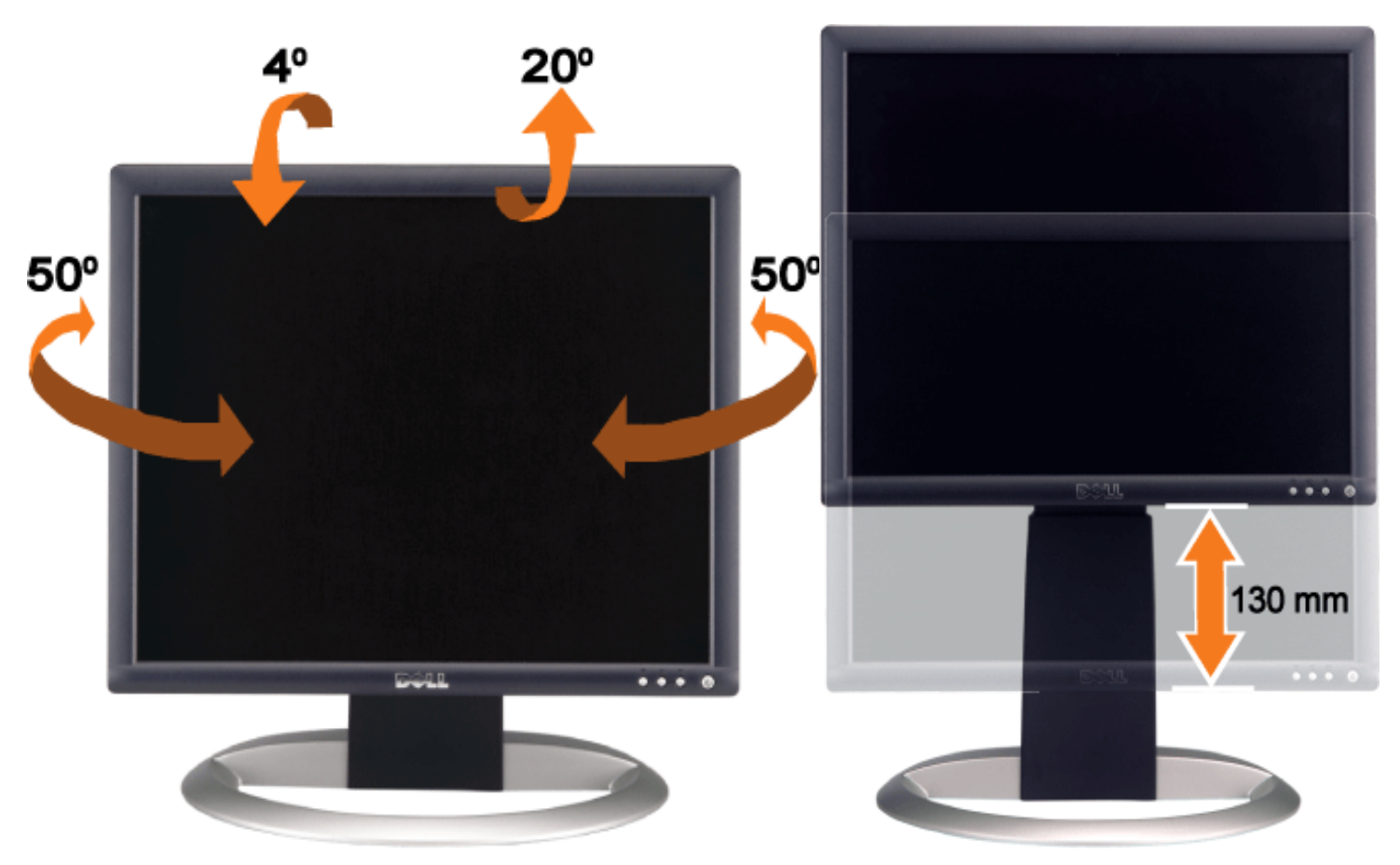

Puede ajustar la base verticalmente hasta 130 mm mediante el botón de cerrado/apertura de la base. Pulse el botón de cerrado/apertura de la base en la parte trasera del monitor y baje o eleve la base a la posición deseada.

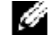

**NOTA: Antes de que mueva el monitor a una posición nueva, bloquee la base bajando el monitor hasta que encaje.**

# **Extracción de la base**

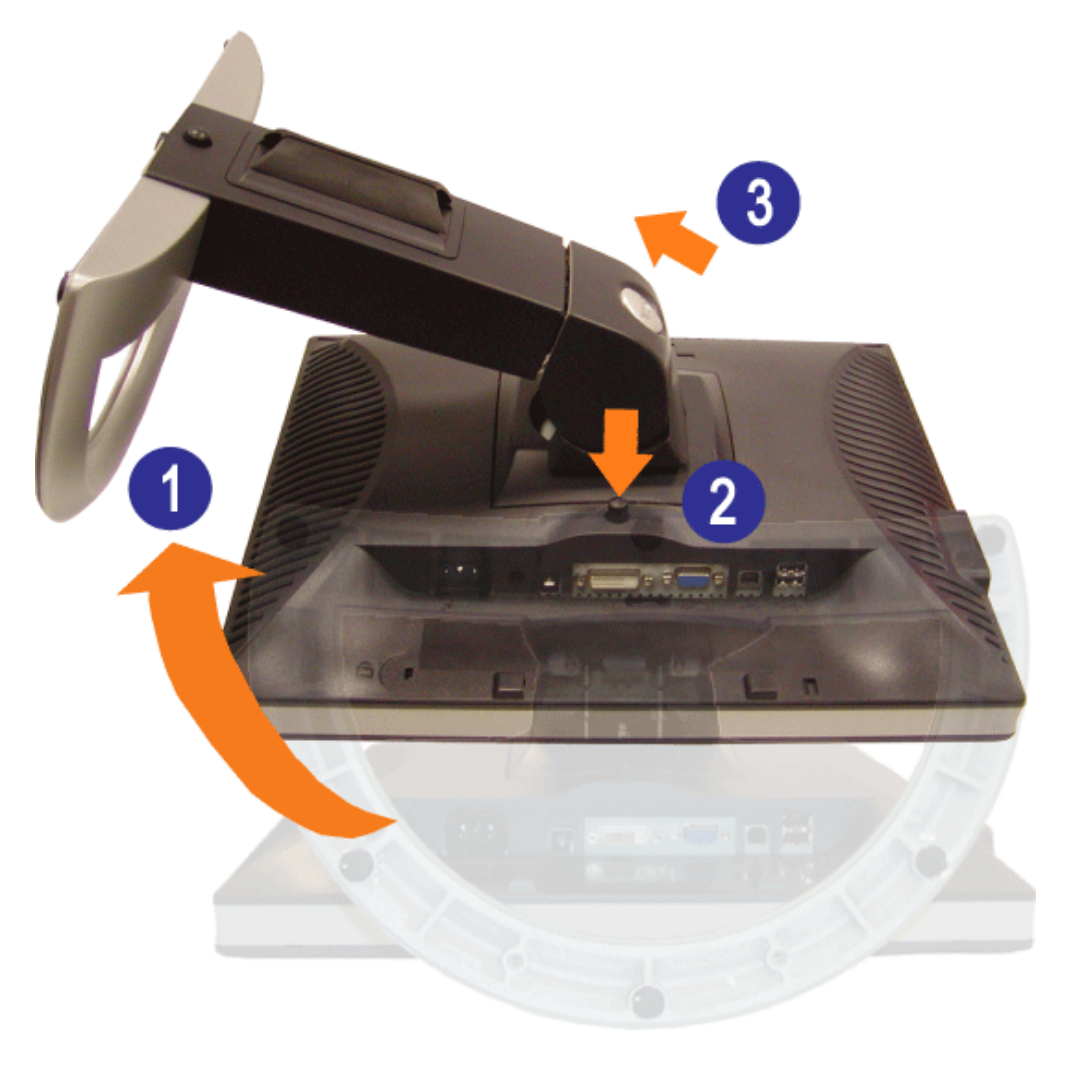

**ATENCIÓN: Después de colocar el panel del monitor sobre un paño suave, siga los pasos siguientes para extraer la base.**

- 1. Gire la base para permitir el acceso al botón de extracción de la base.
- 2. Mantenga pulsado el botón de extracción de la base mientras eleva el monitor y lo aleja de la base.

[Volver a la página de contenidos](#page-0-0)

# **Ajuste del monitor**

**Monitor de pantalla plana 1704FPV de Dell™**

- Conexiones del monitor
- Uso de los botones del panel frontal
- Uso del OSD
- Ajuste de una resolución óptima
- Uso de la barra de sonido Dell (opcional)

## **Conexiones del monitor**

**PRECAUCIÓN: Antes de empezar con cualquiera de los procedimientos de esta sección, siga las [instrucciones de seguridad.](#page-37-1)**  $\mathbf{\Lambda}$ 

<span id="page-11-0"></span>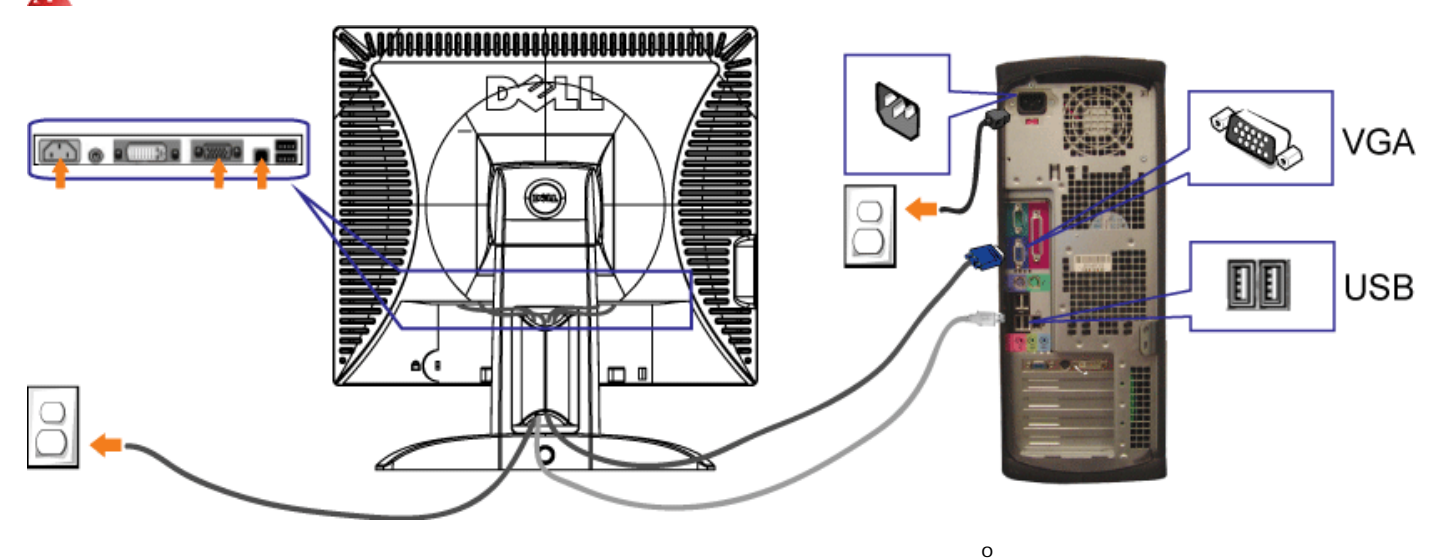

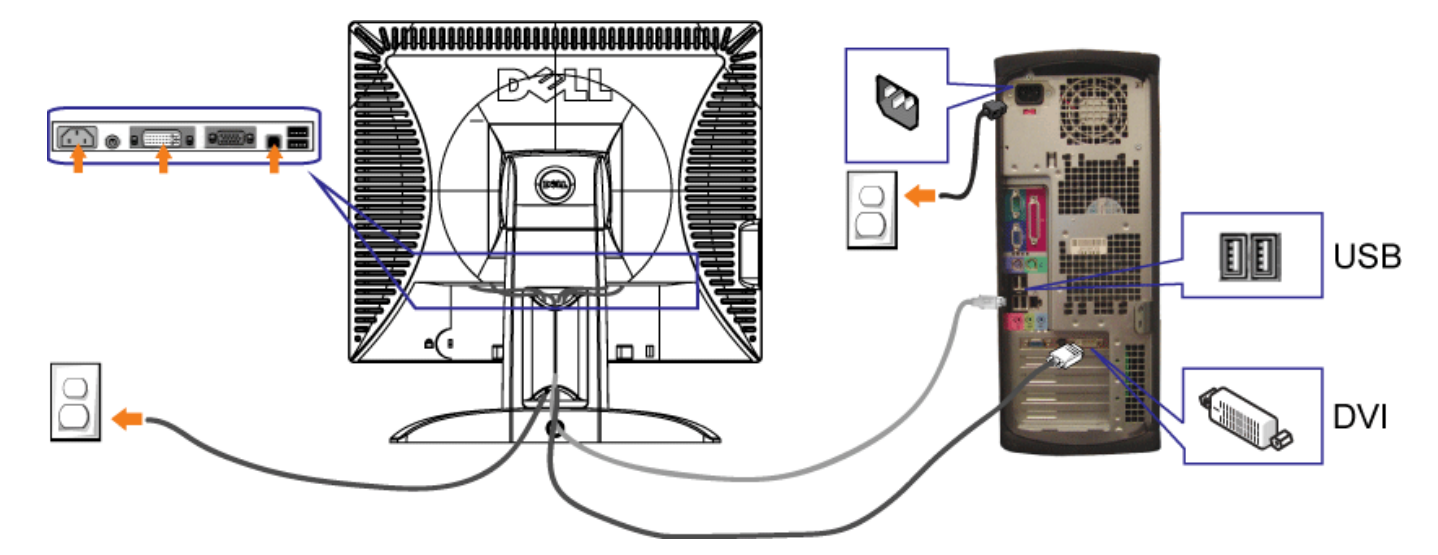

- **1.** Apague el equipo y desconecte el cable de corriente.
- **2.** Conecte los cables DVI o VGA azules a los conectores en el PC y el monitor.
- 3. Conecte el cable USB que se incluye en el monitor al PC y al conector USB de parte pasada en el monitor. Una vez que este cable esté conectado al PC y al monitor, puede usar los conectores USB en el monitor.
- **4.** Conecte cualquier dispositivo USB.
- **5.** Conecte los cables de corriente
- 6. Encienda el monitor y el PC. Si no se ve la imagen, pulse el botón de selección de entrada y asegúrese de que se ha seleccionado la fuente de entrada correcta. Si
- sigue sin ver la imagen, consulte Resolución de problemas del monitor.

# **Uso de los botones del panel frontal**

Use los botones del frontal del monitor para mejorar los ajustes de imagen.

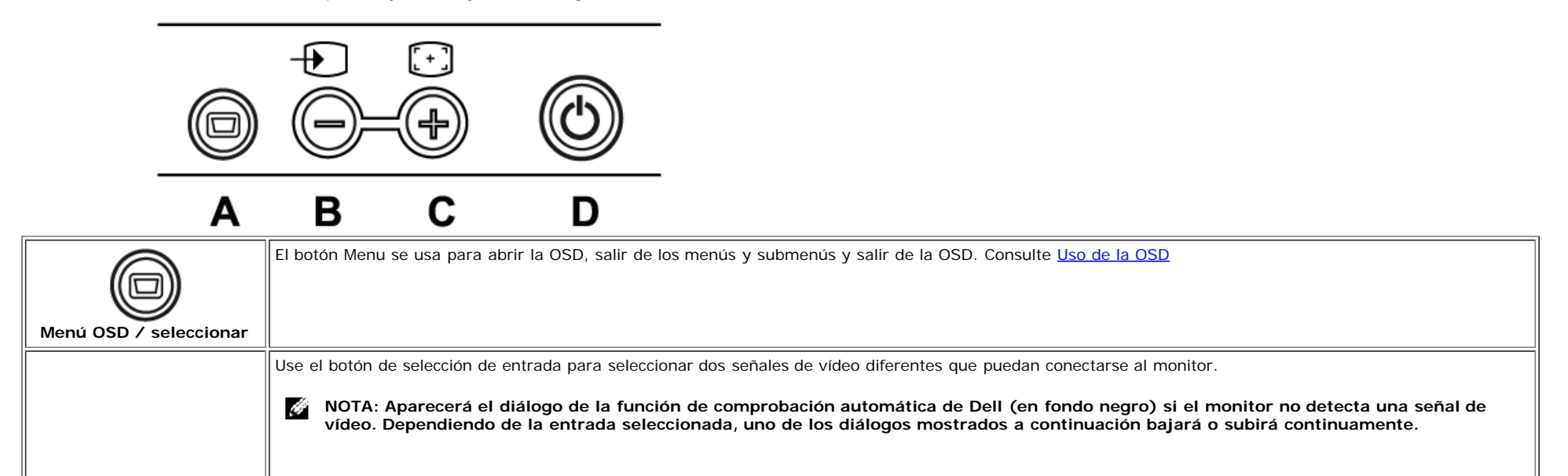

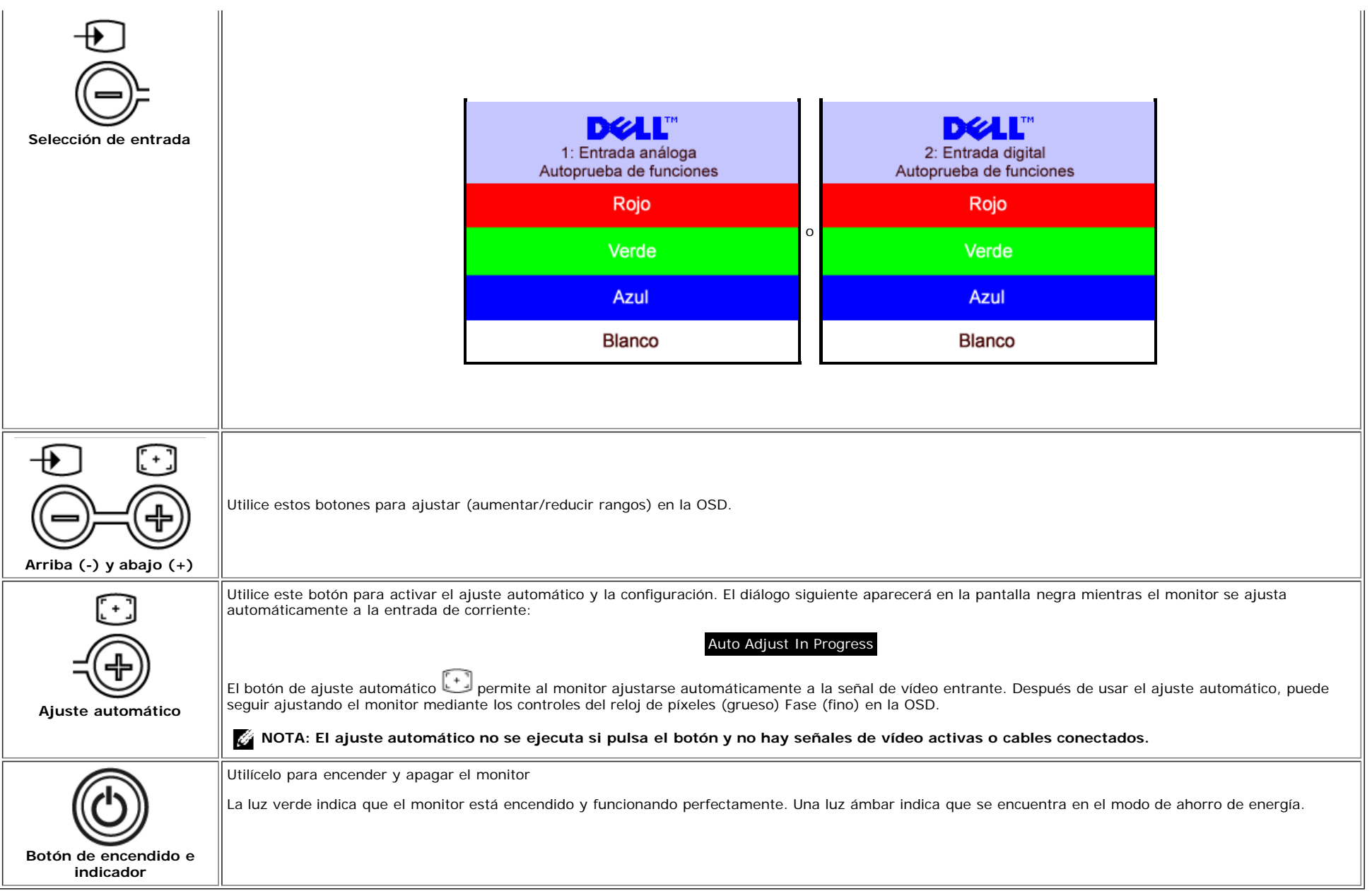

# **Uso del OSD**

Ö

**NOTA: Si realiza un ajuste y a continuación se dirige a otro menú o abandona la OSD, el monitor guarda cualquier cambio automáticamente. Si realiza un cambio y espera a que desaparezca la OSD, se guardarán los cambios.**

1. Pulse el botón MENU para abrir el sistema OSD y mostrar el menú principal.

**Menú principala para entrada análoga (VGA) Menú principal para entrada digital (DVI)**

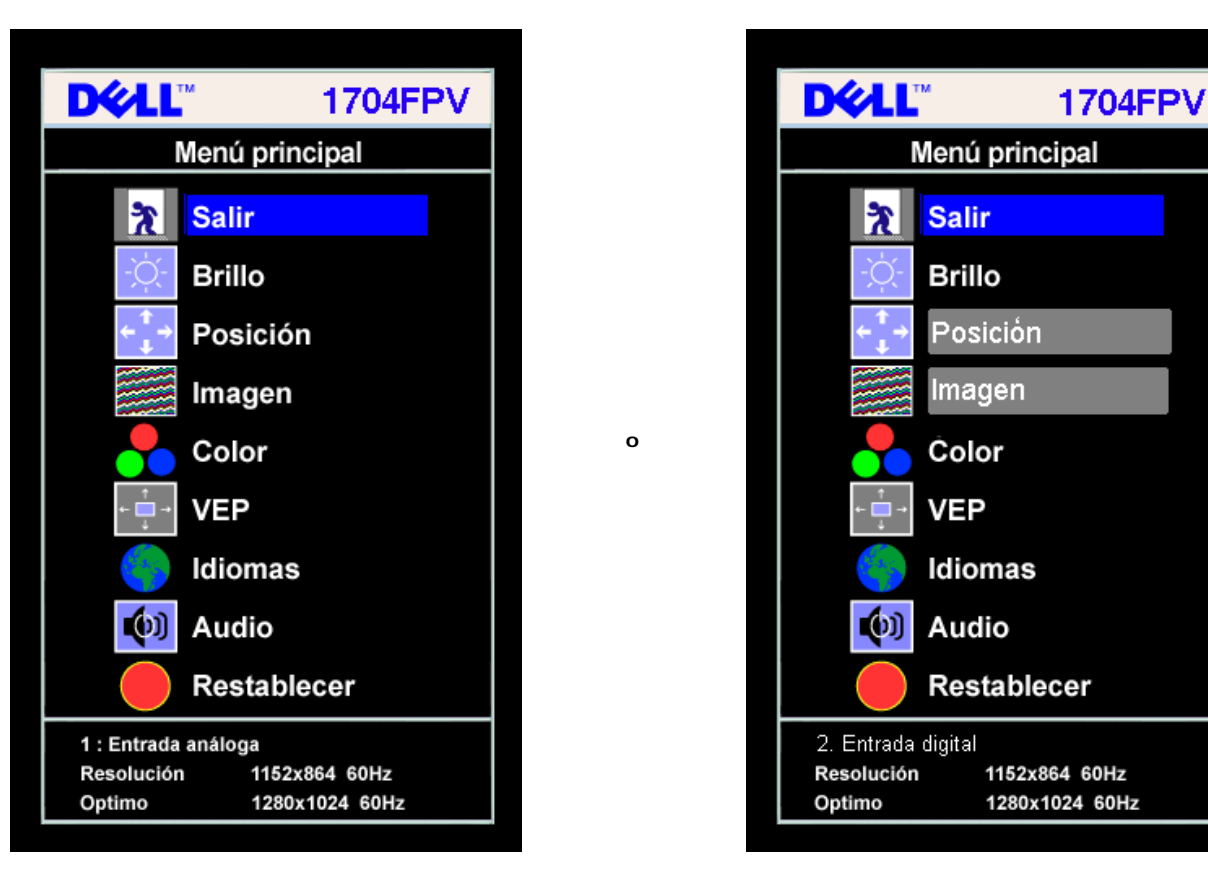

#### **NOTA: Los ajustes de imagen y posición sólo están disponibles cuando use el conector análogo (VGA).**

- 2. Pulse los botones **-** y **+** para desplazarse entre las opciones de ajuste. Al moverse de un icono a otro, el nombre de la opción se resalta. Consulte la tabla a continuación para obtener una lista completa de todas las opciones disponibles para el monitor.
- 3. Pulse el botón MENU una vez para activar la opción resaltada.

Ö

- 4. Pulse los botones + y para seleccionar el parámetro deseado.
- 5. Pulse el menú para entrar en la barra de desplazamiento y use los botones **-** y **+**, según los indicadores del menú para realizar sus cambios.
- 6. Pulse el botón Menu una vez para volver al menú principal y seleccionar otra función o pulse el botón menu dos o tres veces para salir del OSD.

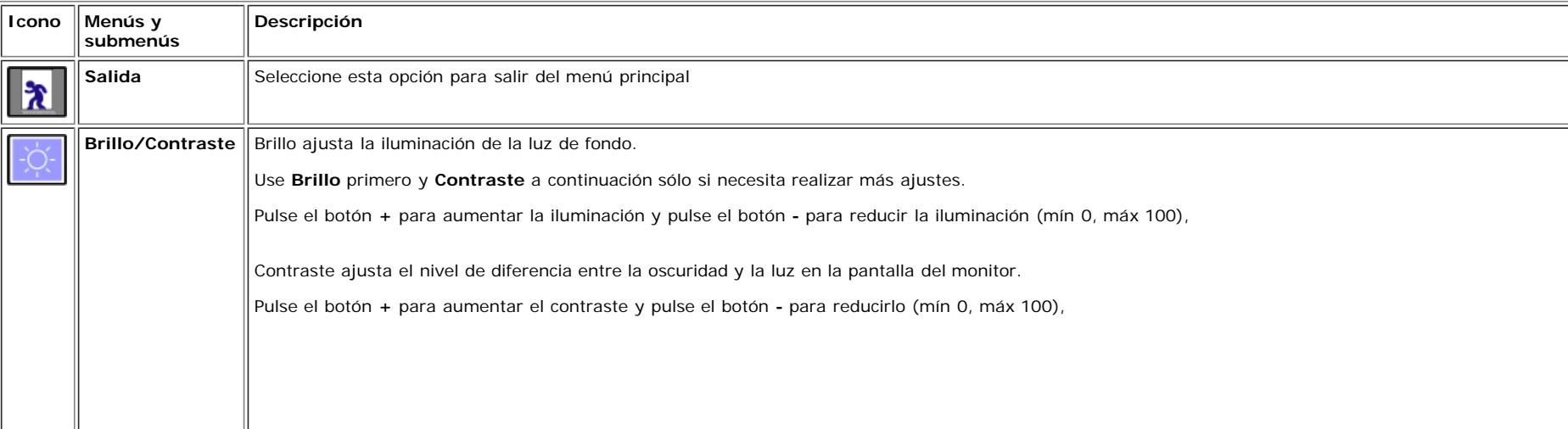

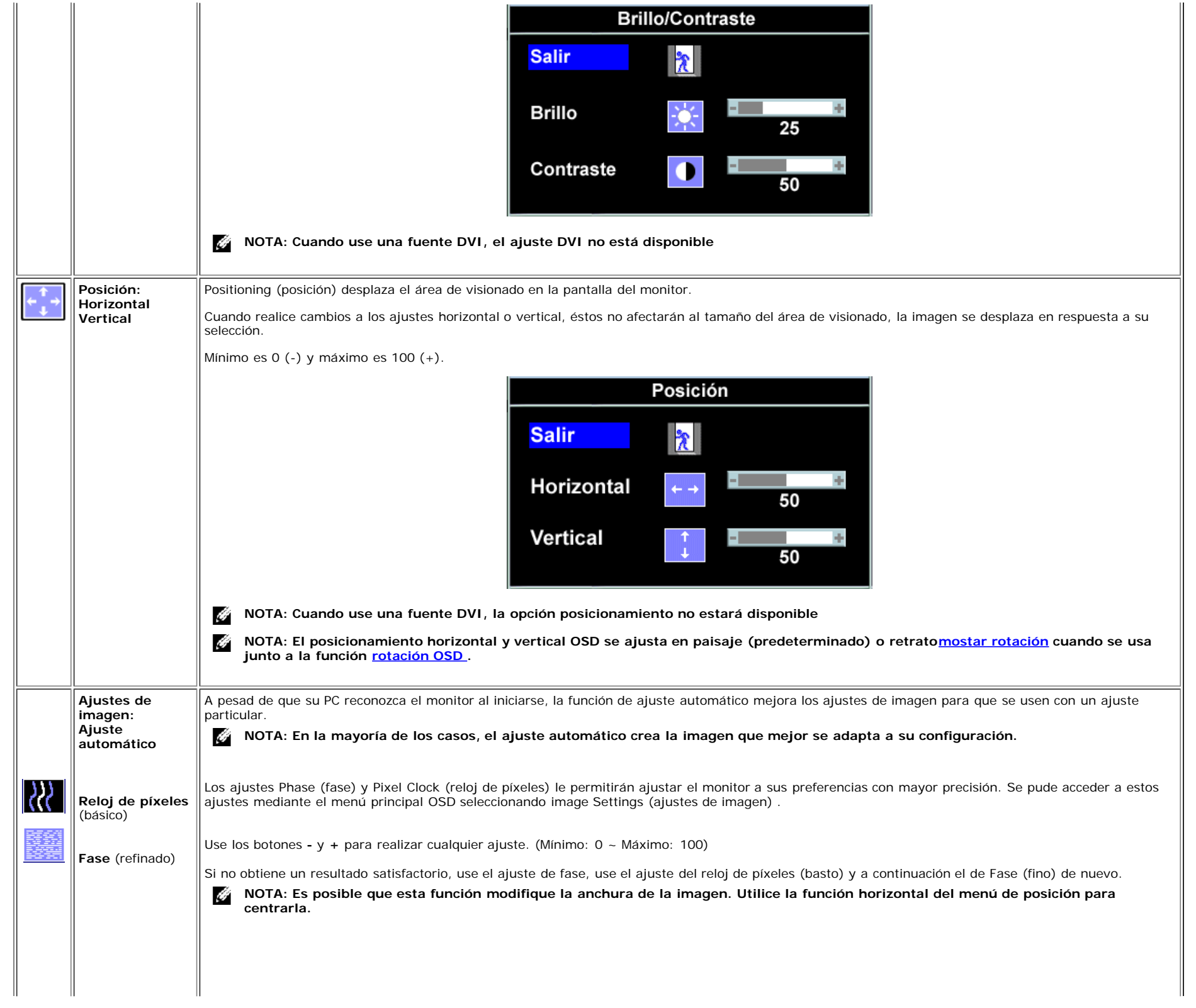

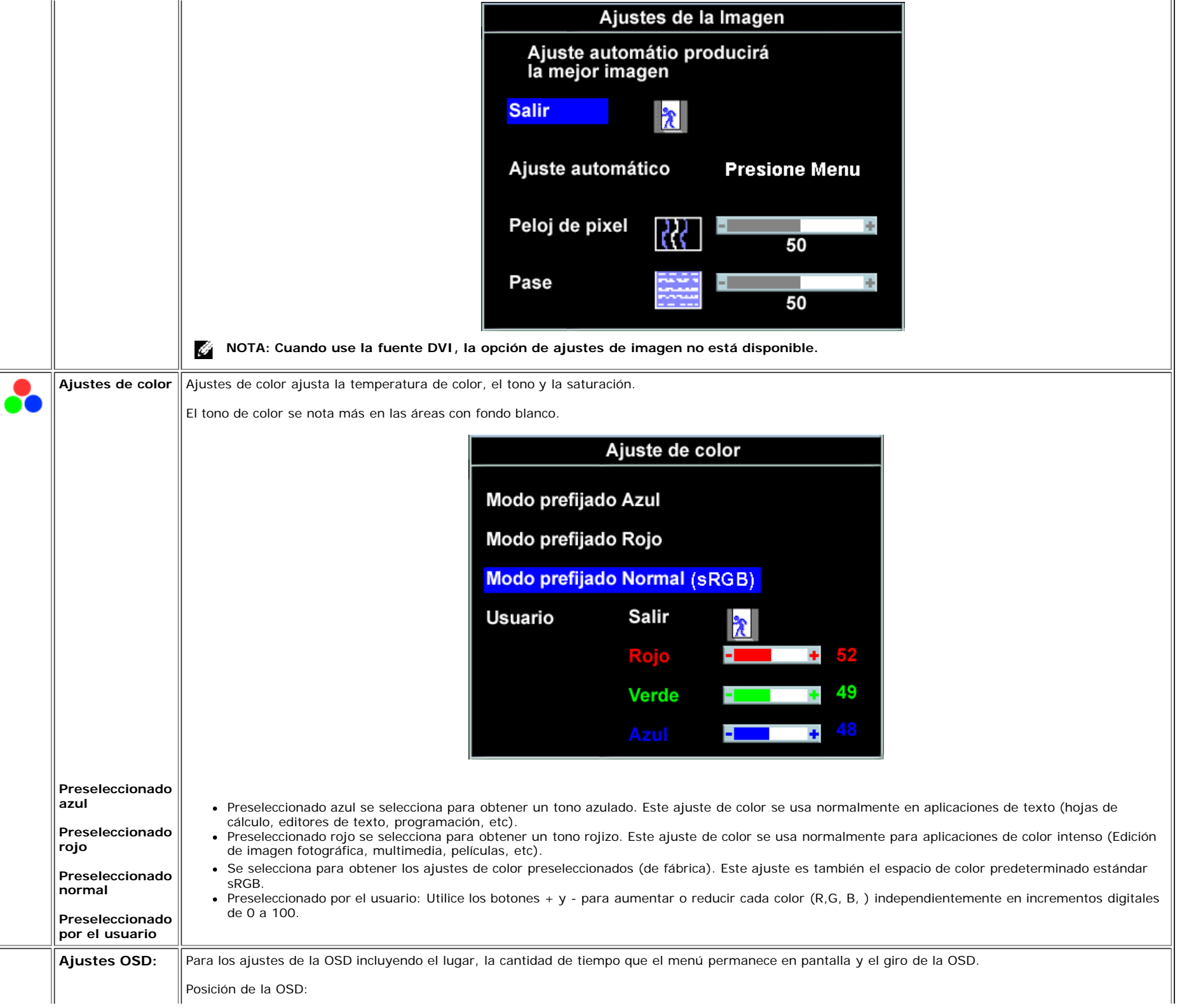

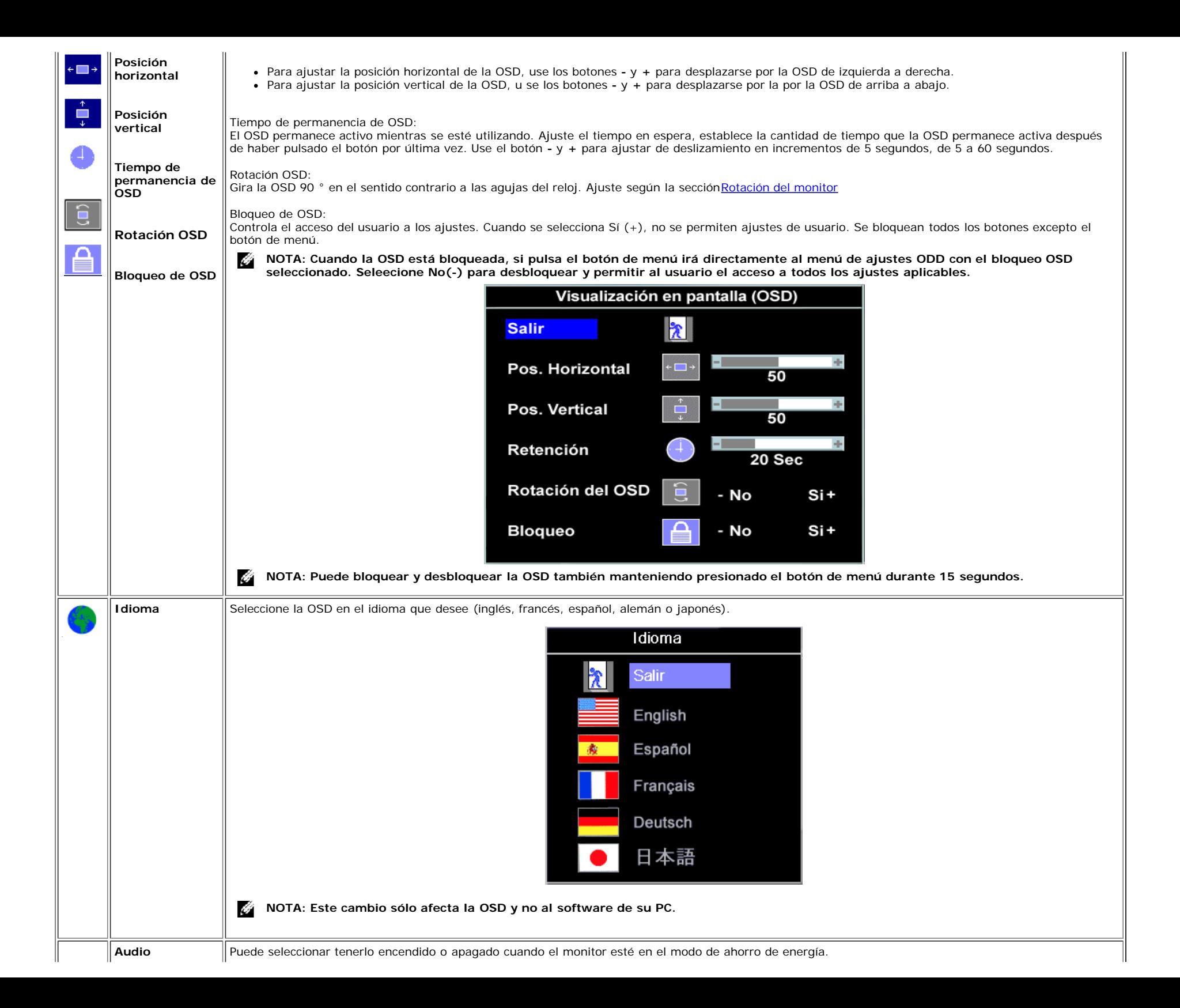

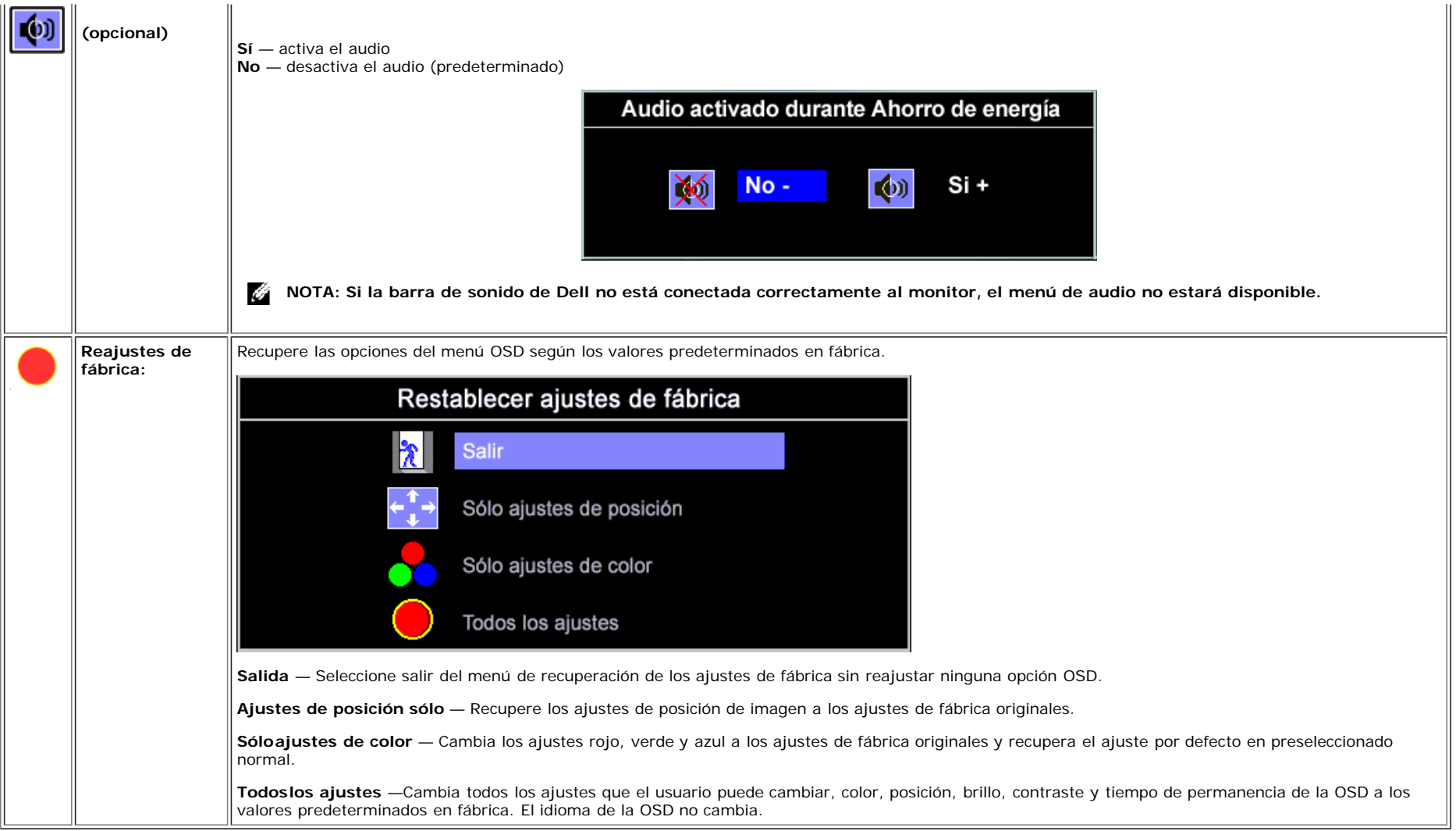

## **Mensajes de advertencia OSD**

Uno de los mensajes de advertencia siguientes puede aparecer en la pantalla indicando que el monitor no está sincronizado.

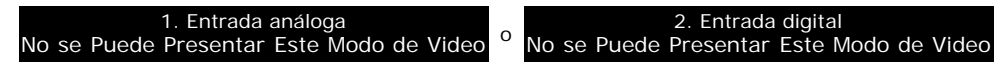

Significa que el monitor no puede sincronizarse con la señal que está recibiendo desde el PC. La señal es demasiado alta o demasiado baja para el monitor. Consulte [Especificaciones](#page-3-1) para los rangos de frecuencia horizontal y vertical que son compatibles con este monitor. El modo recomendado es 1280 X 1024 @ 60Hz.

**NOTA: El diálogo "Dell - self-test Feature Check (Función de comprobación automática de Dell) aparecerá en la pantalla si el monitor no recibe una señal de vídeo.** 

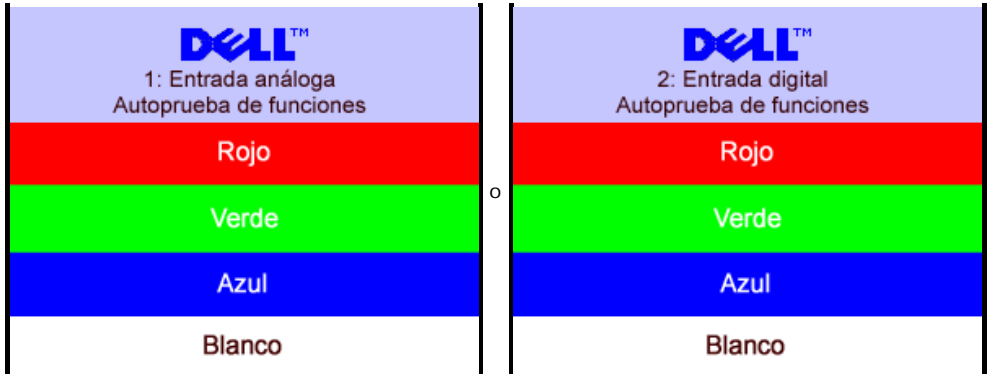

En ocasiones, no aparece ningún mensaje de advertencia y la pantalla queda en blanco , esto podría indicar que el monitor no está sincronizado con el PC.

Consulte [Resolución de problemas](#page-25-1)para más información.

# **Ajuste de una resolución óptima**

- 1. Pulse el botón de la derecha del ratón sobre el escritorio y vaya a **Propiedades**.
- 2. Seleccione la ficha **Ajustes**.
- 3. Ajuste la frecuencia de refrescado a 60 Hz.
- 4. Ajuste la resolución de pantalla a 1280 x 1024 y asegúrese de que la frecuencia de refrescado está todavía a 60 Hz.
- 5. Pulse **OK.**

Si no ve 1280 x 1024 como opción, es posible que necesite actualizar el controlador de gráficos.

Si tiene un PC de mesa Dell, puede hacer lo siguiente:

Vaya a **support.dell.com**, introduzca su etiqueta de servicio y descargue el controlador más reciente de su tarjeta de gráficos.

Si tiene un PC portátil de Dell.

Vaya a **support.dell.com**, introduzca su etiqueta de servicio y descargue el controlador más reciente de su tarjeta de gráficos.

Si no tiene un PC marca Dell:

- Vaya al sitio web del fabricante de su PC y descargue los controladores de gráficos más recientes.
- Vaya al sitio web de su tarjeta de gráficos y descargue los controladores de gráficos más recientes.

## **Uso de la barra de sonido Dell (opcional)**

La barra de sonido Dell es un sistema de altavoces con cuatro altavoces y dos canales que puede acoplarse al monitor. En la barra de sonido se encuentra lo siguiente: Volumen giratorio y control encendido/apagado para ajustar el nivel de sistema general, una indicación de luz LED verde de energía y dos conexiones para sonido en auriculares.

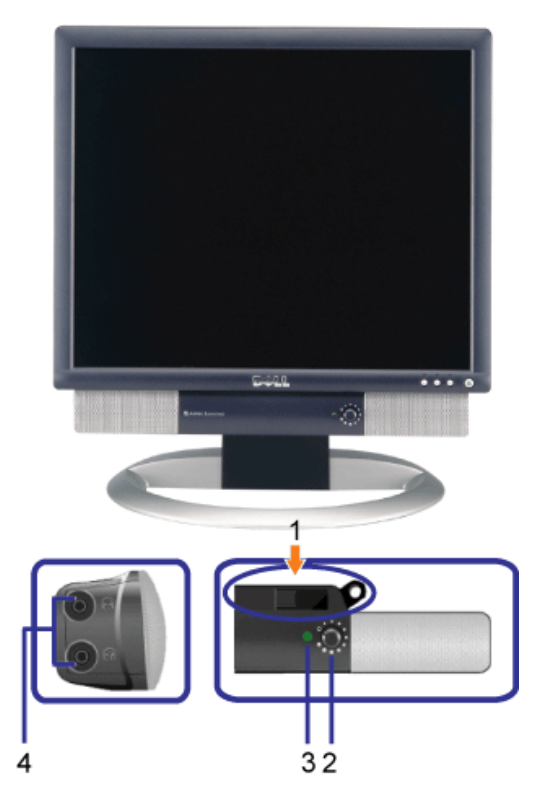

- **1.** Acople el mecanismo
- **2.** Control de energía/volumen
- **3.** Indicador de energía
- **4.** Conexión auriculares

# **Acople de la barra de sonido al monitor**

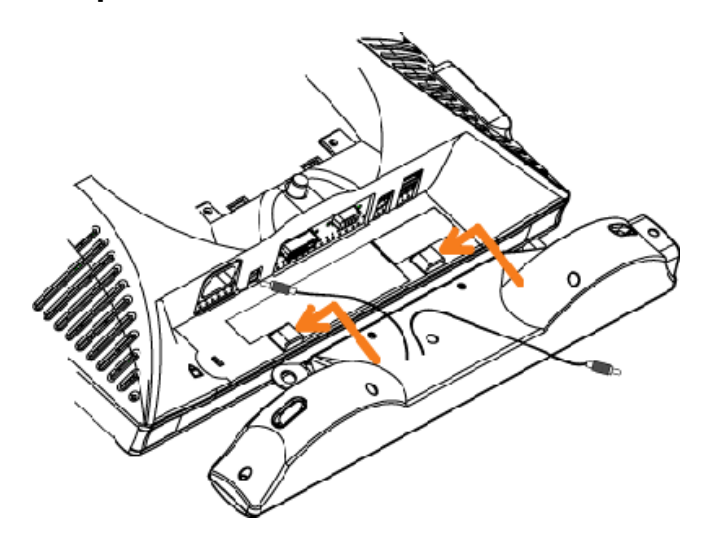

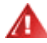

- **1.** Acople la barra de sonido alineando las dos ranuras de la barra de sonido con los dos salientes en la parte inferior del monitor.
- **2.** Deslice la barra de sonido hacia la izquierda hasta que encaje.
- **3.** Enchufe el cable de corriente de la barra de sonido en el conector en la parte trasera del monitor.
- **4.** Introduzca el cable estéreo verde de la barra de sonido al conector de salida audio del PC.

[Volver a la página de contenidos](#page-0-1)

# <span id="page-22-2"></span>**Giro del monitor**

**Monitor de pantalla plana 1704FPV de Dell™**

- [Cambio del giro del monitor](#page-22-0)
- [Giro del sistema operativo](#page-22-1)

# <span id="page-22-0"></span>**Cambio del giro del monitor**

Antes de hacer girar el monitor, debe tenerlo extendido verticalmente (Extensión vertical) o inclinado (Inclinación) para evitar golpear el lado inferior del monitor.

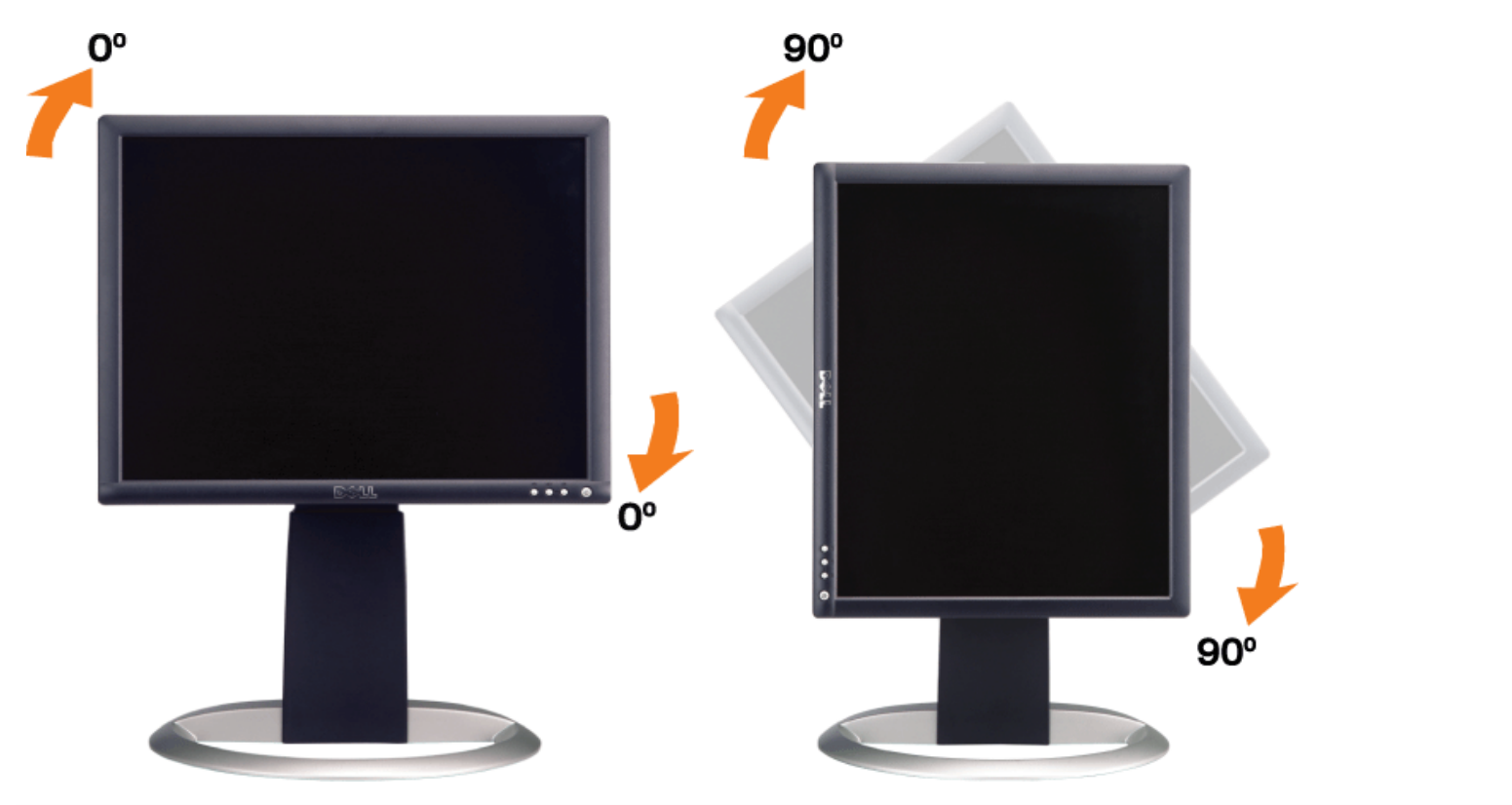

# <span id="page-22-1"></span>**Giro del sistema operativo**

Después de haber girado el monitor, debe completar el procedimiento a continuación para girar el sistema operativo.

**NOTA: Si usa el monitor con un PC que no sea de Dell, debe ir a la página web del controlador de gráficos o la del fabricante de su PC para obtener información sobre cómo hacer girar el sistema operativo.**

- 1. Pulse el botón de la derecha del ratón sobre el escritorio y vaya a **Propiedades**.
- 2. Seleccione la ficha **Ajustes** y pulse **Avanzado**.
- 3. Si tiene ATI, seleccione la ficha **Rotación** y ajústelo en el giro que prefiera.
	- Si tiene nVidia, pulse la ficha **nVidia** y en la columna de la izquierda, seleccione **NVRotate** y a continuación seleccione la rotación que desee.

Si tiene Intel, seleccione la ficha de gráficos **Intel**, pulse en **Propiedades gráficas**, seleccione la ficha **Rotación** y ajústela en la rotación preferida.

**NOTA: Si no ve la opción de giro o no funciona correctamente, vaya a support.dell.com y descárguese el controlador más reciente para su tarjeta de gráficos.**

# **Resolución de problemas**

**Monitor de pantalla plana 1704FPV de Dell™**

- **[Resolución de problemas del monitor](#page-24-0)**
- **[Problemas generales](#page-25-0)**
- [Problemas generales del producto](#page-26-0)
- **[Problemas relativos a USB](#page-26-1)**
- **[Problemas relativos a la barra de sonido](#page-27-0)**

**PRECAUCIÓN: Antes de empezar con cualquiera de los procedimientos de esta sección, siga las [instrucciones](#page-37-0) [de seguridad](#page-37-0).**

# <span id="page-24-0"></span>**Resolución de problemas del monitor**

## **Función de comprobación automática (STFC)**

El monitor le proporciona una función de comprobación automática que verifica que el monitor funciona adecuadamente. Si el monitor y el PC están conectados correctamente pero la pantalla del monitor permanece oscura, ejecute la comprobación automática de la manera siguiente:

- 1. Apague el PC y el monitor.
- 2. Desconecte el cable del vídeo de la parte trasera del Pc. Para asegurarse de que la comprobación automática funciona correctamente, extraiga los cables digitales (conector blanco) y análogo (conector azul) de la parte trasera del PC.
- 3. Encienda el monitor.

Aparecerá el cuadro de diálogo Función de comprobación automática de Dell en la pantalla (contra un fondo negro) si el monitor no detecta una señal de vídeo y está funcionando correctamente. Cuando se encuentre en el modo de comprobación automática, la luz LED permanece en verde. Dependiendo también de la entrada seleccionada, uno de los diálogos que se muestra a continuación será examinado en la pantalla.

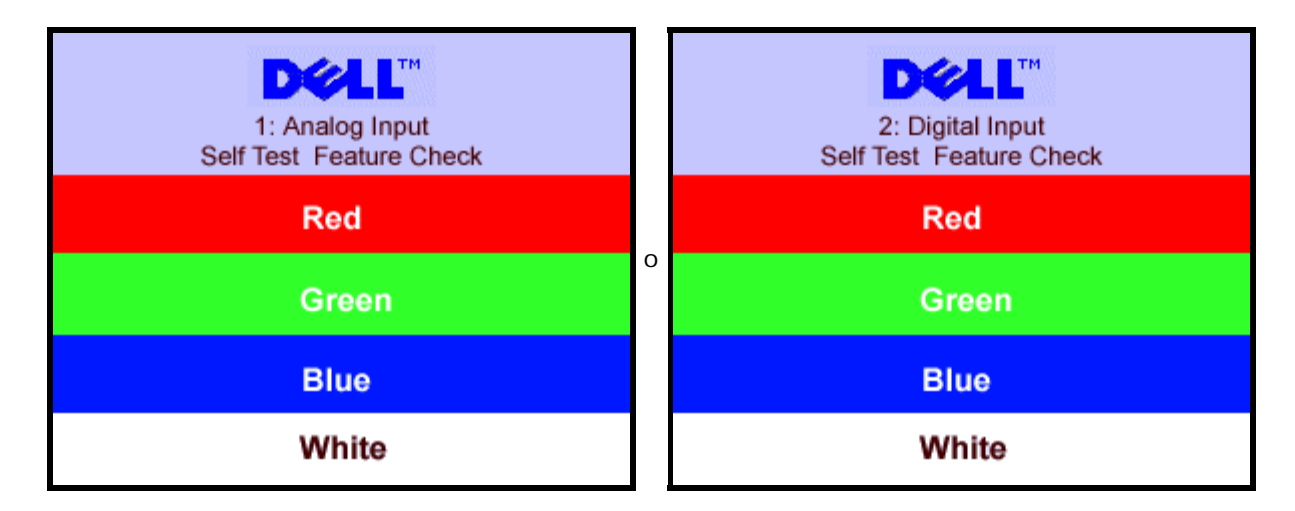

Este cuadro también aparece durante el funcionamiento normal del sistema si el cable del vídeo se desconecta o daña.

4. Apague el monitor y reconecte el cable del vídeo; encienda el PC y el monitor.

Si el la pantalla del monitor permanece en blanco después de haber realizado el procedimiento anterior, compruebe el

controlador de vídeo y el PC; el monitor funciona correctamente.

# <span id="page-25-1"></span>**Mensajes de advertencia OSD**

Uno de los mensajes de advertencia siguientes puede aparecer en la pantalla indicando que el monitor no está sincronizado.

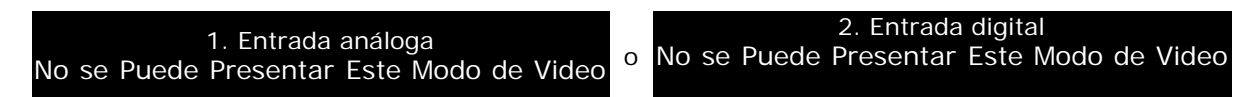

Significa que el monitor no puede sincronizarse con la señal que está recibiendo desde el PC. La señal es demasiado alta o demasiado baja para el monitor. Consulte en *Especificaciones del monitor* los rangos de frecuencia horizontal y vertical compatibles con este monitor. El modo recomendado es 1280 X 1024 @ 60Hz.

En ocasiones no aparecer ningún mensaje de advertencia pero la pantalla se quedará en blanco, esto puede indicar que el monitor no está sincronizado con el PC o que el monitor se encuentra en el modo de ahorro de energía.

# <span id="page-25-0"></span>**Problemas generales**

La tabla siguiente contiene información general sobre problemas usuales en este tipo de monitores.

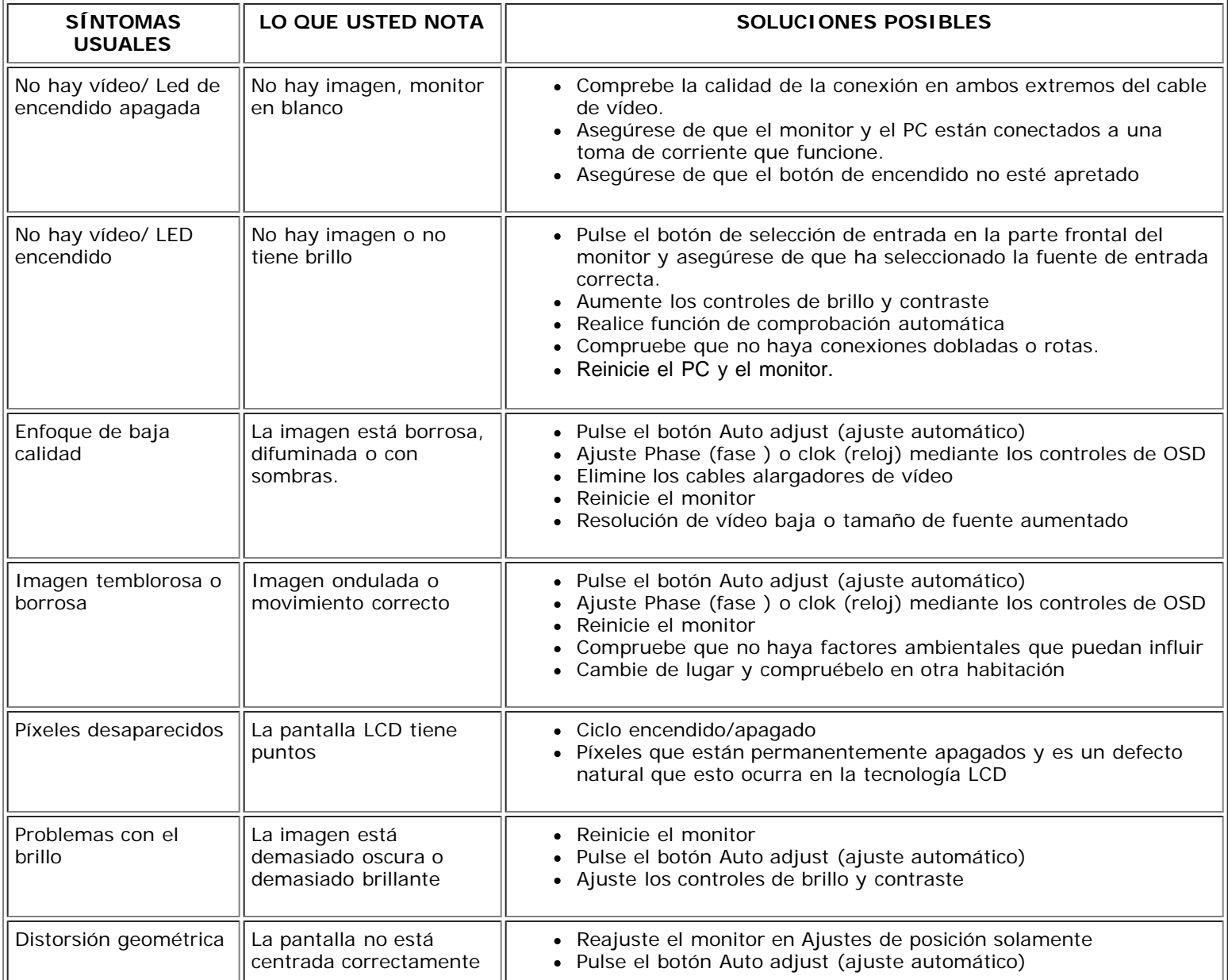

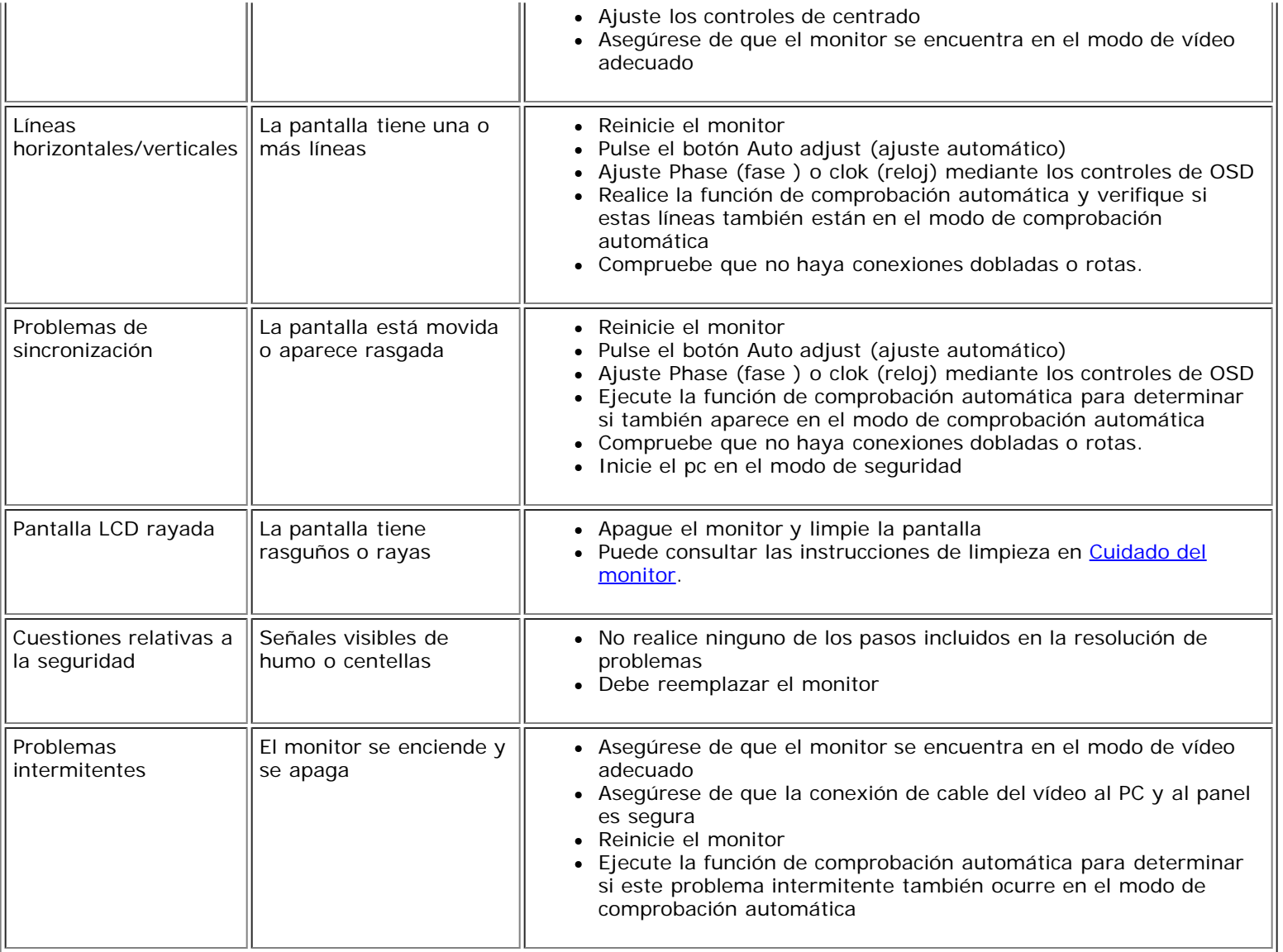

# <span id="page-26-0"></span>**Problemas específicos del producto**

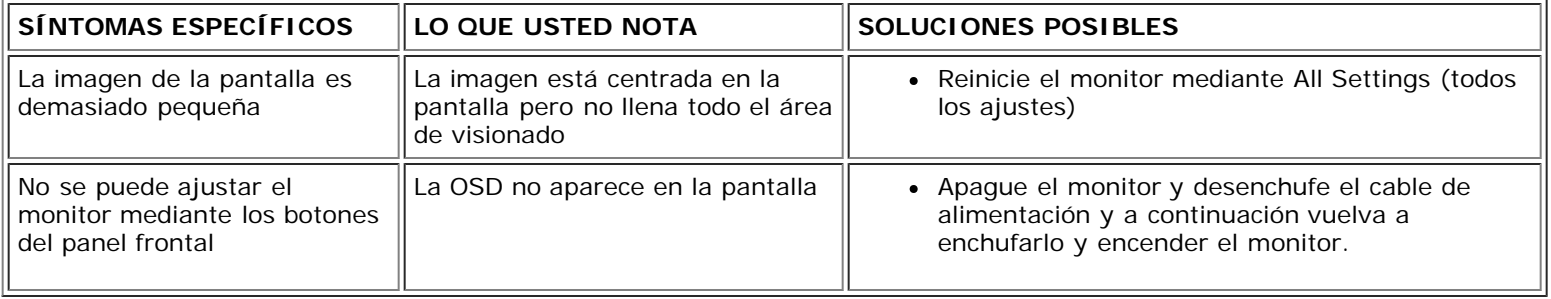

# <span id="page-26-1"></span>**Problemas relativos a USB**

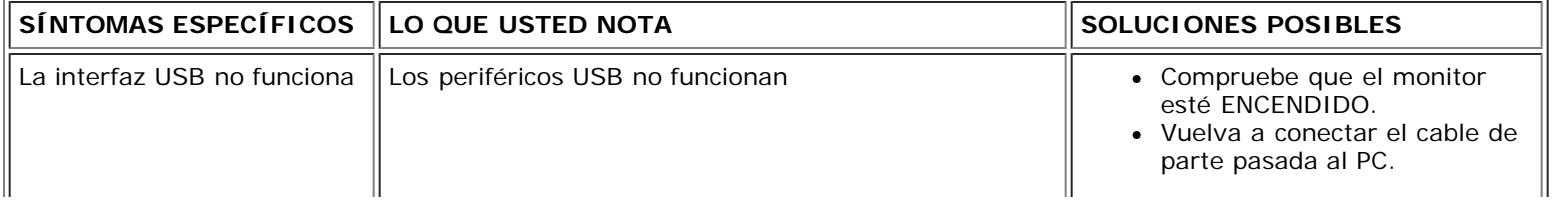

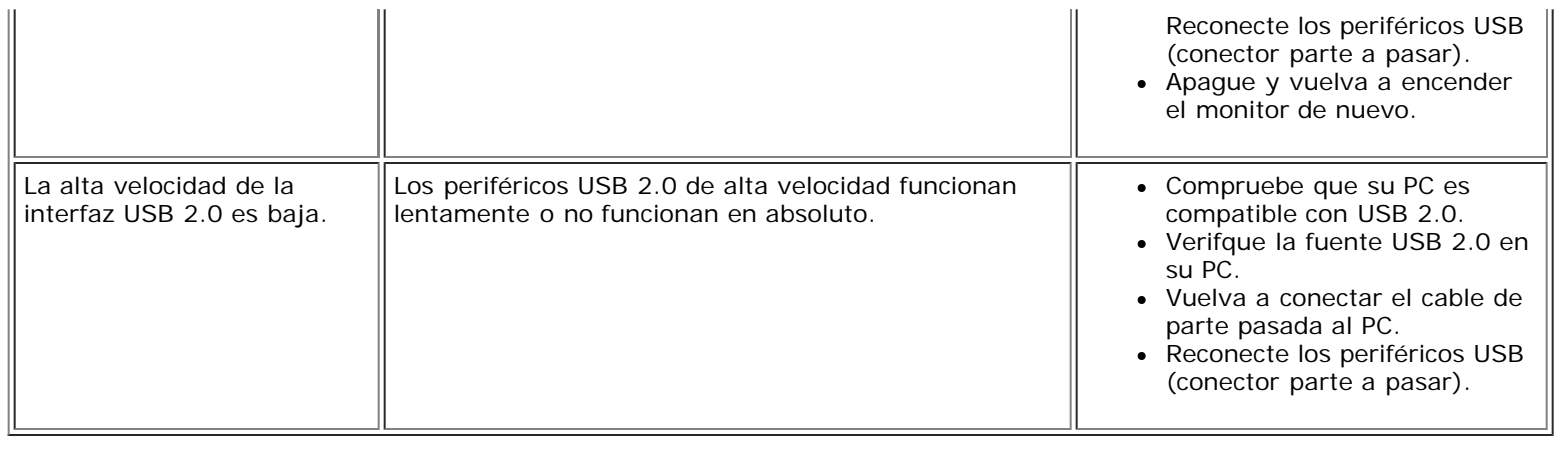

# <span id="page-27-0"></span>**Problemas relativos a la barra de sonido**

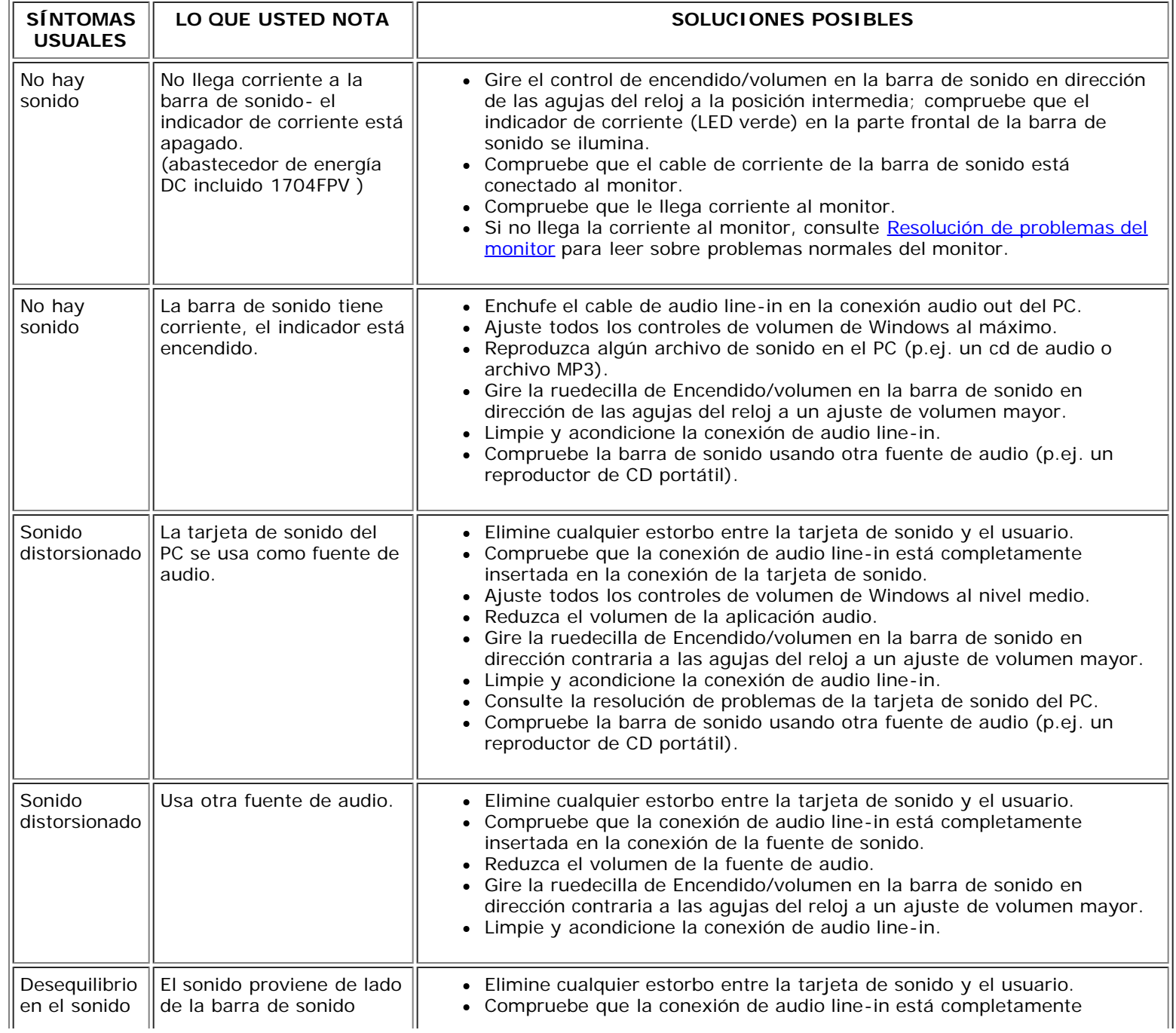

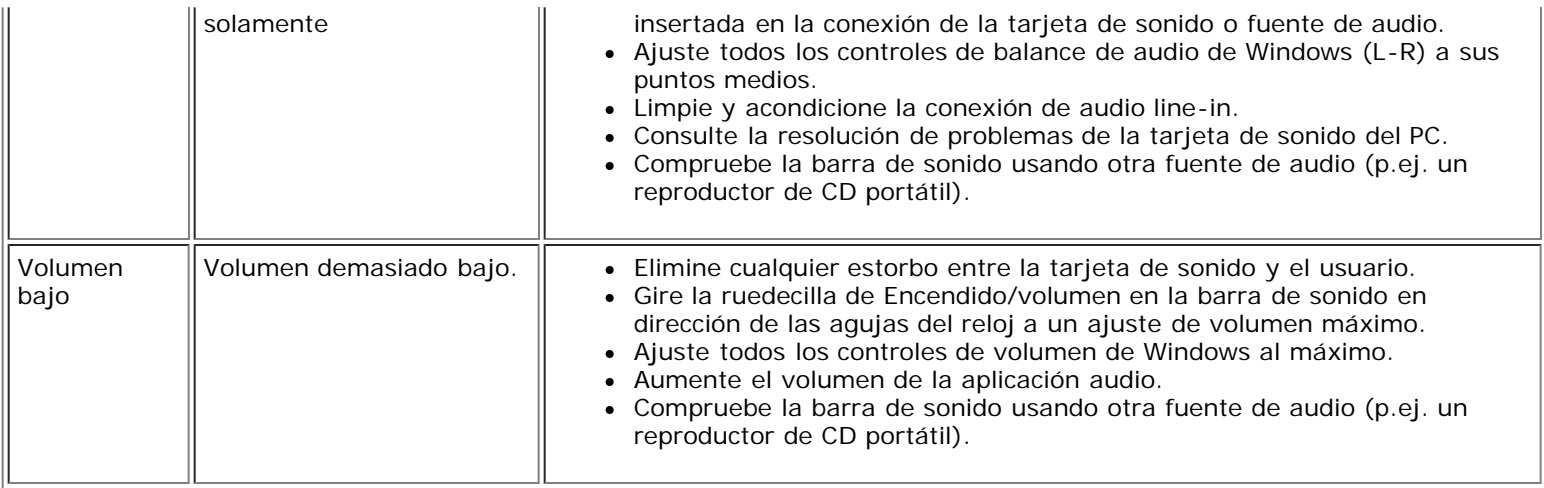

[Volver a la página de contenidos](#page-0-0)

## <span id="page-29-1"></span>**Apéndice**

**Monitor de pantalla plana 1704FPV de Dell™**

- [Garantía](#page-29-1)
- **O** [Información de seguridad](#page-37-1)
- [Información de contacto con Dell](#page-38-1)
- $\bullet$  [Notas regulatorias](#page-47-1)
- 0 [Reciclado](#page-55-2)
- 0 [Guía de ajuste del monitor](#page-55-3)

## **Garantía**

## <span id="page-29-0"></span>**CONDICIONES Y TÉRMINOS DE VENTA EN EE.UU.**

Estos términos y condiciones ("Acuerdo") se aplican a la adquisición de sistemas informáticos,sus productos relacionados, servicios y asistencia vendidos en los EE.UU. ("producto") por Dell tal y como se afirma en la factura que (Dell) le proporciona. Al aceptar la entrega del producto, acepta y se encuentra legalmente vinculado a los términos y condiciones de este acuerdo. Si no desea que esto ocurra, debe notificáreselo a Dell inmediatemente y devolver su compra según la Política de devolución de satisfacción total de Dell.

(Consultar: **http://support.dell.com/ContactUs/ByPhone.aspx?c=us&l=en&s=gen** para información de contacto.) Si devuleve la compra, ésta debe guardarse en las cajas en las que se envió. SE APLICARÁ ESTE ACUERDO A MENOS QUE POSEA UN ACUERDO DE COMPRA POR SEPARADO CON DELL, EN CUYO CASO ESTE ACUERDO POR SEPARADO SE APLICA, O QUE SE APLIQUEN OTROS TÉRMINOS Y CONDICIONES A LA TRANSACCIÓN.

#### 1. **Otros documentos.**

Este acuerdo no puede alterarse, sustituirse o modificarse mediante cualquier otro documento o documentos a menos que se acuerde lo contrario por escrito y firmado por Dell y por usted. Si no recibe una factura o contrato por correo, correo electrónico o con el producto, puede obtener información sobre su compra en **http://support.dell.com/dellcare/Invoice.aspx** o poniéndose en contacto con el representante de ventas.

#### 2. **Términos de pago, encargos, cuotas, intereses.**

Los términos de pago son decisión única de Dell y, a menos que se acuerde lo contrario con Dell, el pago debe efectuarse en el momento de la compra. El pago puede hacerse mediante tarjeta de crédito, transferencia o por algún otro método de pago previamente acordado. Es posible que Dell facture partes del encargo por separado. El encargo está sujeto a cancelaciones por Dell por decisión única de Dell. A menos que Dell haya acordado un descuento diferente, la política de precios estándar de los sistemas de Dell™ que incluye tanto el hardware como los servicios en un precio descontado, incluye un descuento de la lista de precios aplicable a la porción de servicio del sistema que es igual al descuento del porcentaje total calculado de la lista de precios de todo el sistema. Dell no se hace responsable de errores de precio, tipográficos o de otro tipo en cualquier oferta y Dell se reserva el derecho a cancelar cualquier encargo derivado de dichos errores.

#### 3. **Tasas de envío, impuestos, título, riesgo de pérdida.**

El envío es un coste adicional a menos que se indique lo contrario en el momento de la compra. Las pérdidas o daños que sucedan durante el envío realizado por una empresa de transporte seleccionada por Dell, son responsabilidad de Dell. Las pérdidas o daños que sucedan durante el envío realizado por una empresa de transporte seleccionada por usted, son responsabilidad suya. Debe notificar a Dell en 30 los 30 días posteriores a la fecha de la factura si cree que falta cualquier pieza del producto, está dañada o no funciona. A menos que proporcione a Dell un certificado que pruebe que está exempto de impuestos aplicable a la compra del producto y su envío, usted es responsable de la venta y otros impuestos asociados al encargo. Las fechas de envío son sólo una estimación. El título del software permanece con el fabricante aplicable.

#### 4. **Garantías**

LAS GARANTÍAS LIMITADAS APLICABLES A PRODUCTOS DE HARDWARE DE LA MARCA DELL PUEDEN ENCONTRARSE EN **http://www.dell.com/policy/legal/warranty.htm** O EN LA DOCUMENTACIÓN QUE DELL PROPORCIONA CON EL PRODUCTO. DELL NO PROPORCIONA GARANTÍAS DE SERVICIO, SOFTWARE ON PRODUCTOS QUE NO SEAN DELL. DICHO PRODUCTO SE PROPORCIONA POR MEDIO DE DELL **COMO ES.** LA GARANTÍA DE Y SERVICIO DE PRODUCTOS QUE NO SON DE DELL, SE PROPORCIONAN POR MEDIO DEL FABRICANTE ORIGINAL, NO POR MEDIO DE DELL. DELL NO EMITE GARANTÍAS EXPRESAS EXCEPTO LAS INCLUIDAS EN LA GARANTÍA APLICABLE DE DELL EN EFECTO DESDE LA FECHA DE LA FACTURA, ENVASADO O ACUERDO. LAS GARANTÍAS Y SERVICIO SON EFECTIVAS, Y DELL TIENE LA OBLIGACIÓN DE CUMPLIRLAS, SÓLO DESPUÉS DEL RECIBO DEL PAGO COMPLETO POR LA COMPRA OBJETO DE GARANTÍA O SERVICIO.

#### 5. **Software.**

El software se proporciona sujeto al acuerdo de licencia que es parte del paquete de software y usted accede a estar vinculado a dicho acuerdo de licencia.**.**

#### 6. **Política de devolución; Intercambios.**

**Productos nuevos y arreglados que adquiera directamente de Dell (no por medio de terceras partes) que pueda devolver o cambiar sólo de acuerdo con la política de devolución**

**efectiva desde la fecha de factura o acuerdo. Cualquier devolución o intercambio se hará de acuerdo a las políticas de intercambio de Dell efectivas desde la fecha de devolución o intercambio. Debe contactarnos directamente antes de que intente devolver el producto para obtener un Número de autorización de material devuelto que debe incluir en su devolución. Debe devolver el producto en su envoltorio original o equivalente. Usted es responsable de riesgos por pérdida, envío o gastos de devolución o intercambio del producto.** Pueden aplicarse costes adicionales. Puede consultar la política de devoluciones de productos de Dell en: http://www.dell.com/policy/legal/warranty.htm. La política de devolución **de software que no sea marca Dell y periféricos puede consultarse en: http://rcommerce.us.dell.com/rcomm/include/dw\_policies.htm.**

**Las políticas de devolución de productos acondicionados puede consultarse en: http://www.dell.com/us/en/dfh/topics/segtopic\_nav\_info\_002\_info.htm. Si no cumple con las instrucciones y políticas de intercambio o devolución de Dell, Dell no se hace responsable en ningún caso si el producto se pierde, daña, modifica o es procesado para su retirada o reventa. Si devuelve todos los componentes en un envío, se le concederá la cantidad total pagada por el envío. Por decisión de Dell, el reembolso de devoluciones parciales puede ser inferior a la factura o el precio individual del componente debido a precios de promoción u ofertas.**

#### 7. **Producto cambiado o discontinuo.**

La política de Dell se revisa y actualiza continuamente. Es posible que Dell revise o modifique productos en cualquier momento sin previo aviso y esto puede afectar la información quardada en su perfil online. Dell enviará productos que tienen la funcionalidad y funcionamiento del producto encargado, pero es posible que se den cambios entre los que se envía y lo que se describe en una hoja de especificaciones o catátogo. Las piezas usadas en productos de reparación o servicio pueden ser nuevos, casi nuevos o arreglados.

#### 8. **Servicio y asistencia.**

Las ofertas de servicio pueden variar de un producto a otro. Si adquiere servicios opcionales y asistencia de Dell, Dell o una tercera parte le proporcionará dicho servicio y asistencia en los EE.UU. según lo acordado en los términos y condiciones situados. en http://www.dell.com/us/en/gen/services/service\_service\_contracts.htm o según se le ha enviado por correo. Puede ponerse en contaco con Dell para más información, consulte**http://www1.us.dell.com/content/topics/segtopic.aspx/contact/contact?c=us&l=en&s=gen** para obtener información de contacto. Dell o la tercera parte pueden por decisión propia revisar los programas de servicio general y opcional así como los términos y condiciones que los gobiernan sin comunicárselo previamente. Dell no está obligado a proporcionar servicio o asistencia hasta que Dell haya recibido el pago completo por el contrato de producto o el servicio adquirido. Dell no está obligado a proporcionar el servicio o asistencia que usted ha adquirido por medio de una tercera parte y no por Dell.

#### 9. **Límite de obligación.**

DELL NO ACEPTA OBLIGACIONES MÁS ALLÁ DE LAS AQUÍ EXPLÍCITAS, INCLUYENDO PERO SIN LIMITAR LAS OBLIGACIONES DEL PRODUCTO NO DISPONIBLES PARA USO, PÉRDIDAS DE BENEFICIO, NEGOCIO O POR PÉRDIDAS O CORRUPCIÓN DE DATOS, SOFTWARE O LA PROVISIÓN DE SERVICIOS Y ASISTENCIA. EXCEPTO POR LOS AQUÍ EXPLICADOS, DELL NO ES RESPONSABLE POR NINGÚN DAÑO DERIVADO, ESPECIAL, INDIRECTO O PUNITIVO AUNQUE SE LE HAYA ADVERTIDO DE LA POSIBILIDAD DE TAL DAÑO, O POR CUALQUIER RECLAMACIÓN POR TERCERAS PARTES. USTED ACCEDE A QUE DELL NO SEA RESPONSABLE POR NINGUNO DE LOS DAÑOS RELATIVOS A LA COMPRA DEL PRODUCTO NI A CUALQUIER CANTIDAD POR ENCIMA DE LA CANTIDAD FACTURADA POR EL PRODUCTO APLICABLE. SIN NADA QUE SEA CONTRARIO A LO EXPLICADO EN ESTE ACUERDO, LO AQUÍ EXPLICITADO SE APLICARÁ SI DICHAS CLAÚSULAS FALLAN EN SU PROPÓSITO ESENCIAL. **DELL NO ESTÁ VINCULADO POR GARANTÍAS, ASISTENCIA O SERVICIOS REALIZADOS O ADQUIRIDOS POR TERCERAS PARTES Y NO DIRECTAMENTE POR DELL. DELL NO ES RESPONSABLE POR REPRESENTACIONES, OMISIONES REALIZADAS POR TERCERAS PARTES.**

#### 10. **Leyes aplicables; NO para reventa o exportación.**

Usted accede a cumplir con las leyes y regulaciones aplicables de los varios estados de los EE.UU. Usted está de acuerdo y afirma comprar sólo para su propio uso personal y no para reventa o exportación. Dell cuenta con condiciones y términos que rigen la reventa del producto por terceras partes y transacciones fuera de los EE.UU. Los términos y condiciones de la reventa se encuentran en: **http://www.dell.com/policy/legal/termsofsale.htm.**

#### 11. **Normas vigentes-**

#### **EL PRESENTE ACUERDO Y CUALQUIER VENTA SE RIGE POR LAS LEYES DEL ESTADO DE TEXAS SIN TENER EN CUENTA CONFLICTOS CON OTRAS NORMATIVAS.**

#### 12. **Encabezamiento.**

Esta sección se usa como referencia solamente y no forma parte de los términos y condiciones y no debe dervarse de ella interferencia o construcción alguna.

#### 13. **Arbitraje vinculante.**

CUALQUIER RECLAMACIÓN, DISPUTA O CONTROVERSIA (SE ENCUENTRE EN CONTRATO O NO, PREEXISTENTE, PRESENTE O FUTURA, YA SEA ESTATUTARIA, DE DERECHO CIVIL, INTERNACIONAL O RECLAMACIONES EQUIVALENTES) ENTRE EL CLIENTE Y DELL, sus agentes, empleados, dirigentes, sucesores, asignados, afiliados (colectivamente denominados Dell) salientes o relacionados con este acuerdo, su interpretación o el incumplimiento, terminación o validez, las relaciones que resulten de este acuerdo (incluyendo su ámbito completo perimitido por las leyes aplicables, relaciones con terceras partes que no son signatarias de este acuerdo), servicios de publicidad de Dell o relacionados, SE RESOLVERÁ EXCLUSIVAMENTE Y FINALMENTE POR ARBITRAJE VINCULANTE ADMINISTRADO POR EL NATIONAL ARBITRATION FORUM (FORO DE ARBITRAJE INTERNACIONAL) NAF, según su código de procedimiento efectivo (disponible en Internet en **http://www.arb-forum.com** o por teléfono en 1-800-474-2371). El arbitraje se limitará sólo a la disputa o controversia entre el cliente y Dell. NI EL CLIENTE NI DELL ESTARÁN CAPACITADOS A UNIRSE O CONSOLIDAR RECLAMACIONES POR O EN CONTRA OTROS CLIENTES. O ARBITRAR CUALQUIER RECLAMACIÓN COMO REPRESENTANTE O CLASE O EN CALIDAD DE ABOGADO PRIVADO. Esta transacción implica comercio interestatal y esta provisión se verá regida por la Federal Arbitration Act 9 U.S.C. sec. 1-16 (FAA). La decisión del arbitraje será final y vinculante para cada una de las partes, y se introducirá como valoración en cualquier tribunal de jurisdicción competente. Dell será responsable del pago de los costes de arbitraje y de los arbitrajes requeridos para obtener una audiencia hasta el punto de que dichos costes excedan la cantidad del coste de inicio de una reclamación en la corte de jurisdicción general en el estado de su residencia. Cada parte deberá pagar sus propios costes y los abogados, si los hubiera. Sin embargo, si cualquiera de las partes prevaleciera en una reclamación estatutaria que cubriera los costes del abogado de la parte beneficiada, o si existiera un acuerdo escrito de provisión de costes, el juez puede fallar costes razonables a la parte beneficiada según las normas de traslado de costes proporcionadas por ley. Puede obtener información y enviar reclamaciones mediante NAF en P.O. Box 50191, Minneapolis, MN 55405. (REV 4/04)

## **Garantía limitada para productos de Hardware Dell (EE.UU. sólo)**

Los productos de hardware marca Dell adquiridos en EE.UU. vienen con una garantía limitada de 90 días, 1 año, 2 años, 3 años o 4 dependiendo del producto. Para saber qué garantía viene con su producto de hardware, revise el envase o la factura.

### **¿Qué cubre la garantía limitada?**

Cubre los defectos de material y fabricación en su—nuestro cliente final—de productos de hardware marca Dell, incluyendo los periféricos marca Dell.

### **¿Qué no cubre la garantía limitada?**

No cubre

- Software, incluyendo el sistema operativo y el software añadido a los productos de hardware de Dell por nuestra fábrica de integración, software de terceras partes o la recarga del software.
- Productos directos de proveedores de soluciones que no son de Dell y accesorios.
- Problemas derivados de:
	- Causas externas como accidentes, abuso, mala utilización o problemas de corriente eléctrica.
	- Asistencia no autorizada por Dell
	- Usos que no son acordes a las instrucciones del producto
	- El no seguimiento de la instrucciones del producto o la no realización de mantenimiento preventivo.
	- Problemas causados or accesiorios, piezas o componentes que no sean de Dell.
- Productos con etiquetas de servicio o números de serie alteradas o no existentes .
- Productos por los que Dell no ha recibido pago.

**ESTA GARANTÍA LE PROPORCIONA DERECHOS ESPECÍFICOS Y ES POSIBLE QUE USTED TENGA OTROS DERECHOS QUE VARÍAN DE ESTADO A ESTADO (O DE JURISDICCIÓN A JURISDICCIÓN). LA RESPONSABILIDAD DE DELL POR MAL FUNCIONAMIENTO O DEFECTOS EN EL HARDAWARE SE LIMITA A REPARAR Y SUSTITUIR TAL Y COMO SE EXPLICA EN ESTA GARANTÍA. TODAS LAS GARANTÍAS EXPRESAS O LIMITADAS DEL PRODUCTO, INCLUYENDO PERO NO LIMITANDO CUALQUIER GARANTÍA O CONDICIÓN DE APROVECHAMIENTO O ACONDICIONAMIENTO PARA UN PROPÓSITO EN PARTICULAR, SE LIMITA EN TIEMPO AL PERÍODO DE LA GARANTÍA LIMITADA REFLEJADO EN EL ENVOLTORIO O EN LA FACTURA. NINGUNA GARANTÍA, EXPRESA O IMPLÍCITA, SE APLICARÁ DESPUÉS DE QUE HAYA EXPIRADO EL PERÍODO DE GARANTÍA LIMITADO. ALGUNOS ESTADOS NO PERMITEN LIMITACIONES EN LA DURACIÓN DE GARANTÍAS IMPLÍCITAS, POR LO QUE ESTA LIMITACIÓN PUEDE NO SER APLICABLE EN SU CASO.**

**NO ACEPTAMOS OBLIGACIONES MÁS ALLÁ DE LAS CLAÚSULAS PREVISTAS POR ESTA GARANTÍA LIMITADA O POR DAÑOS DERIVADOS O INCIDENTALES, INCLUYENDO, SIN LÍMITE, CUALQUIER OBLIGACIÓN POR RECLAMACIONES DE TERCERAS PARTES CONTRA USTED POR DAÑOS, POR PRODUCTOS NO DISPONIBLES PARA USO, O POR DATOS O SOFTWARE PERDIDO. NUESTRA OBLIGACIÓN NO SUPERARÁ LA CANTIDAD PAGADA POR USTED EN LA COMPRA DEL PRODUCTO SUJETO A RECLAMACIÓN. ESTA ES LA CANTIDAD MÁXIMA POR LA QUE SOMOS RESPONSABLES-**

**ALGUNOS ESTADOS NO PERMITEN LA EXCLUSIÓN O LIMITACIÓN DE DAÑOS INCIDENTALES O DERIVADOS, POR LO QUE LAS LIMITACIONES O EXCLUSIONES MENCIONADAS PUEDEN NO SER APLICABLES A USTED.**

#### **¿Cuánto dura esta garantía limitada?**

Esta garantía limitada dura el período de tiempo indicado en el envoltorio o factura excepto en el caso del hardware de marca Dell siguiente:

- Las pilas de ordenador portátil tienen una garantía limitada de 1 año.
- Las lámparas del proyector tienen una garantía limitada de 90 días.
- La memoria tiene una garantía limitada.
- Los monitores tienen la garantía más larga de o bien una garantía limitada de 3 años o el resto de la garantía de un PC Dell™ al que se conectará el monitor.
- PDA, reproductores de MP3, auriculares controles remotos y adaptadores AC tienen una garantía limitada de 1 año.
- Otro hardware añadido tiene una garantía limitada de o bien un año para piezas neuvas y una garantía limitada de 90 días para piezas arregladas o, para piezas nuevas y arregladas, el resto de la garantía para PCs Dell en el que dichas piezas se instalan.

La garantía limitada en todos los productos Dell comienza en la fecha del envoltorio o factura. El período de garantía no se extiende si repara o sustituye un producto bajo garantía o cualquier pieza. Dell puede cambiar la disponibilidad de las garantías limitadas por decisión propia, pero los cambios no son retroactivos.

### **¿Qué necesito en caso de necesitar el servicio de garantía?**

Antes de que expire la garantía, póngase en contacto con nosotros en el número de la lista siguiente. Tenga a mano la etiqueta de servicio Dell o el número de pedido.

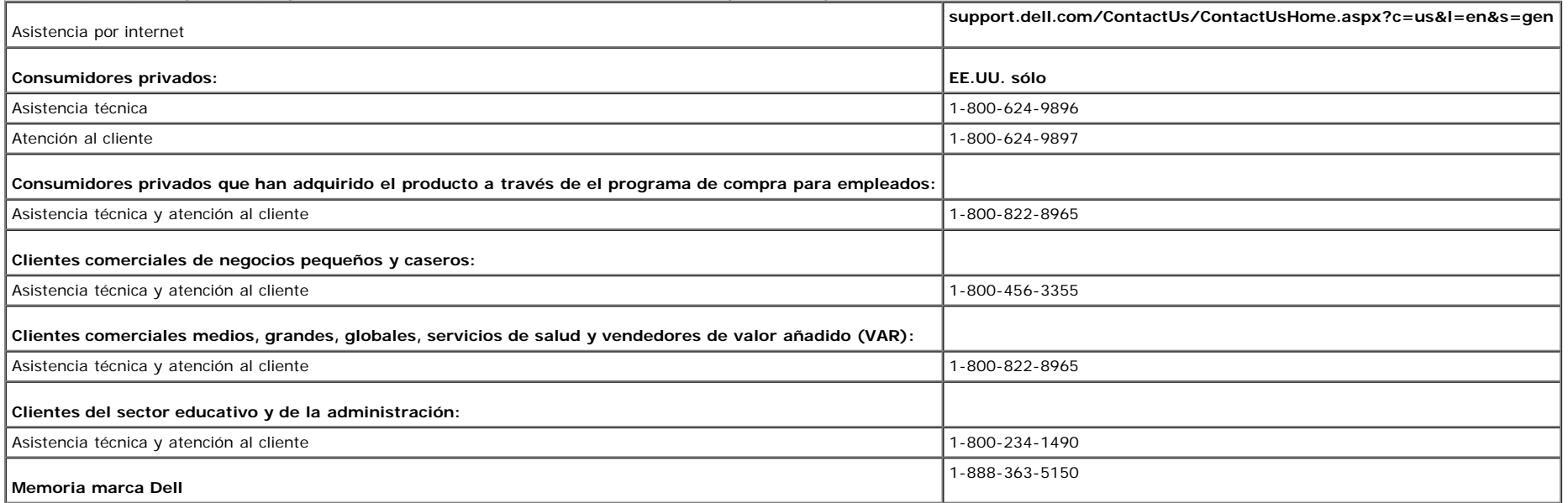

### **¿Qué es lo que Dell hará?**

Durante los 90 días del período de 90 días de la garantía limitada y el primer año de todas las garantías limitadas: Durante los 90 días del período de 90 días de la garantía limitada y el primer año del resto de las garantías limitadas, repararemos los productos de marca Dell que se nos devuelvan y se compruebe que son defectuosos en sus piezas o fabricación. Si no somos capaces de reparar el producto, lo sustituiremos con un producto comparable que sea nuevo o haya sido reparado.

Cuando nos contacte, le enviaremos un número de autorización de devolución de material para que lo incluya en sus devolución. Debe devolver el producto en su envoltorio original, pagar por adelantado el coste de envío y asegurar el envío o aceptar el riesgo de que el producto de pierda o dañe en el envío. Le devolveremos el producto reparado o sustituido. Pagaremos el envío del producto reparado o sustituido si tiene una dirección en los EE.UU (excepto Puerto Rico y posesiones y territorios de EE.UU.). O enviaremos el producto para que lo pueda recoger.

Si comprobamos que el producto no se encuentra bajo garantía, se lo notificaremos y le informaremos de alterntivas de servicio posibles disponibles sin coste alguno.

**NOTA:** Antes de que nos envíe el producto, asegúrese de que hace una copia de seguridad en el disco duro o en cualquier otro dispositivo de almacenamiento en el producto. Elimine información confidencial, propiedad o personal y piezas extraíbles como lectores de disquete, cds o tarjetas de PC. No nos hacemos responsables de la pérdida o corrupción de información confidencial, de propiedad o personal o de componentes extraíbles dañados o perdidos.

Durante los años restantes: Durante el período restante de la garantía limitada, sustituiremos cualquier pieza defectuosa con una pieza nueva o arreglada si acordamos que necesita sustituirse. Cuando se ponga en contacto con nosotros, necesitaremos un número de tarjeta de crédito válido pero no se lo cargaremos si devuelve la pieza en 30 días después de haberle enviado la pieza de repuesto. Si ni recibimos la pieza original en 30 días, le cargaremos en su tarjeta de crédito el precio de esa pieza en ese momento.

Pagaremos el envío de la pieza si tiene una dirección en los EE.UU (excepto Puerto Rico y posesiones y territorios de EE.UU.). O enviaremos la pieza para que lo pueda recoger. También incluiremos un envase de envío prepagado con cada pieza de sustitución para su uso cuando nos devuelva la pieza.

**NOTA:** Antes de que nos envíe la pieza, asegúrese de que hace una copia de seguridad en el disco duro o en cualquier otro dispositivo de almacenamiento en el producto. No nos hacemos responsables de datos perdidos o corruptos.

#### **¿Qué sucede si adquiro un contrato de servicio?**

Si el contrato de servicio es con Dell, se le proporcionará el servicio de acuerdo con los términos del contrato. Consulte el contrato para ver los detalles sobre cómo obtener servicio.

Si adquirió a través de nosotros un contrato de servicio con uno de nuestros proveedores externos, consulte los detalles del contrato sobre cómo obtener el servcio.

### **¿Cómo puedo arreglar el producto?**

Usamos piezas nuevas y arregladas de varios fabricantes cuando realizamos reparaciones bajo garantía y en la construcción de piezas y sistemas de sustitución. Las piezas y sistemas arregladas son piezas o

sistemas que han sido devuletos a Dell, algunos nunca fueron usados por un cliente. La calidad de todas las piezas y sistemas se revisa. Los sistemas y piezas de sustitución están cubiertas durante el período restante de la garantía limitada del producto adquirido. Dell es el propietario de todas las piezas extraidas de productos reparados.

### **¿Puedo transferir la garantía limitada?**

Las garantías limitadas pueden transferirse si el propietario actual transfiere la propiedad del sistema y registra dicho traspaso en Dell. La garantía limitada sobre la memoria de marca Dell puede no transferirse. Puede registrar el traspaso mediante la página web de Dell:

- Si es usted un consumidor privado, vaya a **www.dell.com/us/en/dhs/topics/sbtopic\_015\_ccare.htm**
- Si es usted un cliente comercial de pequeña, mediana empresa o de gran o negocio global, vaya a www.dell.com/us/en/biz/topics/sbtopic\_ccare\_nav\_015\_ccare.htm
- Si es usted un cliente que pertenece a la administración, al servicio de salud o un consumidor individual que ha adquirido el producto a través del programa de compra para empleados, vaya a **www.dell.com/us/en/pub/topics/sbtopic\_015\_ccare.htm**

Si no cuenta con acceso a internet, póngase en contacto con su representante de ventas o llame al 1-800-624-9897.

Todas las peticiones de transferencia de propiedad quedan a decisión de Dell. Dichas transferencias están sujetas a los términos y condiciones del servicio original o del acuerdo de garantía limitada y los términos y condiciones de venta de Dell situados en www.dell.com. Dell no puede garantizar la autenticidad de los productos, garantías limitadas, servicio o asistencia técnica o la exactitud de las listas de productos adquiridos a terceras partes.

## **Política de devolución de satisfacción total (sólo EE.UU.)**

Valoramos nuestra relación con usted y queremos asegurarnos de que está satisfecho con su compra. Por ellos ofrecemos una política de devolución de satisfacción total para la mayoría de los productos que usted, el consumidor final, adquire directamente de Dell. Según está política, puede devolver los productos de Dell adquiridos directamente a Dell por crédito o devolución del importe de la compra menos el envío y los costes de devolución así explicados:

Productos de hardware nuevos y accesorios — A menos que tenga un acuerdo separado con Dell, todo el hardware, accesorios periféricos, piezas y software no abierto todavía en el envase sellado, excepto los productos a continuación, pueden devolverse en veintiún (21) días a partir de la fecha en el envase o en la factura.

Excepciones de la política de devolución actual:

- New Dell PowerEdge™ Dell PowerConnect™ y Dell PowerVault™ (excepto las librerías de PowerVault 160T) pueden devolverse en treinta (30) días desde la fecha de en el envase o factura, excepto en los servidores nuevos PowerEdge *SC* y en los productos de serie n adquiridos en las Divisiones de ventas para pequeña y mediana empresa que sólo pueden devolverese en catorce (14) días desde la fecha en el envase o factura.
- Software o sistemas operativos instalados por Dell no se devolverá a menos que devuelva el PC entero según la política de devolución de 21 días, si se aplica a su compra (si no se aplica a su compra, puede no devolver el software o un sistema operativo).
- Software de marca Dell y de terceras partes no defectuoso, productos periféricos y electrónicos (por ejemplo: televisiones, impresoras, proyectores, reproductores MP3, PDA, cargadores de pilas, software de terceras partes no preinstalado, tarietas inalámbricas/puntos de acceso/routers) incluyendo pero no limitándose a aquellos vendidos por o a través de los grupos de Software y Periféricos o Electrónica y Accesorios, pueden devolverse en veintiún (21) días desde la fecha del envase o factura, pero se descontará un porcentaje (15%) de cualquier devolución de importe o crédito.
- Productos de almacenamiento Dell EMC, productos EMC, Unisys, librerías PowerVault 160T, software de empresa, productos de empresa que no sean Dell, software o licencias de software o cualquier harware personalizado que no sea de Dell o productos de software no podrán devolverse bajo ninguna circunstancia.

Productos y piezas de marca Dell reparados o reacondicionados — Todos los productos reparados o reacondicionados PowerEdge, PowerConnect, y PowerVault pueden devolverse en treinta (30) días desde la fecha de envoltorio o factura. El resto de productos de hardware de marca Dell y piezas puede devolverse en catorce (14) días de la fecha en el envoltorio o factura.

Cómo realizar la devolución — Para devolver los productos, mande un e-mail o llame al servicio de atención al cliente para recibir un número de autorización de crédito de devolución en el período de política de devolución aplicable al producto que desea devolver. Debe obtener un número de autorización de devolución de crédito para devolver el producto. Consulte Contactar con Dell o Ayuda en nuestra documentación de cliente (o vaya a **www.dell.com/us/en/gen/contact.htm**) para encontrar la información de contacto apropiada y obtener asistencia al cliente.

Debe enviar los productos a Dell en cinco (5) días desde la fecha en que Dell manda el número de autorización de devolución de crédito. Debe devolver los productos a Dell sin el envase original, como si fuera nuevo junto a medios, documentación y otros elementos que se incluyeron en el envío original, pagar los costes de envío por adelantado y asegurar el envío o aceptar el riesgo de pérdida o daños durante el envío.

**NOTA:** Antes de que nos envíe el producto, asegúrese de que hace una copia de seguridad en el disco duro o en cualquier otro dispositivo de almacenamiento en el producto. Elimine información confidencial, propiedad o personal y piezas extraíbles como lectores de disquete, cds o tarjetas de PC. No nos hacemos responsables de la pérdida o corrupción de información confidencial, de propiedad o personal o de componentes extraíbles dañados o perdidos.

## **Garantía limitada para productos de Hardware Dell (Canadá sólo)**

Los productos de hardware marca Dell adquiridos en Canadá. vienen con una garantía limitada de 90 días, 1 año, 2 años, 3 años o 4 dependiendo del producto. Para saber qué garantía viene con su producto de hardware, revise el envase o la factura.

### **¿Qué cubre la garantía limitada?**

Cubre los defectos de material y fabricación en su—nuestro cliente final—de productos de hardware marca Dell, incluyendo los periféricos marca Dell.

### **¿Qué no cubre la garantía limitada?**

No cubre

- Software, incluyendo el sistema operativo y el software añadido a los productos de hardware de Dell por nuestra fábrica de integración, o la recarga del software.
- Productos directos de proveedores de soluciones que no son de –Dell y accesorios.
- Problemas derivados de:
	- Causas externas como accidentes, abuso, mala utilización o problemas de corriente eléctrica.
	- Asistencia no autorizada por Dell
	- Usos que no son acordes a las instrucciones del producto
	- El no seguimiento de la instrucciones del producto o la no realización de mantenimiento preventivo.
	- Problemas causados or accesiorios, piezas o componentes que no sean de Dell.
- Productos con etiquetas de servicio o números de serie alteradas o no existentes .
- Productos por los que Dell no ha recibido pago.

ESTA GARANTÍA LE PROPORCIONA DERECHOS ESPECÍFICOS Y ES POSIBLE QUE USTED TENGA OTROS DERECHOS QUE VARÍAN DE PROVINCIA A PROVINCIA. LA RESPONSABILIDAD DE DELL POR MAL FUNCIONAMIENTO O DEFECTOS EN EL HARDAWARE SE LIMITA A REPARAR Y SUSTITUIR TAL Y COMO SE EXPLICA EN ESTA GARANTÍA DURANTE EL PERÍODO DE TIEMPO DE LA GARANTÍA REFLEJADO EN EL ENVASE O FACTURA. EXCEPTO POR LAS GARANTÍAS EXPRESAS INCLUIDAS EN ESTA GARANTÍA, DELL RECHAZA CUALQUIER OTRA GARANTÍA O CONDICIÓN EXPRESA O IMPLÍCITA, INCLUYENDO SIN LIMITARSE A GARANTÍAS IMPLÍCITAS Y CONDICIONES DE APROVECHAMIENTO O ACONDICIONAMIENTO PARA UN PROPÓSITICO PARTICULAR, ESTATUTARIO O DE OTRO TIPO. ALGUNAS PROVINCIAS NO PERMITEN LA EXCLUSIÓN DE ALGUNAS GARANTÍAS O CONDICIONES IMPLÍCITAS O LIMITACIONES SOBRE LA DURACIÓN DE UNA GARANTÍA O CONDICIÓN IMPLÍCITA. POR LO TANTO, LAS EXCLUSIONES Y LIMITACIONES PRESENTES PUEDEN NO SER APLICABLES EN SU CASO.

NO ACEPTAMOS OBLIGACIONES MÁS ALLÁ DE LAS CLAÚSULAS PREVISTAS POR ESTA GARANTÍA O POR DAÑOS DERIVADOS, ESPECIALES, INDIRECTOS O INCIDENTALES, INCLUYENDO, SIN LÍMITE, CUALQUIER OBLIGACIÓN POR RECLAMACIONES DE TERCERAS PARTES CONTRA USTED POR DAÑOS, POR PRODUCTOS NO DISPONIBLES PARA USO, O POR DATOS O SOFTWARE PERDIDO. NUESTRA OBLIGACIÓN NO SUPERARÁ LA CANTIDAD PAGADA POR USTED EN LA COMPRA DEL PRODUCTO SUJETO A RECLAMACIÓN. ESTA ES LA CANTIDAD MÁXIMA POR LA QUE SOMOS RESPONSABLES.

ALGUNAS PROVINICAS NO PERMITEN LA EXCLUSIÓN O LIMITACIÓN DE DAÑOS INCIDENTALES, ESPECIALES, INDIRECTOS O DERIVADOS, POR LO QUE LAS LIMITACIONES O EXCLUSIONES MENCIONADAS PUEDEN NO SER APLICABLES A USTED.

### **¿Cuánto dura esta garantía limitada?**

Esta garantía limitada dura el período de tiempo indicado en su envoltorio, factura excepto que la garantía limitada de las pilas de marca Dell dura sólo 1 año y la garantía limitada en las lámparas de proyectores Dell dura sólo 90 días. La garantía limitada comienza en la fecha del envase o la factura. El período de garantía no se extiende si repara o sustituye un producto bajo garantía o cualquier pieza. Dell puede cambiar los términos y la disponibilidad de las garantías limitadas como desee pero los cambios no serán retroactivos (es decir, los términos de garantía en el momento de la compra se aplicarán a su compra).

### **¿Qué necesito en caso de necesitar el servicio de garantía?**

Antes de que expire la garantía, póngase en contacto con nosotros en el número de la lista siguiente. Tenga a mano la etiqueta de servicio Dell o el número de pedido.

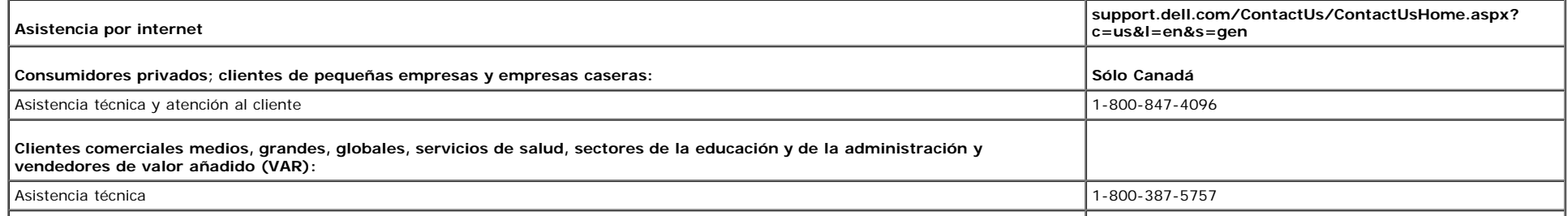

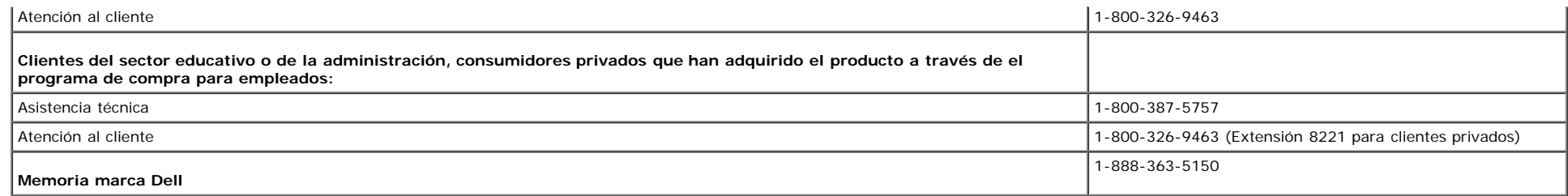

### **¿Qué es lo que Dell hará?**

**Durante los 90 días del período de 90 días de la garantía limitada y el primer año de todas las garantías limitadas:**Durante los 90 días del período de 90 días de la garantía limitada y el primer año del resto de las garantías limitadas, repararemos los productos de marca Dell que se nos devuelvan y se compruebe que son defectuosos en sus piezas o fabricación. Si no somos capaces de reparar el producto, lo sustituiremos con un producto comparable que sea nuevo o haya sido reparado.

Cuando nos contacte, le enviaremos un número de autorización de devolución de material para que lo incluya en sus devolución. Debe devolver el producto en su envoltorio original, pagar por adelantado el coste de envío y asegurar el envío o aceptar el riesgo de que el producto de pierda o dañe en el envío. Le devolveremos el producto reparado o sustituido. Pagaremos el envío de productos reparados o sustituidos si tiene una dirección en Canadá. O enviaremos el producto para que lo pueda recoger.

Si comprobamos que el problema no se encuentra bajo garantía, se lo notificaremos y le informaremos de alterntivas de servicio posibles disponibles sin coste alguno.

**NOTA:** Antes de que nos envíe el producto, asegúrese de que hace una copia de seguridad en el disco duro o en cualquier otro dispositivo de almacenamiento en el producto. Elimine información confidencial, propiedad o personal y piezas extraíbles como lectores de disquete, cds o tarjetas de PC. No nos hacemos responsables de la pérdida o corrupción de información confidencial, de propiedad o personal o de componentes extraíbles dañados o perdidos.

Durante los años restantes después del primer año de todas las garantías limitadas: Sustituiremos cualquier pieza defectuosa con una pieza nueva o arreglada si acordamos que necesita sustituirse. Cuando se ponga en contacto con nosotros, necesitaremos un número de tarieta de crédito válido pero no se lo cargaremos si devuelve la pieza en 30 días después de haberle enviado la pieza de repuesto. Si ni recibimos la pieza original en 30 días, le cargaremos en su tarjeta de crédito el precio de esa pieza en ese momento.

Pagaremos el envío de la pieza si tiene una dirección en Canadá. O enviaremos la pieza para que lo pueda recoger. También incluiremos un envase de envío prepagado con cada pieza de sustitución para su uso cuando nos devuelva la pieza.

**NOTA:** Antes de que nos envíe la pieza, asegúrese de que hace una copia de seguridad en el disco duro o en cualquier otro dispositivo de almacenamiento en el producto. No nos hacemos responsables de datos perdidos o corruptos.

### **¿Qué sucede si adquiro un contrato de servicio?**

Si el contrato de servicio es con Dell, se le proporcionará el servicio de acuerdo con los términos del contrato de servicio. Consulte el contrato para ver los detalles sobre cómo obtener servicio. Puede encontrar los contratos de servicio de Dell online en **www.dell.ca** o llamando a Atención al cliente a 1-800-847-4096. Si lo ha adquirido un contrato de servicio con uno de nuestros proveedores de servicio externos, consulte el contrato (que se le ha enviado por correo junto al envase o la factura) para otbtener más detalles sobre el servicio.

### **¿Cómo puedo arreglar el producto?**

Usamos piezas nuevas y arregladas de varios fabricantes cuando realizamos reparaciones bajo garantía y en la construcción de piezas y sistemas de sustitución. Las piezas y sistemas arregladas son piezas o sistemas que han sido devuletos a Dell, algunos nunca fueron usados por un cliente. La calidad de todas las piezas y sistemas se revisa. Los sistemas y piezas de sustitución están cubiertas durante el período restante de la garantía limitada del producto adquirido. Dell es el propietario de todas las piezas extraidas de productos reparados.

### **¿Puedo transferir la garantía limitada?**

Las garantías limitadas pueden transferirse si el propietario actual transfiere la propiedad del sistema y registra dicho traspaso en Dell. La garantía limitada sobre la memoria de marca Dell puede no transferirse. Puede registrar el traspaso mediante la página web de Dell.

- Para los PCs adquiridos en Canadá (transferencias en el país) y para transferir de un cliente a otro, vaya a **www.dell.ca/ca/en/gen/topics/segtopic\_ccare\_nav\_013\_ccare.htm**
- Para transferencias fuera del país (fuera del país de compra original), vaya a **www.dell.com/us/en/biz/topics/sbtopic\_ccare\_nav\_016\_ccare.htm**

Si no tiene acceso a Internet, llame a Dell al 1-800-847-4096 (clientes individuales) o al 1-800-326-9463 (Empresas corporativas o clientes de la administración).

Todas las peticiones de transferencia de propiedad quedan a decisión de Dell. Dichas transferencias están sujetas a los términos y condiciones del servicio original o del acuerdo de garantía limitada y los términos y condiciones de venta de Dell situados en www.dell.com. Dell no puede garantizar la autenticidad de los productos, garantías limitadas, servicio o asistencia técnica o la exactitud de las listas de productos adquiridos a terceras partes.

## **Política de devolución de satisfacción total (sólo Canadá)**

Si es usted un cliente que compró productos nuevos directamente de Dell, puede devolverlos en los 30 días después de la recepción para obtener una devolución de importe o crédito del precio del producto adquirido. Si es usted un cliente que compró productos reparados o reacondicionados directamente de Dell, puede devolverlos en los 14 días después de la fecha en el envase o en la factura para obtener una devolución de importe o crédito del precio del producto adquirido. En cualquier caso, la devolución o el crédito no incluirán los gastos de envío mostrados en el envaso o la factura y estarán sujetos a un quince por ciento (15%) de cargo por devolución a menos que esté prohibido por la ley. Si es usted una organización que adquirió los productos bajo acuerdo escrito con Dell, el acuerdo puede contener términos diferentes para la devolución de productos que los que se especifican según está política.

Para devolver productos, llame al servicio de atención al cliente al 1-800-847-4096 para recibir un número de autorización de devolución de crédito. En el proceso, Dell espera que devuelva los productos en el envoltorio original en los 5 días posteriores a la fecha en la que Dell emite el número de autorización de devolución de crédito. Debe pagar por adelantado los costes de envío y asegurarlo o aceptar el riesto de pérdida o daño durante el envío. Debe devolver el software para devolución o crédito sólo si el envase sellado contiene el disquete o los CDs no abiertos. Los productos devueltos deben estar nuevos y los manuales, disquetes, cds o cables de electricidad u otros elementos incluidos con el producto deben devolverse. Para los clientes que devuelven el producto sólo a cambio de dinero o crédito, la aplicación o el sistema operativo instalado por Dell debe devolverse también con la documentación que pueda haberse incluido en el envío original.

La política de devolución de satisfacción total no se aplica a los productos de almacenamiento de Dell EMC Tampoco se aplica a productos adquiridos a través de la división de Software y periféricos de Dell. Para estos productos, consulte la política de devolución de software y periféricos de Dell (consulte la sección siguiente "Software y periféricos de Dell (sólo Canadá").

## **Dell™ Sofware y periféricos (sólo Canadá)**

#### **Productos periféricos y de software de proveedores externos**

Al igual que otros vendedores de software y periféricos, Dell no garantiza productos de vendedores externos. Los productos de software y periféricos externos están cubiertos por las garantías que proporciona sólo el fabricante original. Las garantías de fabricación externas varían de producto a producto. Consulte la documentación del producto para obtener información de la garantía. Más información está también disponible por parte del fabricante.

Mientras que Dell ofrece una amplia selección de productos de software y periféricos, no garantizamos o probamos que todos los productos que ofrecemos funcionan con todos los modelos de PC de Dell ni tampoco verificamos o garantizamos que todos los productos que vendemos en los cientos de marcas diferentes de PC disponibles hoy en día. Si tiene preguntas sobre compatibilidad, recomendamos que se ponga en contacto con el fabricante de software o periféricos externo directamente.

#### **Productos periféricos marca Dell**

Dell proporciona una garantía limitada para los productos periféricos marca Dell (productos en los que Dell figura como fabricante) como monitores, pilas, memoria, estaciones o proyectores. Para saber qué garantía limitada es aplicable a su producto, consulte el envase o la factura o la documentación del producto que acompaña al producto. Las garantías limitadas de Dell se describen en las secciones anteriores.

## **Garantía del fabricante de 1 año para el usuario (América Latina y el Caribe sólo)**

#### **Garantía**

Dell garantiza al usuario de acuerdo con las claúsulas siguientes de que sus productos de hardware, adquiridos por el usuario de la empresa Dell o de vendedores no autorizados en América Latina o el Caribe, estarán libres de defectos en material, fabricación o diseño que afecte el uso normal durante un período de 1 año desde la fecha de compra original. Aquellos productos por los que se realicen las reclamaciones correctas, serán reparados o sustituidos, según Dell elija, a cargo de Dell. Dell es el propietario de todas las piezas extraidas de productos reparados. Dell utiliza piezas nuevas y reacondicionadas manufacturadas por varios fabricantes en sus reparaciones y en los productos de sustitución.

#### **Excluxiones**

Esta garantía no se aplica a defectos producidos por: instalación uso o mantenimiento incorrecto o inadecuado; acciones o modificaciones realizadas por terceras partes no autorizadas o por el usuario; daño accidental o voluntario o desgaste normal.

#### **Presentación de quejas**

Las quejas deben realizarse en América Latina o el Caribe contactanca el punto de venta de Dell durante el período de garantía. El usuario debe proporcionar una prueba de compra que indique nombre y dirección del vendedro, fecha de compra, modelo y número de serie, nombre y dirección del cliente y detalles de los síntomas y configuración en el momento de la avería, incluyendo los periféricos y el software usado. De no hacerlo así, Dell puede rechazar la queja. Después del diagnóstico del defecto, Dell hará las gestiones y pagará por el envío por tierra y el seguro desde y al centro de reparaciones de Dell. El usuario debe asegurarse de que el producto defectuoso está disponible para recogerse envuelto correctamente en el envase de protección original o equivalente junto con los detalles arriba indicados y el número de devolución que Dell ha proporcionado al usuario.

### **Limitaciones y derechos estatutarios**

Dell no emite otra garantía o documento parecido que no sea el descrito arriba, y esta garantía se proporciona en lugar de todas las demás garantías en la extensión que permita la ley. En ausencia de una legislación aplicable, esta garantía es la única y exclusiva solución contra Dell o cualquiera de sus afiliados, y ni Dell ni sus afiliados están obligados por pérdida de beneficios, contratos o cualquier otra consecuencia derivada de negligencia, incumplimiento de contrato o parecido.

**Esta garantía no anula o afecta los derechos estatutarios mandatorios del usuario contra y los derechos resultantes de otros contratos firmados entre el usuario con Dell o cualquier otro vendedor.**

**Dell World Trade LP**  One Dell Way, Round Rock, TX 78682, USA

**Dell Computadores do Brasil Ltda (CNPJ No. 72.381.189/0001-10)** Avenida Industrial Belgraf, 400 92990-000 - Eldorado do Sul – RS - Brasil

**Dell Computer de Chile Ltda** Coyancura 2283, Piso 3- Of.302, Providencia, Santiago - Chile

**Dell Computer de Colombia Corporation** Carrera 7 #115-33 Oficina 603 Bogotá, Colombia

**Dell Computer de México SA de CV** Paseo de la Reforma 2620 - 11° Piso Col. Lomas Altas 11950 México, D.F.

## <span id="page-37-1"></span>**Información de seguridad**

**PRECAUCIÓN: Uso de controles, ajustes o procedimientos distintos de los especificados en esta documentación podría resultar exzona a choque, peligro eléctrico, y/o riesgos mecánicos.**

Read and follow these instructions when connecting and using your computer monitor:

- Lea y siga estas instrucciones cuando conecte y use su monitor de ordenador:
	- o Para evitar el daño de su monitor, asegúrese de que el control de selección de voltaje de la alimentación de corriente de su computador corresponda a la corriente alterna (CA) disponible para su localidad.:
		- 115 voltios (V)/60 hertzios (Hz) en la mayor parte de Norteamérica y Sudamérica y algunos paíes del Extremo Oriente como Japón, Corea del Sur(También 220 voltios (V)/60 hertzios (Hz)) y Taiwan.
		- 230 voltios (V)/50 hercios (Hz) en la mayor parte de Europa, el Medio Oriente y el Extremo Oriente.

Asegúrese también que su monitor está adaptado al voltaje nominal para funcionar con la corriente alterna(CA) disponible en su zona.

Ø **NOTA: Este monitor no necesita o no tiene ningún control de selección de voltaje para fijar la entrada de voltaje CA. Este aceptará automáticamente cualquier entrada de voltaje CA de acuerdo a los rangos definidos en la sección de "Especificaciones Electricas".**

- No introduzca objetos metálicos por las aberturas del monitor. Si lo hace corre el riesgo de electrochoque
- <span id="page-37-0"></span>Para evitar electrochoque, nunca toque el interior del monitor. Sólo un técnico calificado debe abrir la caja del monitor.
- Nunca use el monitor si el cable de transmisión ha sido dañado. No permita que ningún objeto permanezca sobre el cable, y mantenga el cable alejado de los lugares donde alguien pueda tropezar con éste.
- Asegúrese de sujetar el enchufe, y no el cable, cuando desconecte el monitor de una toma de corriente.
- Las aberturas de la caja del monitor sirven para ventilación. Para evitar un sobrecalentamiento, estas aberturas no deben bloquearse ni cubrirse. Evite usar el monitor sobre la cama, sofá, alfombra u otras superficies blandas, ya que esto podría bloquear las aberturas de ventilación de la parte inferior de la caja. Si coloca el monitor en una estantería u otro espacio cerrado, asegúrese de una ventilación y la circulación del aire adecuado.
- Coloque el monitor en un lugar con humedad baja y sin polvo. Evite los lugares como sótanos húmedos o vestíbulos polvorientos.
- No exponga el monitor a la lluvia ni lo use cerca del agua (en cocinas, cerca de piscinas, etc.). Si el monitor se mojara accidentalmente, desenchúfelo y póngase inmediatamente en contacto con un proveedor autorizado. Puede limpiar el monitor con un trapo húmedo cuando sea necesario, asegurándose de desenchufar previamente el monitor.
- Coloque el monitor sobre una superficie sólida y trátelo con cuidado. La pantalla es de cristal, y puede dañarse si se deja caer o si se golpea con fuerza.
- Coloque el monitor cerca de una toma de corriente de accesso fácil.
- · Si el monitor no funciona bien -en particular, si existen sonidos u olores inusuales que provengan de éste- desenchúfelo de inmediato y póngase en contacto con un proveedor o centro de servicio técnico autorizado.
- No intente quitar la cubierta trasera, ya que estaría expuesto al riesgo de electrochoque. La cubierta trasera sólo debe quitarse por el personal de un servicio técnico calificado.
- Las temperaturas elevadas pueden causar problemas. No use el monitor bajo la luz directa del sol, y manténgalo alejado de calefacciones, estufas, cocinas y otras fuentes de calor.
- Desenchufe el monitor cuando no se use durante un largo período de tiempo.
- Desenchufe el monitor de la toma de corriente antes de cualquier reparación.
- Las lámparas Hg que se encuentran en el interior del producto contienen mercurio y se deben reciclar o desechar siguiendo la normativa local, estatal o federal. O póngase en contacto la alianza de industrias

## <span id="page-38-1"></span>**Información de contacto con Dell**

Si desea ponerse en contacto con Dell por Internet, puede acceder a los sitios web siguientes:

- **www.dell.com**
- **support.dell.com** (soporte técnico)
- **premiersupport.dell.com** (asistencia técnica para clientes del mundo de la educación, el gobierno, la salud, pequeña y mediana empresa incluyendo clientes Premier, Platinum y Gold)

Si desea acceder a sitios web específicos de su país, puede encontrar la sección correspondiente a su país en la tabla a continuación.

## **NOTA: Los números gratuitos se usan sólo en el país que aparece en la lista.**

Si necesita ponerse en contacto con Dell, utilice las direcciones electrónicas, los números de teléfono y códigos que se proporcionan en la tabla a continuación. Si necesita ayuda para encontrar el código a usar, póngas en contacto con el operador nacional o internacional.

<span id="page-38-0"></span>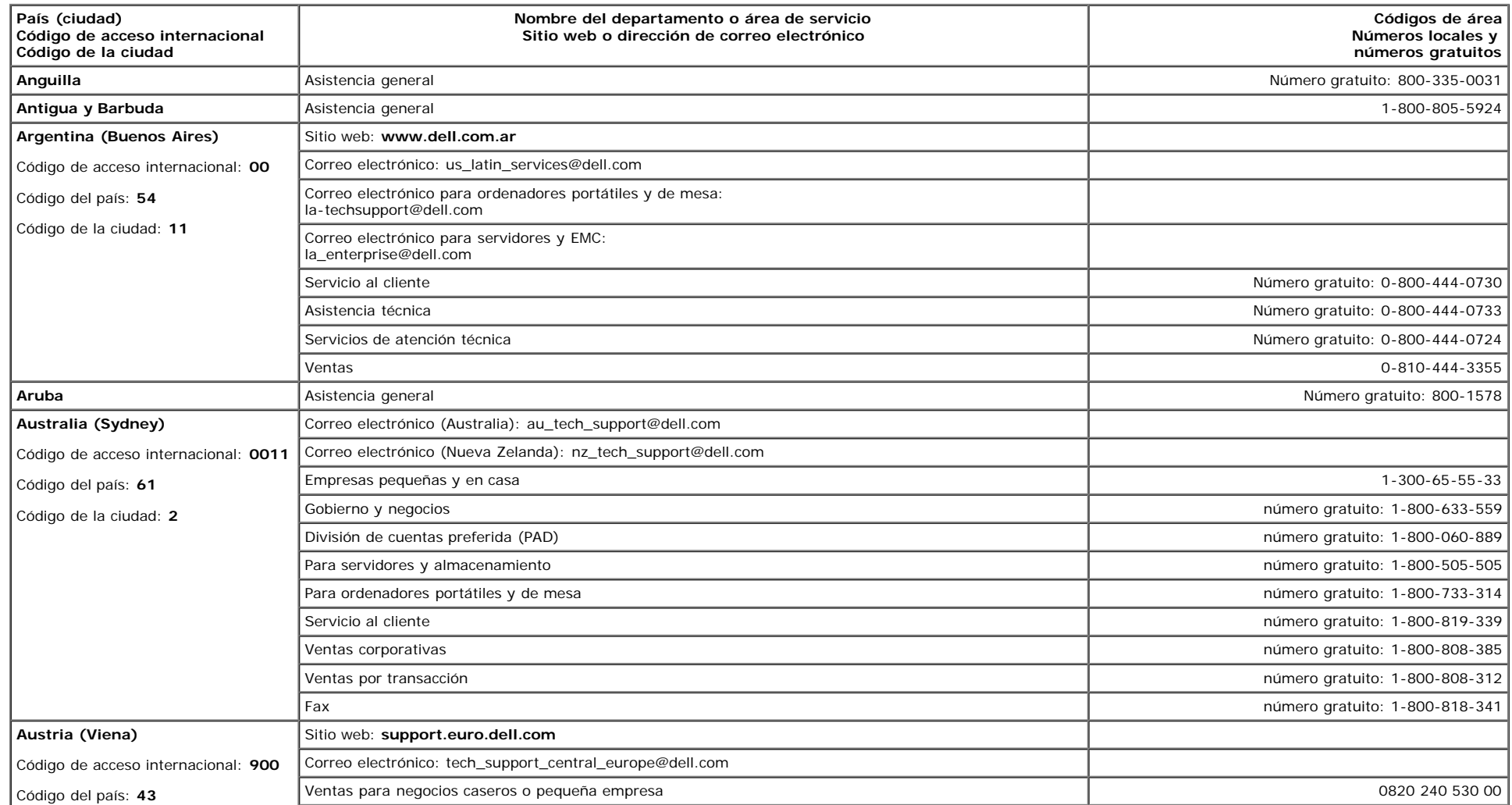

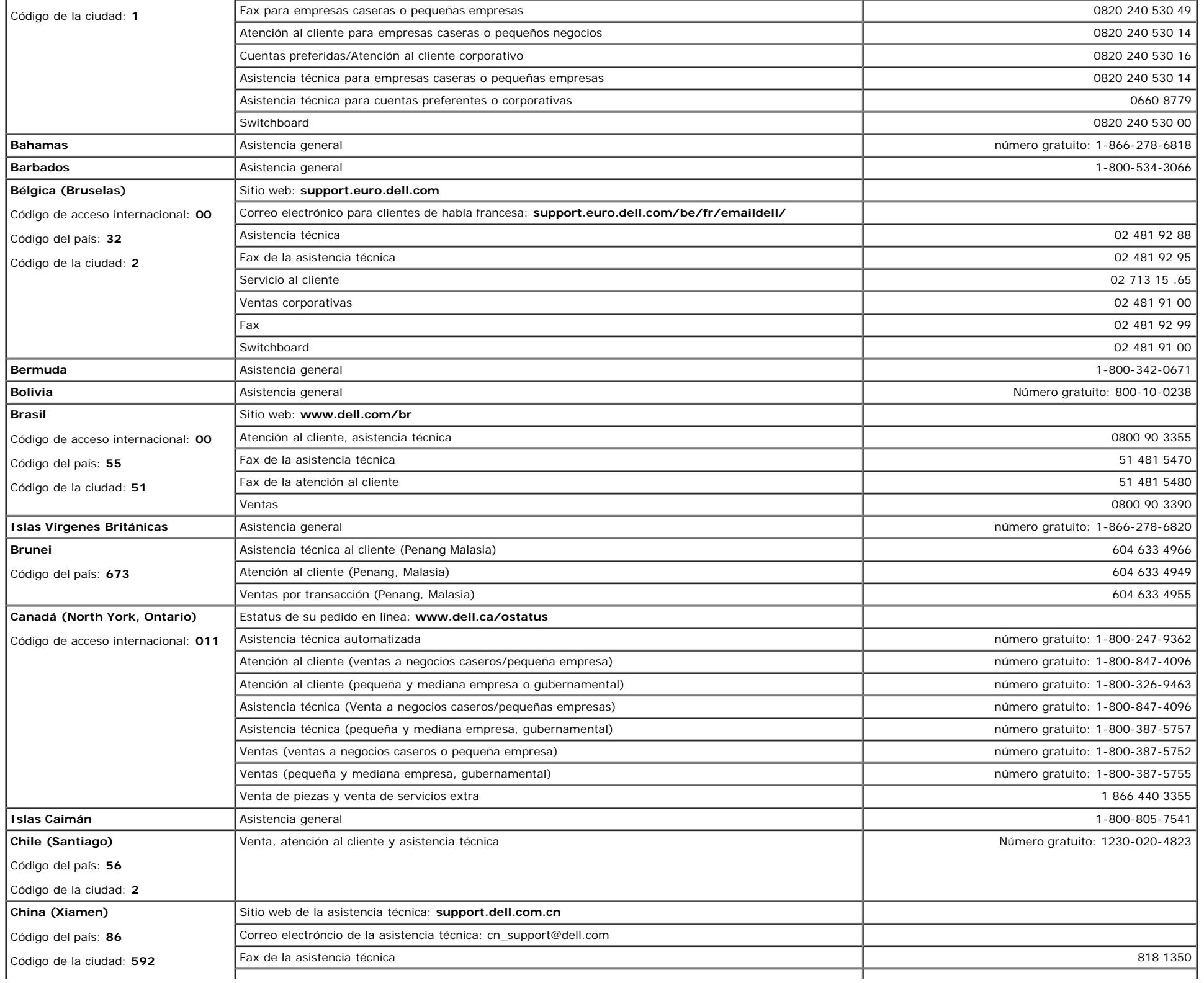

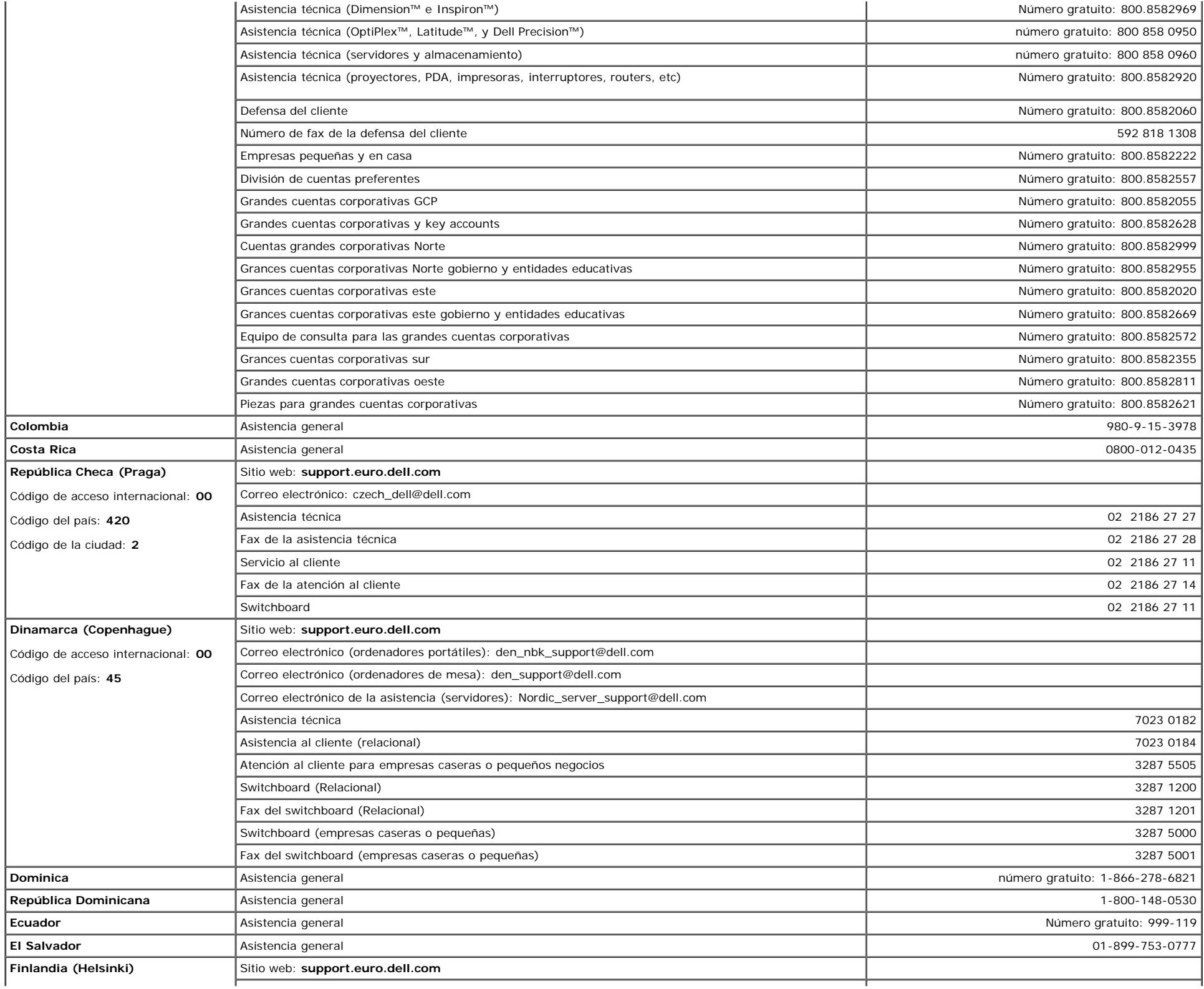

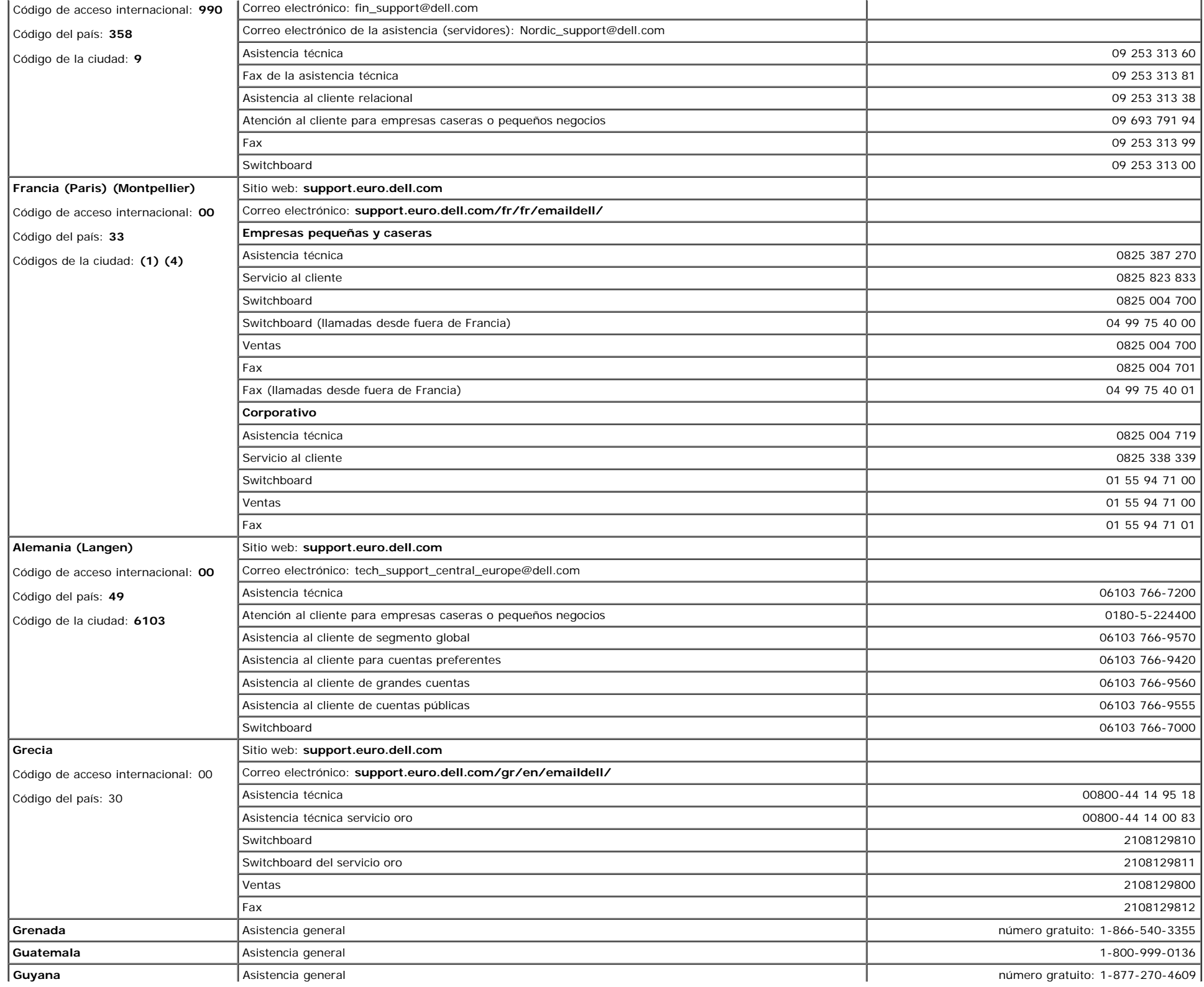

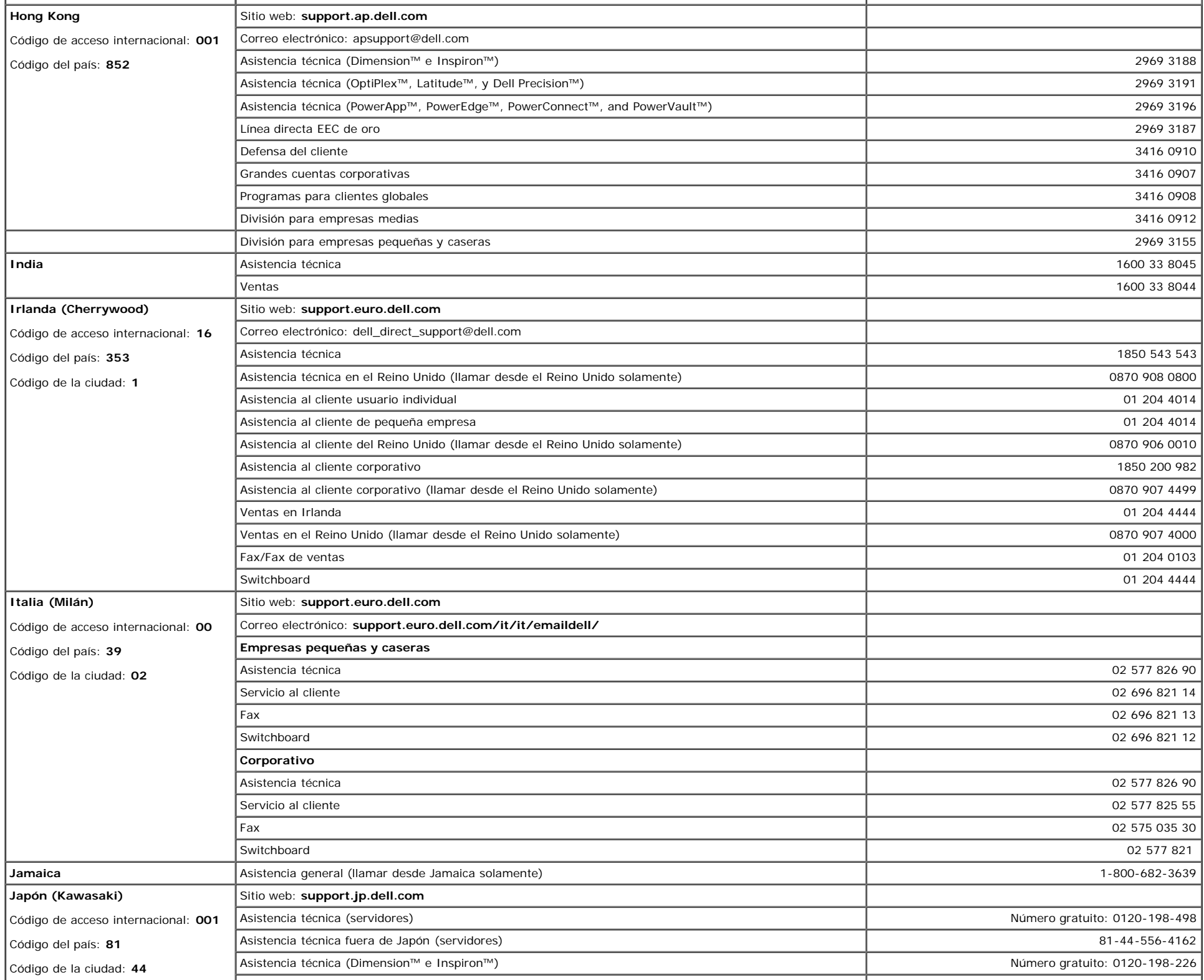

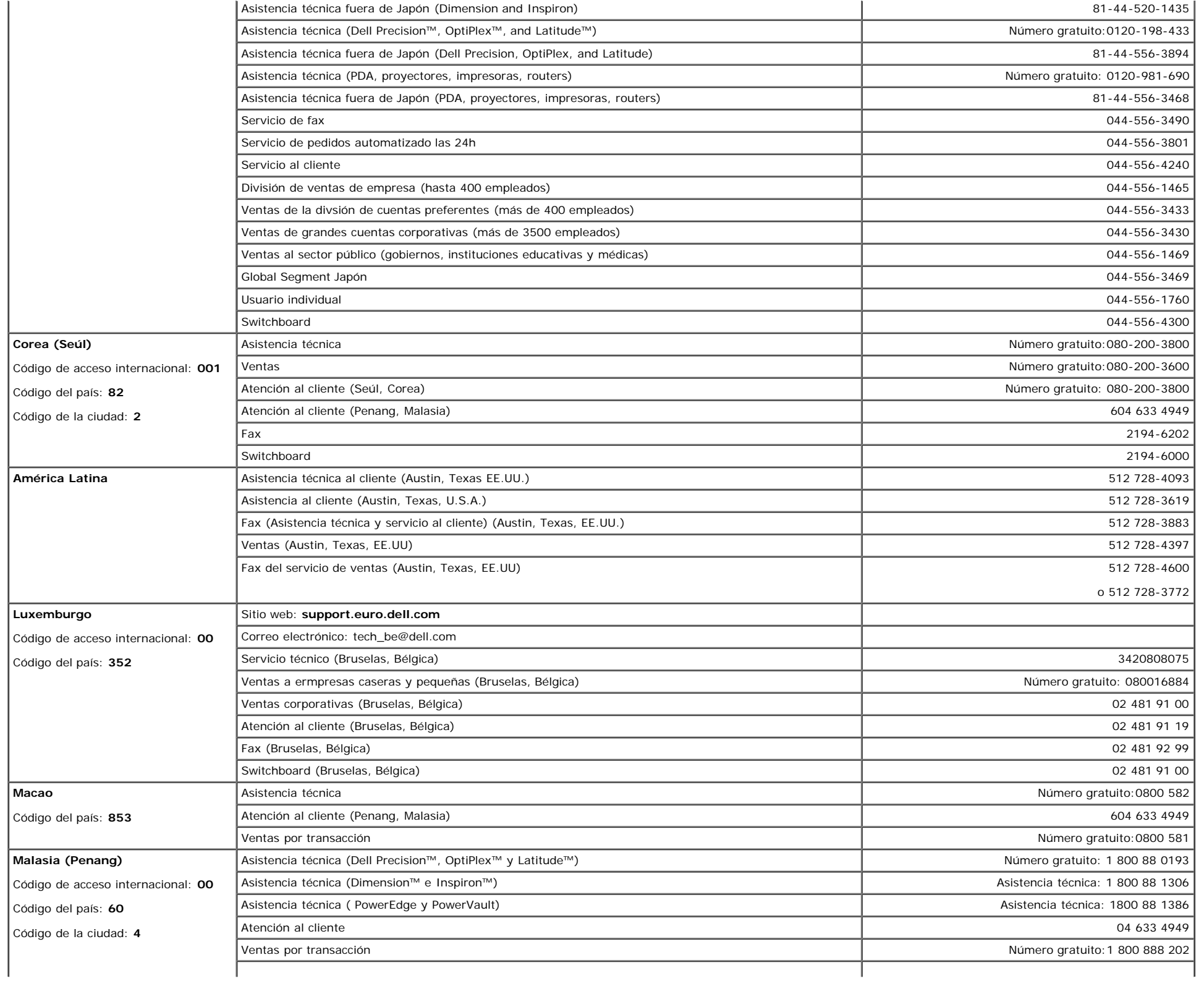

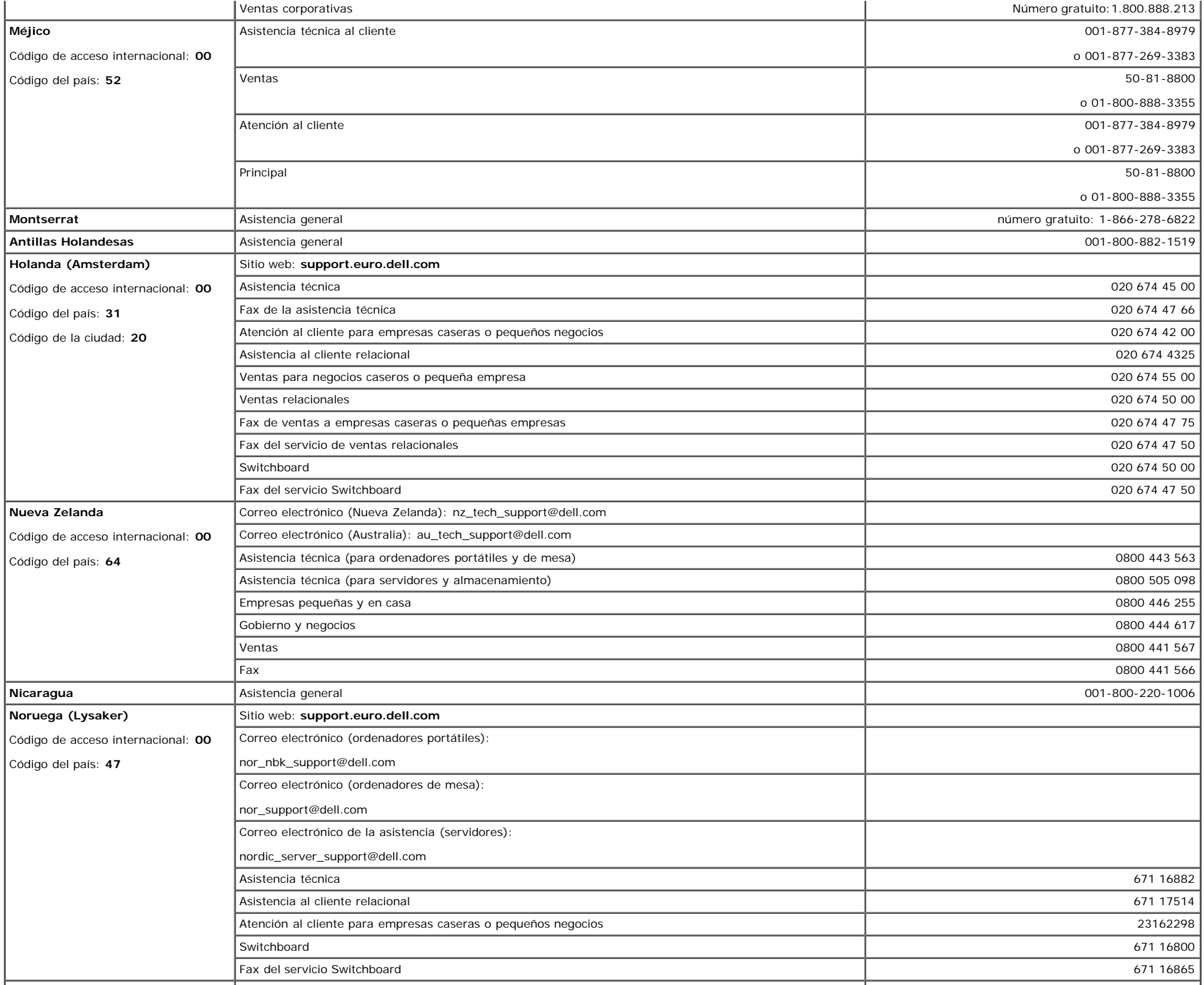

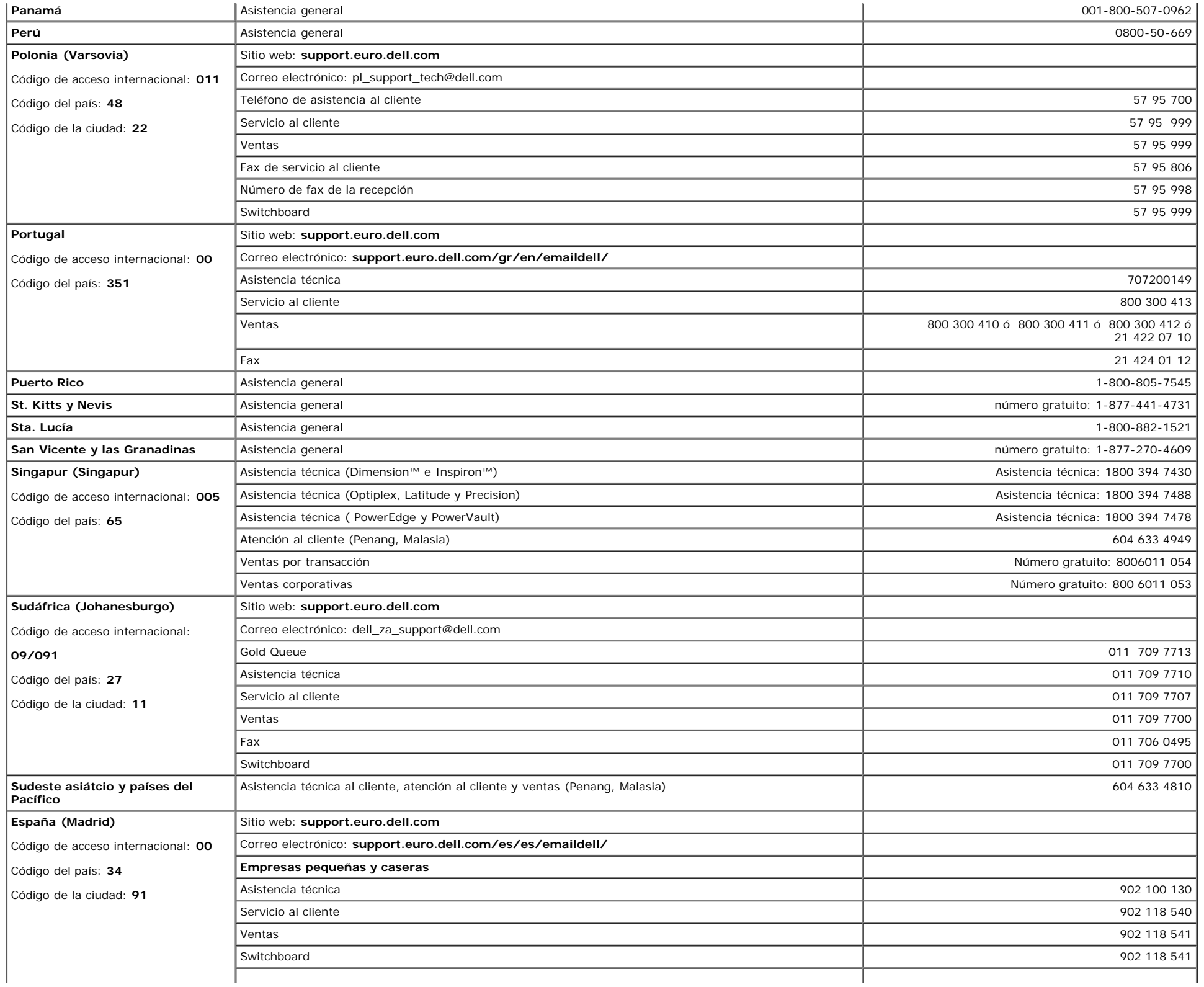

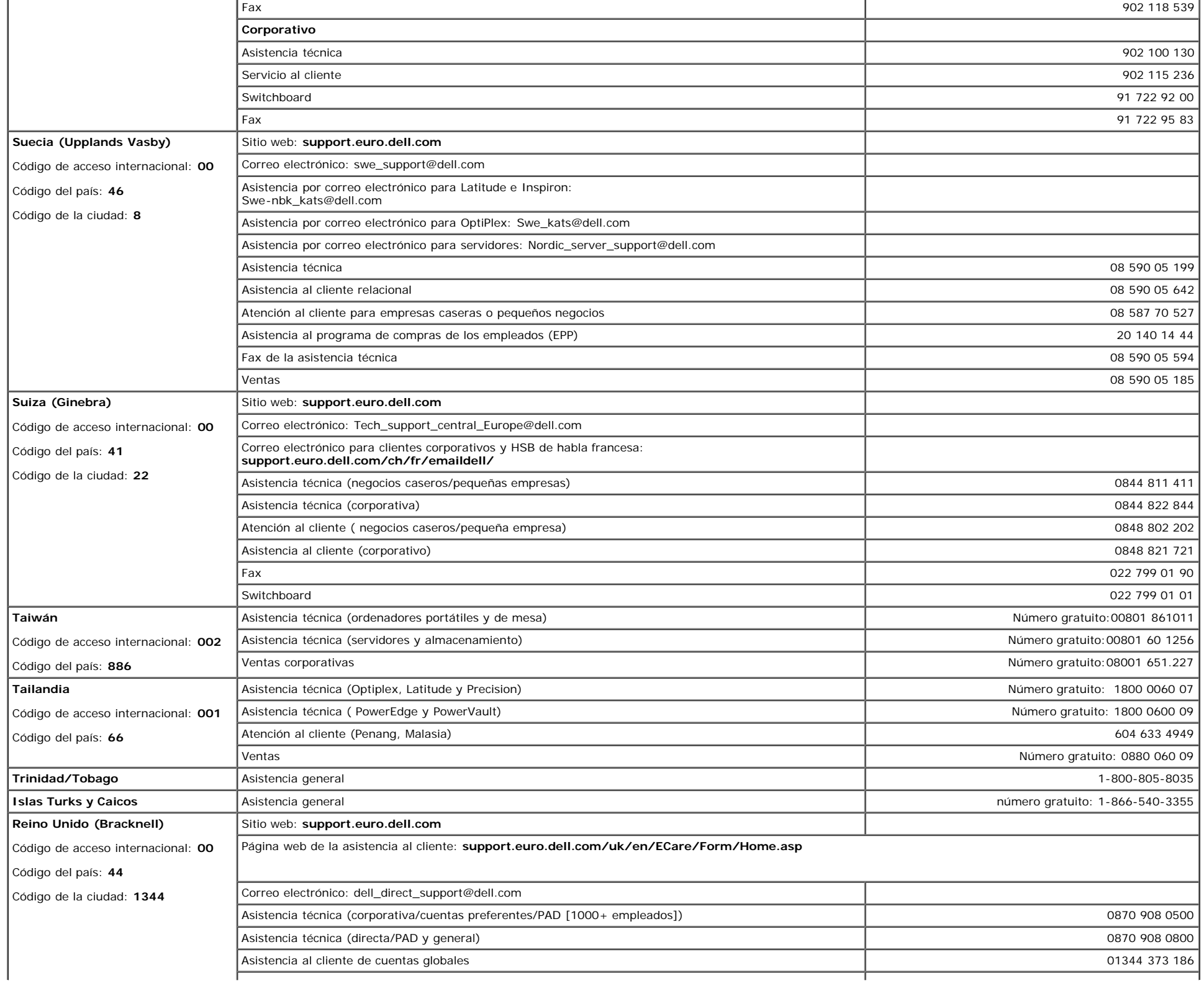

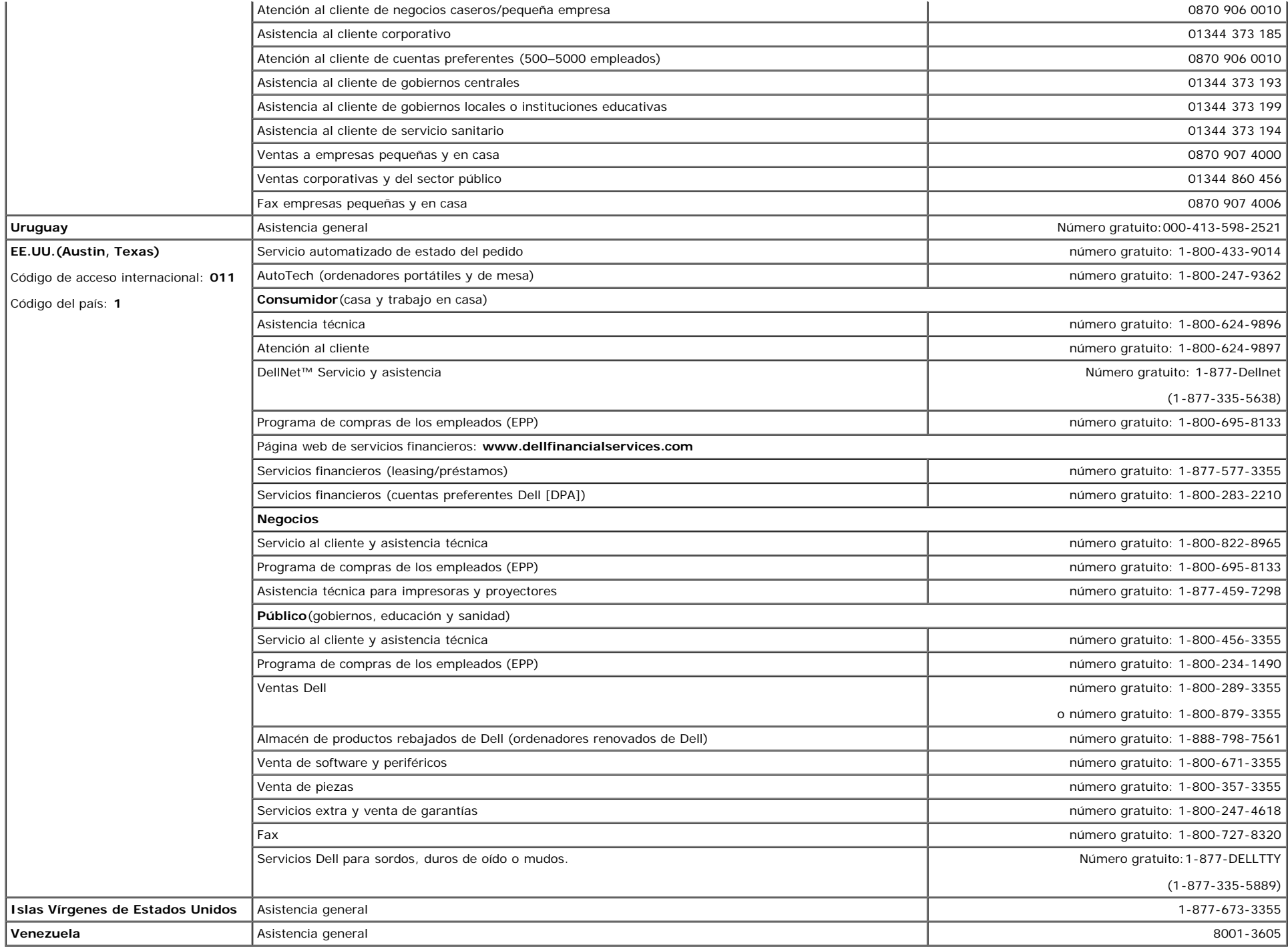

# <span id="page-47-1"></span>**Notas regulatorias**

<span id="page-47-0"></span>**TCO(TCO'99)**

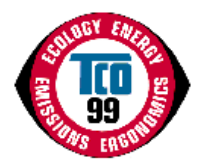

#### **¡Enhorabuena!**

¡Acaba de adquirir un producto etiquetado y aprobado como TC099! Su elección le proporciona un producto diseñado para uso profesional. Su compra también contribuye también a reducir el problema medioambiental y a la evolución de productos electrónicos adaptados al medioambiente.

#### **¿Por qué tenemos productos etiquetados como ecológicos?**

En muchos países, la etiqueta ecológica se ha convertido en un método establecido para impulsar la adaptación de bienes y servicios al medio ambiente. Debido a la creciente fabricación y uso de equipos electrónicos en el mundo, existe una preocupación reconocida por los materiales y sustancias que se emplean en los productos electrónicos con respecto a su reciclado y eliminación final. Se puede minimizar el impacto sobre el medio ambiente seleccionando estos materiales y sustancias.

Otras características del PC, como el consumo de energía, son también importantes desde el punto de vista de la fabricación (interna) y del medio ambiente natural (externa). Los equipos electrónicos se dejan en funcinamiento continuamente demasiado a menudo, lo que provoca un consumo de energía innecesario y una creación de energía adicional. Desde el punto de vista de las emisiones de dióxido de carbono, es vital ahorrar energía.

### **¿Qué implica el etiquetado?**

El producto cumple los requisitos del plan TCO 99 que proporciona el etiquetado internacional y medioambiental de PC personales o monitores. El etiquetado ha sido desarrollado por medio de un esfuerzo conjunto entrre la TCO (Confederación Sueca de Empleados Profesionales), Svenska Naturskyddsforeningen (Sociedad Sueca de Conservación de la Naturaleza) y la Statens Energimyndighet (Administración Sueca Nacional de Energía).

Los requisitos de aprobación cubren una amplia gama de temas: ecología, ergonomía, emisión de campos eléctricos y magnéticos, consumo de energía y seguridad eléctrica.

Los criterios ecológicos imponen restricciones en la presencia y uso de metales pesados, retardantes de llama brominados y clorinados y otras sustancias. El producto debe estar preparado para reciclado y el lugar de fabricación debe contar con el certificado ISO 14001.

Los requisitos de energía incluyen la petición de que el sistema o la pantalla, después de un período de inactividad, reduzca el consumo de energía a un nivel mínimo en una o varias fases. El tiempo de reactivación del sistema debe ser razonable para el usuario.

Los productos etiquetados deben cumplir los requisitos medioambientales, por ejemplo, con respecto a la reducción de campos eléctricos y magnéticos así como carga de trabajo y ergonomía visual.

A continuación encontrará un resumen de los requisitos ecológicos que este producto cumple. El documento completo con los criterios ecológicos puede encontrarse en la página web de TCO Development [http://www.tcodevelopment.com](http://www.tcodevelopment.com/) o puede encargarse en:

### **TCO Development**

SE-114 94 ESTOCOLMO, Suecia

Fax +46 8 782 92 07

E-mail: development@tco.se

Se puede obtener información sobre productos con el etiquetado y la aprobación TCO99 en http://www.tcodevelopment.com

### **Requisitos ecológicos**

#### **Retardadores de llama**

Los retardadores de llama pueden estar presentes en laminados de placa de cablar. El propósito es prevenir, o al menos retarrdar la propagación de un incendio. Hasta un 30 % del peso del plástico de la caja del PC puede consistir en sustancias retardadoras de llama. Muchos retardadores de llama contienen bromo y cloro y estos retardadores de llama están químicamente relacionados a PCB ( bifenilo policlorado). Se cree que tanto los retardadores de llama que contiene bromo o cloro como los PCB tienen efectos

sobre la salud, inlcuyendo daños reproductivos en mamíferos y pájaros que se alimentan de peces, debio a los procesos bioacumulativos<sup>\*</sup> cuando no se eliminan según las normas estrictas de eliminación de residuos.

La norma TCO99 requiere que los components de plástico que pesan más de 25 gramos no contengan retardadores de llama con cloro o bromo ligado orgánicamente. Se permite la existencia de retardadores de llama en laminados de placa de cablar debido a la falta de alternativas disponibles comercialmente.

#### *Cadmio***\*\***

El cadmio está presente en pilas recargables y en capas generadoras de color de algunas pantallas de ordenador. TCO99 requiere que las pilas, las capas generadoras de color de pantallas y los componentes eléctricos o electrónicos no contengan cadmio.

#### *Mercurio***\*\***

El mercurio se encuentra a veces en las pilas, relés e interruptores. TCO99 requiere que las pilas no contengan mercurio. También requiere que el mercurio no esté presente en ninguno de los componentess eléctricos o electrónicos asociados con la unidad etiquetada. Hay sin embargo una excepción. Se permite el mercurio, de momento, en el sistema de luz trasera de monitores planos ya que hoy por hoy no existe una alternativa disponible comercialmente. TCO tiene la inteción de eliminar dicha excepción cuando esté disponible una alternativa sin mercurio.

#### *Plomo***\*\***

Se puede encontrar plomo en los tubos de imagen, pantallas, soldadores y condensadores. TCO99 permite el uso de plomo debido a la falta de alternativas disponibles comercialmente pero es la intenicón de TCO que en el futuro se restrinja el uso del plomo.

\* Bio acumulativo se define como las sustancias que se acumulan en organismos vivos.

\*\*Plomo, cadmio y mercurio son metales pesados bio acumulativos.

## **TCO(TCO'03)**

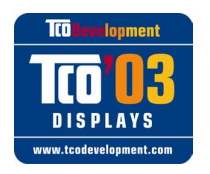

## **¡Enhorabuena!**

La pantalla que acaba de adquirir tiene la etiqueta TCO03 para pantallas. Esto significa que la pantalla está diseñada, fabricada y verificada según algunos de los requisitos de calidad medioambientales más estrictos del mundo. Esto hace que un producto de alto rendimiento, diseñado con el usuario en mente también minimice el impacto en nuestro medio ambiente natural.

Algunas de las características de los requisitos de TCO03 para pantallas son:

#### **Ergonomía**

Una buena ergonomía visual y calidad de imagen para mejorar el entorno de trabajo del usuario y reducir los problemas de vista y tensiones. Parámetros importantes son la luminosidad, el contraste, la resolución, el reflejo, el color y la estabilidad de imagen.

#### **Energía**

- El modo de ahorro de energía después de un cierto tiempo beneficioso tanto para el usuario como para el medioambiente
- Seguridad eléctrica

#### **Emisiones**

- Campos electromagnéticos
- Emisiones de ruido

### **Ecología**

- El producto debe preparase para el reciclado y el fabricante debe poseer un sistema de gestión medioambiental certificado como EMAS o ISO 14000
- Restricciones en
	- retardadores de cloro y bromo y polímeros

metales pesados como cadmio, mercurio y plomo.

Los requisitos incluidos en esta etiqueta han sido desarrollados por TCO Development en cooperación con científicos, expertos, usuarios así como fabricantes en todo el mundo. Desde finales de los 80, TCO se ha implicado en influenciar el desarrollo de equipos informáticos de una manera más práctica para el usuario. Nuestro sistema de etiquetado comenzó con las pantallas en 1992 y ahora lo demandan usuarios y fabricantes de equipos informáticos en todo el mundo.

> Para más información, visite [www.tcodevelopment.com](http://www.tcodevelopment.com/)

#### **Eficiencia energética**

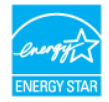

El funcionamiento adecuado de la función necesita de un PC con capacidad de administración de energía VESA® DPM™ Cuando se usa con un PC equipado con ® DPM™ , el monitor cumple con **ENERGY STAR**®-.

Como socio de **ENERGY STAR**®, DELL ha decidido que sus productos cumplan con la normativa de **ENERGY STAR**® en eficiencia energética.

## **Aviso de la Federal Communications Commission (FCC) (Comisión Federal de comunicaciones) (EE.UU. sólo)**

**PRECAUCIÓN: Se ha probado este equipo y se ha comprobado que cumple con los límites de dispositivos digitales Clase B, de acuerdo con la parte 15 de las normas FCC. Estos límites están diseñados para proporcionar una protección razonable contra interferencias dañinas en instalaciones en el hogar. Este equipo genera, usa y puede radiar energía de radiofrecuencia y, si no se instala y utiliza según las instrucciones, puede producir interferencias dañinas a comunicaciones de radio. Sin embargo, no existe garantía de que no se produzcan interferencias en instalaciones particulares. Si este equipo produce interferencias dañinas en la recepción de radio o televisión, lo cual puede verificarse encendiendo el equipo y apagándolo, animamos al usuario a que intente corregirlas tomando las medidas siguientes:**

- Reoriente o cambie de lugar la antena receptora.
- Aumente la separación entre el equipo y el receptor.
- Conecte el equipo a la toma de un circuito diferente del que está conectado el receptor.
- Consulte al vendedor o a un técnico de radio o televisión experimentado

Este dispositivo cumple con la parte 15 de la normativa FCC. El funcionamiento está sujeto a las dos condiciones siguientes:

- Este dispositivo puede no causar interferencias dañinas.
- Este dispositivo debe aceptar cualquier interferencia incluyendo interferencias que puedan causar un funcionamiento no deseado.

**Instrucciones a los usuarios:** Este equipo cumple los requisitos de la FCC (Federal Communication Commission) ya que se cumplen las condiciones siguientes.

- 1. Cable de alimentación: Se debe usar un cable de alimentación protegido.
- 2. Entradas de vídeo: La amplitud de la señal de entrada no debe exceder el nivel especificado.

**ATENCIÓN: Los cambios o modificaciones no aprobados expresamente por la parte responsable de cumplimiento pueden anular la autorización del usuario para utililzar el equipo.**

## **Declaración de conformidad FCC**

Según 47 CFR, Parte 15 de la normativa FCC

#### **\* Para los productos siguientes:**

MONITOR EN COLOR (Nombre de categoría)

**1704FPVt** / DELL (Núm. de modelo/Nombre de marca) (Modelo básico)

**\* Fabricado en :**

LITEON TECHNOLOGY CORP.

Declaramos por la aquí presente que este dispositivo cumple con la Parte 15 de la Normativa FCC. El funcionamiento está sujeto a las dos condiciones siguientes :

- 1. Este dispositivo puede no causar interferencias dañinas y
- 2. Este dispositivo debe aceptar cualquier interferencia incluyendo interferencias que puedan causar un funcionamiento no deseado.
- **\* Normativa FCC :**

Se ha verificado que cumple con la parte 15 de FCC, clase B

**\* Prueba realizada en :**

SPORTON International Inc.

#### \* **Parte responsable de que el producto cumpla las normativas :**

QA Lab of LITEON 392, Ruey, Kuang Road, Neihu, Taipei 114, Taiwán R.O.C. Fax) 8798-2829

#### **\* Información del fabricante :**

LITEON Technology Corp. 392, Ruey, Kuang Road, Neihu, Taipei 114, Taiwán R.O.C.

2004-08-05

División de pantallas Manager del Departamento EMC

Douglas Yang / Manager (lugar y fecha de emisión) (nombre y firma de la persona autorizada)

## **Declaración de Conformidad EU (LVD, EMC)**

#### **Para el producto siguiente:**

MONITOR EN COLOR (nombre de categoría)

**1704FPVt**

(nombre del modelo)

**Fabricado en :** 1. LITEON Technology Corp. 392, Ruey, Kuang Road, Neihu, Taipei 114, Taiwán R.O.C.

(nombre de la fábrica, dirección)

*Por la presente declaramos que se cumplen todos los requisitos de seguridad principales concernientes a la Directiva CE-Mark (93/68/EEC) y la directiva da bajo voltaje (73/23/EEC), Directivas de compatibilidad electromagnética (89/336/EEC, 92/31/EEC) tal y como se expresa en las líneas maestras elaboradas por los Estados Miembros de la Comisión EEC. Esta declaración es válida para todas las muestras que son parte de esta declaración que se fabrican según el apéndice de producción. Las normas relevantes para la evaluación de los requisitos de seguridad eléctrica & EMC son las siguientes:*

LVD : **EN 60950:2000**

EMC : **EN 55022:1998/A1:2000 Clase B, EN 61000-3-2:2000, EN 61000-3-3:1995/A1:2001 y EN 55024:1998/A1:2001-LITEON**

1. **Certificado de conformidad / Informe de la prueba emitido por :**

EEMC : **NEMKO, SPORTON International Inc.**

LVD : **NEMKO, TUV**

2. **La documentación técnica se guarda en :** Liteon Technology Corp.

## **que esta disponible a petición.**  *(Fabricante)*

LITEON Technology Corp. 392, Ruey, Kuang Road, Neihu, Taipei 114, Taiwán R.O.C.

2004-05-20

División de pantallas Manager del Departamento EMC

Steven Yen / Manager (lugar y fecha de emisión) (nombre y firma de la persona autorizada)

## *(Representante en la UE)*

LITEON Technology Corp. 392, Ruey, Kuang Road, Neihu, Taipei 114, Taiwán R.O.C. División de pantallas Manager del Departamento EMC

Douglas Yang / Manager (lugar y fecha de emisión) (nombre y firma de la persona autorizada)

## **Información reguladora canadiense (sólo Canadá)**

Este aparato digital no excede los límites de clase Be para emisiones de ruido de radio de aparatos digitales elaborados en las Regulaciones de interferencias de radio del Departamento canadiense de comunicaciones.

Tenga en cuenta que las normas del Departamento canadiense de comunicaciones (DOC) preveen que los cambios o modificaciones no aprobados expresamente por Dell Inc pueden anular su autorización para usar el equipo.

Este aparato digital Clase B cumple con los requisitos de la Normativa canadiense de equipos productores de interferencias.

Cet appareil numérique de la classe B respecte toutes les exigencesdu Règlement sur le matériel brouilleur du Canada.

## **Cumplimiento de la norma EN 55022 (Sólo República Checa)**

This device belongs to category B devices as described in EN 55022, unless it is specifically stated that it is a category A device on the specification label. The following applies to devices in category A of EN 55022 tradius of protection up to 30 meters). The user of the device is obliged to take all steps necessary to remove sources of interference of telecommunication or other devices.

Pokud není na typovém štitku počítače uvedeno, že spadá do tňdy Apodle EN 55022, spadá automaticky do tňdy B podle EN 55022. Pro zaňzení zařazená do tňdy A (chranné pásmo 30m) podle EN 55022 platí následující. Dojde-li k rušení telekomunikačních nebo inych zaňzení, je uživatel povínen provést taková opatření, aby rušení odstranil.

## **Nota VCCI Clase B (Sólo Japón)**

Este equipo cumple con los límites de los dispositivos digitales Clase B (dispositivos usados en o cerca de zonas residenciales) y se ajusta a las normas de equipos de tecnología de la información especificados por el Consejo de control voluntario de interferencias para prevenir interferencias de radio frecuencia en zonas residenciales.

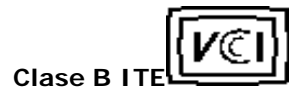

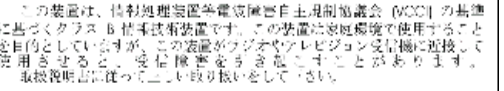

## **Nota MIC (República de Corea sólo)**

**Dispositivo Clase B ITE**

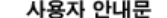

기종별 B급 기기 이 기기는 가정용으로 전자파적합등록을 한 (가정용 정보통신기기) 기기로서 주거지역에서는 물론 모든 지역에 서 사용할 수 있습니다.

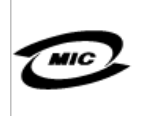

1. 기기의명칭(모델명) : LCD MONITOR (1704FPVt) 2. 인 중 번 호: E-B012-04-1946(B)

3. 인증받은자의 상호: LITE-ON TECHNOLOGY CORP.

4.제 포 년 월: LITE-ON TECHNOLOGY CORP. (대만)

5. 제조자/제조국가: LITE-ON TECHNOLOGY CORP. (대만)

Tenga en cuenta que este dispositivo ha sido aprobado para propósitos no comerciales y puede usarse en cualquier situación, incluyendo zonas residenciales.

## **Centro de Polonia para Notas de Verificación y certificación**

El equipo debe recibir la corriente de una toma con un circuito de protección adjunto ( ranura de tres dientes). Todos los componentes del equipo que funcionen conjuntamente (PC, monitor, impresora, etc) deben tener la misma fuente de energía.

El conductor de fase de la instalación eléctrica de la habitación debe tener un dispositivo de protección contra cortocircuito en forma de un fusible con un valor nominal no mayor de 16 amperios (A).

Para apagar completamente el equipo, debe desconectar el cable de la corriente de la toma de electricidad, que debe situarse cerca del equipo y ser fácilmente accesible.

Una marca de protección B confirma que el equipo cumple con los requisitos de protección de uso de las normas PN-93/T-42107 y PN-89/E-06251.

#### Wymagania Polskiego Centrum Badań i Certyfikacji

Urządzenie powinno być zasilane z gniazda z przyłączonym obwodem ochronnym (gniazdo z kołkiem). Współpracujące ze sobą urządzenia (komputer, monitor, drukarka) powinny być zasilane z tego samego źródła.

Instalacja elektryczna pomieszczenia powinna zawierać w przewodzie fazowym rezerwową ochronę przed zwarciami, w postaci bezpiecznika o wartości znamionowej nie większej niż 16A (amperów).

W celu całkowitego wyłączenia urządzenia z sieci zasilania, należy wyjąć wtyczkę kabla zasilającego z gniazdka, które powinno znajdować się w poblizu urządzenia i być łatwo dostępne

Znak bezpieczeństwa "B" potwierdza zgodność urządzenia z wymaga bezpieczeństwa użytkowania zawartymi w PN-93/T-42107 i PN-89/E-06251

#### Pozostałe instrukcje bezpieczeństwa

- Nie należy używać wtyczek adapterowych lub usuwać kołka obwodu ochronnego z wtyczki. Jeżeli konieczne jest użycie przedłużacza to należy użyć przedłużacza 3-żyłowego z prawidłowo połączonym przewodem ochronnym.
- System komputerowy należy zabezpieczyć przed nagłymi, chwilowymi wzrostami lub spadkami napięcia, uzywając eliminatora przepięć, urządzenia dopasowującego lub bezzakłóceniowego źródła zasilania.
- Należy upewnić się, aby nic nie leżało na kablach systemu komputerowego, oraz aby kable nie były umieszczone w miejscu, gdzie można byłoby na nie nadeptywać lub potykać się o nie.
- Nie należy rozlewać napojów ani innych płynów na system komputerowy.
- Nie należy wpychać żadnych przedmiotów do otworów systemu komputerowego, gdyż może to spowodować pozar lub porazenie prądem, poprzez zwarcie elementów wewnętrznych.
- System komputerowy powinien znajdować się z dala od grzejników i źródeł ciepła. Ponadto, nie należy blokować otworów wentylacyjnych. Należy unikać kładzenia luźnych papierów pod komputer oraz umleszczania komputera w ciasnym miejscu bez możliwości cyrkulacji powietrza wokół niego.

### **Información NOM (Méjico sólo)**

La información siguiente se proporciona con el dispositivo descrito en este documento de acuerdo con los requisistos de la normativa oficial mejicana (NOM):

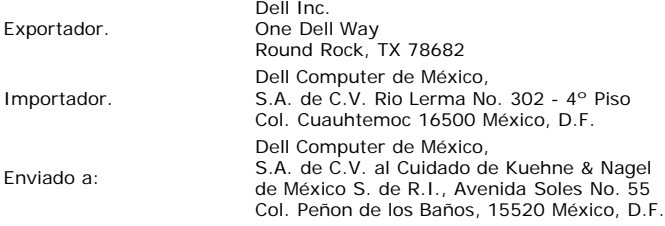

Voltaje proporcionado por: 100-240 Vac

### **Aviso BSMI (Taiwan sólo)**

蠶售佳用者。這是乙類的資訊產品,在層住的環境中使用時,可能會造成無線 覺干擾,在這種情況下,使用者會被要求採取某些機器的對策。

## **Nota sobre ergonomía (Alemania sólo)**

Según los requisitos de la normativa alemana EK 1/59-98, EK 1/60-98, sobre ergonomía, gráficos o caracteres:

- 1. No se recomiendan gráficos o caracteres azules en fondo oscuro. (Esta combinación puede aumentar la fatiga ocular debido a la baja visibilidad que causa el contraste bajo).
- 2. Se recomienda usar el controlador de gráficos y el monitor en las condiciones siguientes:
	- Frecuencia vertical: 60 Hz o más.
	- Modo de muestra: Caracteres oscuros sobre fondo claro.

### **Ergonomie Hinweis (nur Deutschland)**

Um den Anforderungen der deutschen Ergonomie-Norm EK 1/59-98, EK 1/60-98 zu antsprechen.

- 1. Wird empfahlen, die Grunfarbe Blau nicht auf dunklem Hintergrund zu verwenden (schiechte Erkennbarkeit. Augenbelastung bei zu geringem Zeicheenkontrast).
- 2. Wird folgende Einstellung des Grafik-Controllers und Monitors empfohlen.
	- Vertikalfrequenz : 60 Hz oder hoher.
	- Ohne Zellensprung.

## **Listado regulatorio**

#### **Certificados de seguridad:**

- UL 60950
- NOM
- CE Mark–EN60950
- IEC 60950
- $CCC$
- CSA
- TUVGS
- NEMKO
- GOST PSB
- TUV–S
- SASO
- 

#### **Certificados EMC :**

- FCC Parte 15 Clase B
- CE Mark—EN55022:1998, EN55024:1998, EN61000-3-2:1995, EN61000-3-3:1995
- VCCI Clase B ITE
- $\bullet$  MIC
- BSMI
- ICES-003  $C-Tick$
- 

### **Ergonomía:**

- **ENERGY STAR®**
- TUV GS
- TCO '99
- TCO '03

## <span id="page-55-2"></span>**Reciclado**

Dell recomienda que los clilentes eliminen el hardware usado, inluyendo monitores, de forma ecológica. Entre los métodos posibles se incluye la reutilizaciónd de piezas o productos enteros y el reciclado del producto, componentes y materiales.

Para más información, consulte **www.dell.com/recycling\_programs** y **www.dell.com/environment.**

## <span id="page-55-3"></span>**Guía de ajuste del monitor**

Para ver archivos PDF (archivo con la extensión .pdf, pulse en el título del documento. Para guardar archivos pdf (archivos con la extensión .pdf en su disco duro, pulse con el botón de la derecha del ratón en el título del documento, pulse **Guardar como** en Microsoft® Internet Explorer o **Guardar enlace como** en Netscape Navigator y especifique una ubicación en el disco duro en la que desee guardar los archivos.

#### *[Guía de ajuste](#page-56-0)* **(.pdf) (9.05 MB)**

G **NOTA:** Los archivos PDF requieren tener instalado Adobe™ Acrobat Reader, que puede descargarse en **www.adobe.com**

Para ver un archivo PDF, abra Acrobat Reader. Pulse **Archivo**®**Abrir** y seleccione el archivo PDF.

<span id="page-55-1"></span><span id="page-55-0"></span>[Volver a la página de contenidos](#page-0-1)

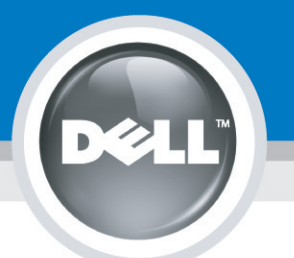

# **Setting Up Your Monitor**

Paramétrer votre moniteur | Instalación del monitor | Configurar o monitor | Inbetriebnahme des Monitors | Configurazione del monitor | Instalacja monitora 設定您的監視器|安装显示器|モニターのセットアップ | 모니터설치 | การตั้งค่าหน้าจอ |

# Dell™ 1704FPV UltraSharp Flat Panel Monitor

# www.dell.com | support.dell.com

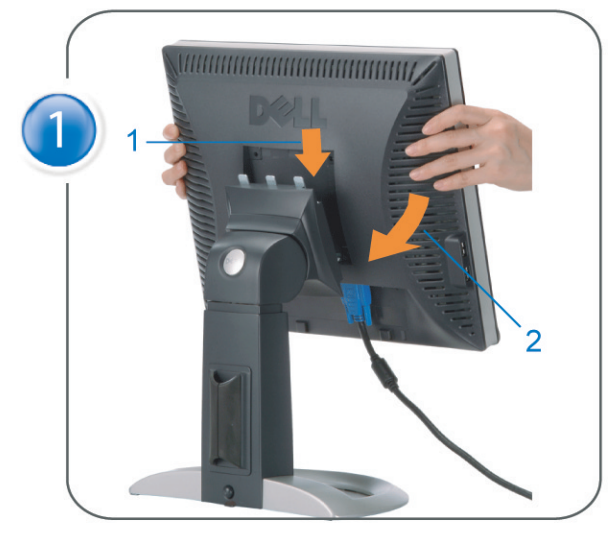

Attach the monitor to the stand. Fixez le moniteur sur le socle. Acople el monitor a la base. Coloque o monitor no suporte. Den Monitor auf den Fuß befestigen. Fissare il monitor alla base Podłącz monitor do podstawy. 將監視器裝在腳座上 将显示器与底座相连。 モニターをスタンドに取り付けます。 모니터를 스탠드에 부착합니다. ประกอบ มอนิเตอร์ กับขาตั้ง

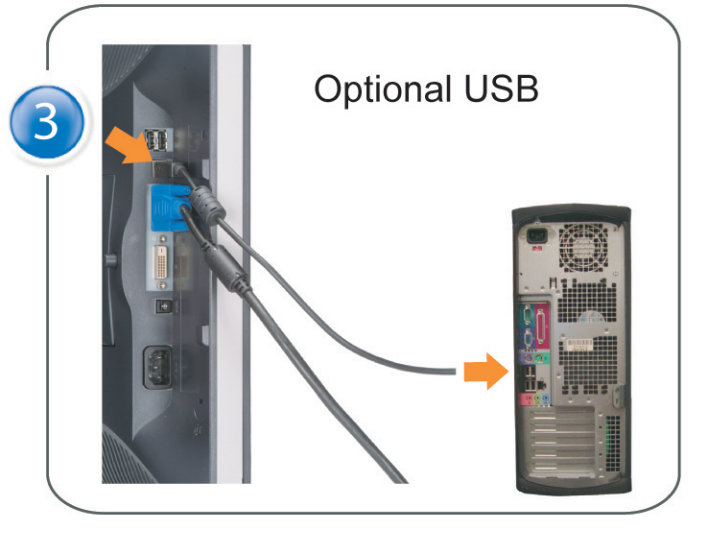

Connect the USB cable to the computer. Connectez le câble USB sur l'ordinateur. Conecte el cable USB a su computador. Ligue o cabo USB ao computador. Verbinden Sie das USB-Kabel mit dem Computer. Collegare il cavo USB al computer. Podłącz kabel USB do komputera 將 USB 纜線連接到電腦上。 将 USB 线连接到计算机。 USB ケーブルをコンピュータに接続します。 USB 케이블을 컴퓨터에 연결합니다 ต่อสาย USB เข้าคอมพิวเตอร์

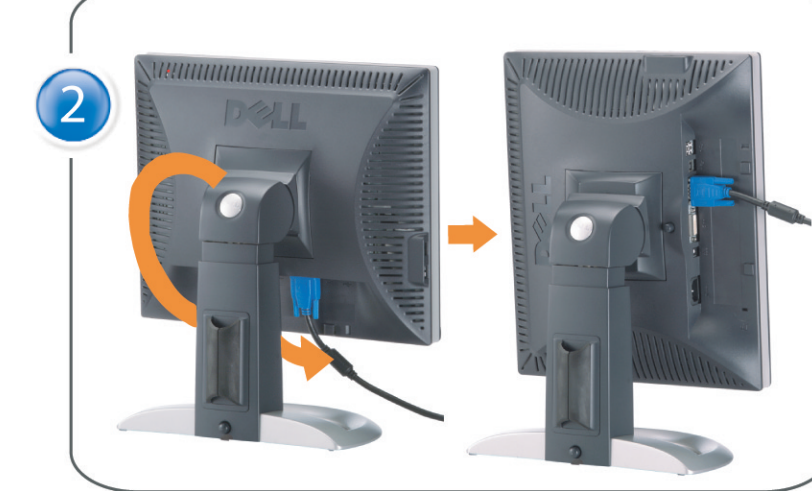

Rotate the monitor and connect in one of the following ways: Faites tourner le moniteur et réalisez la connexion en suivant l'une des méthodes ci-dessous: Gire el monitor y conéctelo siguiendo uno de los métodos siguientes: Rode o monitor e ligue-o seguindo um dos procedimentos seguintes: Drehen Sie den Monitor und nehmen Sie die Verbindung auf eine der folgenden Weisen vor: Ruotare il monitor e collegarlo come indicato di seguito: Obróć monitor i połącz jednym z następujących sposobów: 旋轉監視器並以下列之一的方式連接: 旋转显示器並以下列方式进行连接: モニターを回転し、次の方法のどれかで接続します: 모니터를 회전시키고 다음 방법 중 하나로 연결합니다: หมนมอนิเตอร์ และต่อสายด้วยหนึ่งในวิธีต่อไปนี้:

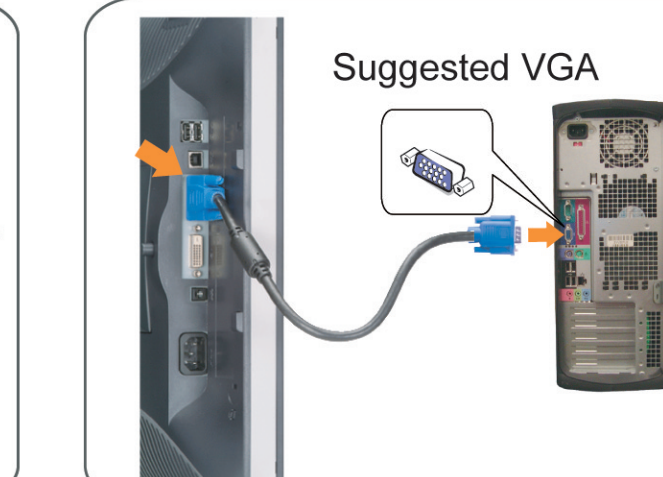

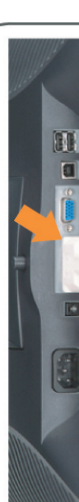

Connect the VGA cable or optional DVI cable to the computer. Connectez le câble VGA ou le câble DVI optionnel à votre ordinateur. Conecte el cable VGA o el cable DVI al equipo. Ligue o cabo VGA ou o cabo DVI opcional ao computador. Verbinden Sie das VGA-Kabel oder optionale DVI-Kabel mit dem Computer. Collegare il cavo VGaA o il cavo DVI opzionale al computer Podłącz do komputera kabel VGA lub opcjonalny kabel DVI. 將VGA電纜或選購的DVI電纜與電腦連接。 将VGA电缆或可选的DVI电缆与计算机相连。 VGAケーブルまたはオプションのDVIケーブルをコンピュータに接続します。 VGA 케이블 또는 선택품목인 DVI 케이블을 컴퓨터에 연결합니다. ี่ต่อสาย VGA หรือสาย DVI ซึ่งเป็นอุปกรณ์เสริม กับคอมพิวเตอร์.

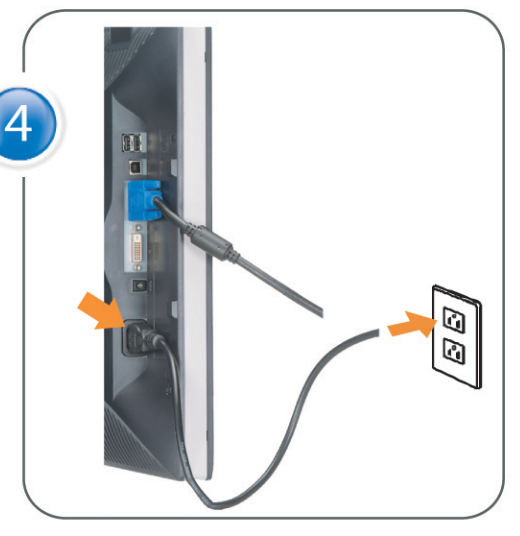

Connect the power cable to an electrical outlet. Connectez le cordon d'alimentation sur une prise électrique. Conecte el cable de alimentacion a una toma de corriente. Ligue o cabo de alimentação a uma tomada eléctrica. Stecken Sie den Netzstecker in eine Steckdose. Collegare il cavo d'alimentazione ad una presa di corrente. Podłącz kabel zasilający do gniazda elektrycznego. 將電源線連接到電源插座上。 将电源线连接到电源插座。 電源ケーブルをコンセントに接続します。 전원 케이블을 콘센트에 연결합니다. เสียบสายไฟกับปลั๊ก

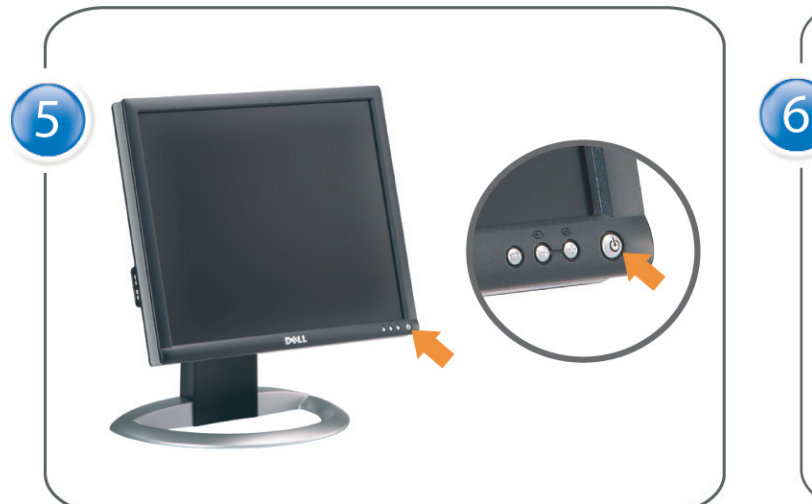

Turn on the monitor. Allumez le moniteur. Encienda el monitor. Ligue o monitor. Schalten Sie den Monitor ein. Accendere il monitor Włącz monitor. 開啟監視器電源。 打开监视器电源。 モニタの電源をオンにします。 모니터를 켭니다. เปิดมอนิเตอร์

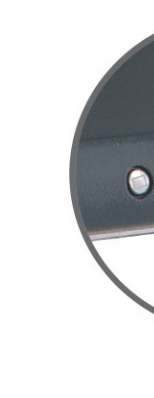

Si aucune image n'apparaît sur l'écran, appuyez sur le bouton Sélection d'Entrée. Si no aparece nada en pantalla, pulse el botón Selección de entrada. Se não aparecer nada no ecrã, prima o botão Selecção de entrada. Wenn nichts auf dem Bildschirm erscheint, drücken Sie bitte die Eingangsauswahl-Taste. Se sullo schermo non appare nulla, premere il tasto Seleziona ingresso. Jeśli nic nie wyświetli się na ekranie, naciśnij przycisk Wybór wejścia. 若螢幕沒顯示畫面,請按"輸入選擇"按鈕。 如果屏幕上无显示,请按"输入选择"按钮。 画面に何も表示されない場合、「入力選択」ボタンを押してください。 화면에 아무것도 나타나지 않으면 [입력 선택] 버튼을 누릅니다. หากไม่มีภาพปรากฏบนจอ ให<sup>้</sup>กดปุ่มเลือกสัญญาณเข**้า (Input Select)** 

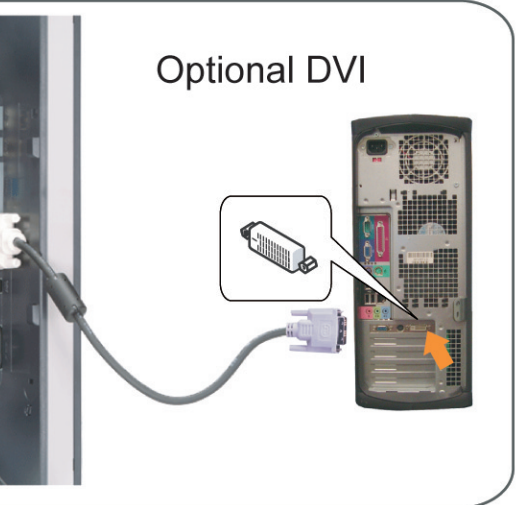

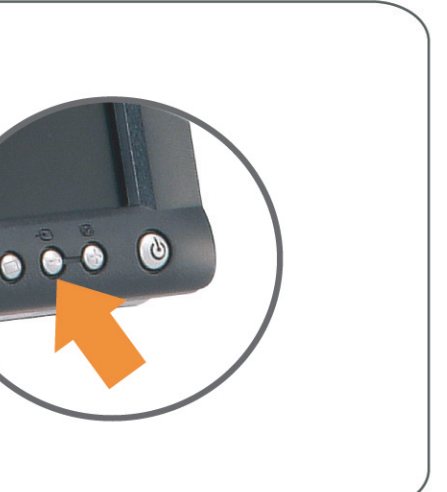

## If nothing appears on the screen, press the *Input Select* button.

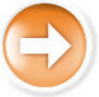

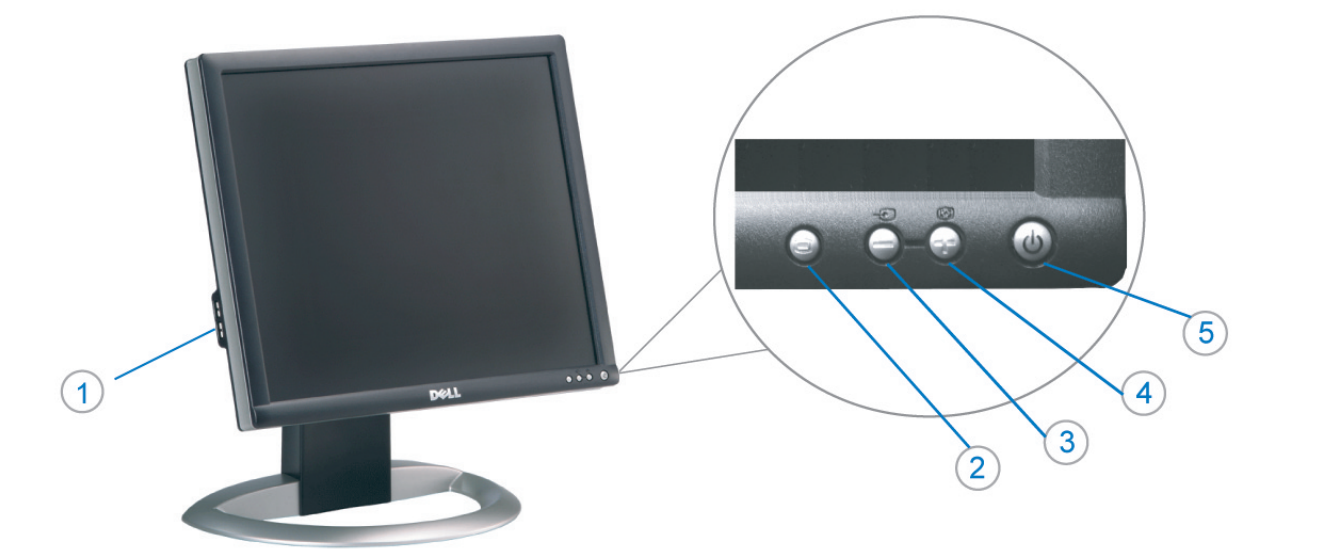

1. Conectores inversos USB

3. Seleccionar entrada de vídeo/Bajar

7. Botón para fijar y liberar la base

Desconexión para Dell Soundbar

2. Menú OSD/Seleccionar

4. Ajuste automático/Subir

5. Botón de encendido

8. Bloqueo Kensington

9. Broches de sujeción

el panel LCD

1. USB 下游插头

2.0SD 菜单/选择

4. 自动调整/向上

8. Kensington 锁

5. 电源按钮

6. 线缆固定夹

3. 视频输入选择/向下

7. 底座锁定/释放按钮

9. Dell Soundbar 卡钉

10. Dell Soundbar 电源输出

11. LCD 面板锁定/释放按钮

para Dell Soundbar

11. Botón para bloquear o liberar

6. Brida

 $10$ 

- 1. USB Downstream Connectors
- 2. OSD Menu/Select
- 3. Video Input Select/Down
- 4. Auto-Adjust/Up
- 5. Power Button
- 6. Cable Holder
- 7. Stand Lock/Release Button
- 8. Kensington Lock
- 9. Attachment Clips for Dell Soundbar
- 10. Power Out for Dell Soundbar
- 11. LCD Panel Lock/Release Button
- 1. Złącza pobierania USB
- 2. Menu OSD/Wybór
- 3. Wybór weiścia video/W dół
- 4. Automatyczna regulacja/W górę
- 5. Przycisk zasilania
- 6. Uchwyt kabla
- 7. Przycisk blokady/zwolnienia obudowy
- 8. Blokada Kensington
- 9. Zaciski podłaczenia Dell Soundbar (Panela dźwiękowego Dell)
- 10. Wyjście zasilania dla Dell Soundbar (Panela dźwiekowego Dell)
- 11. Przycisk blokady/zwolnienia panela LCD
- 1. Connecteurs USB aval 2. Menu OSD/Sélectionner
- 3. Sélectionner l'Entrée vidéo/Bas
- 4. Réglage auto/Haut
- 5. Bouton d'alimentation
- 6. Support de câble
- 7. Bouton verrouillage/déverrouillage du stand
- 8. Verrou Kensington
- 9. Clips accessoires pour Dell Soundbar
- 10. Sortie alimentation pour Dell Soundbar
- 11. Bouton verrouillage/déverrouillage du panneau LCD
- 1. USB 下行接頭
- 2. 0SD 功能表/選擇
- 3. 影像輸入選擇/下
- 4. 自動調整/上
- 5. 電源按鈕
- 6. 束線器
- 7. 腳座鎖定/鬆開按鈕
- 8. Kensington 鎖
- 
- 
- 
- 
- 9. Dell Soundbar 的連接夾
- 
- 
- 
- 
- 
- 
- 
- 
- 10. Dell Soundbar 電源輸出
- 11. LCD 面板鎖定/鬆開按鈕
- 
- 
- 

ues dans ce document peuvent être soumise

- 
- 

informações contidas neste documento estão suieitas a alterações

sem aviso prévio.<br>© 2004 Dell Inc. Corporation. Todos os direitos reservado

A reprodução de qualquer forma sem permissão por escrito da

Dell e o logótipo DELL são marcas comerciais da **Dell Inc**<br>A Dell exclui quaisquer interesses de propriedade nas marc

이 안내서에 있는 내용은 사전 통보 없이<br>변경될 수 있습니다.<br>© 2004 Dell Inc. 모든 판권 소유.

1. Conectores USB Downstream

- 2. Menu OSD/Seleccionar
- Seleccionar entrada de video/Para baixo Э

6

1. USB Downstream-Anschlüsse

3. Videoeingang-Auswahl/Unten

7. Ständer Ver-/Entriegelungstaste

9. Befestigung für Dell Soundbar

11. LCD-Bildschirm Ver-/Entriegelungstaste

10. Ausschalter für Dell Soundbar

2. OSD Menü/Auswahl

4. Auto-Einstellen/Oben

5. Ein-/Ausschalter

8. Kensingtonschloss

1. USB 다운스트림 커넥터

3. 비디오 입력 선택/아래로

7. 스탠드 잠금/잠금 해제 버튼

11. LCD 패널 잠금/잠금 해제 버튼

mazioni contenute in questo documento sono

variazioni senza preavviso.<br>© 2004 Dell Inc. Tutti i diritti riservati.

agosto 2004

È severamente proibita la riproduzione di qualsiasi el<br>permesso scritto di **Dell Inc.**.

Dell e il logo DELL sono marchi registrati di Dell Inc<br>Dell non riconosce interesse di proprietà esclusiva nei

8. Kensington 잠금 장치

9. Dell Soundbar 부착 클립

10. Dell Soundbar 전원 출력

2. OSD 메뉴/선택

4. 자동-조절/위로

5. 전원 버튼

6. 케이블 홀더

6. Kabelhalter

- Ajuste automático/Para cima
- Botão de alimentação 5
- 6. Suporte do cabo
- 7. Botão de bloqueio/desbloqueio
- 8. Função Kensington lock
- 9. Clips de fixação para o sistema
- de som Dell 10. Desligar sistema de som Dell
- 11. Botão de bloqueio/desbloqueio do painel LCD

#### 1. USB ダウンストリームコネクタ

- 2. OSD メニュー/選択
- 3. ビデオ入力選択/下
- 4. 自動調整/上
- 5. 電源ボタン
- 6. ケーブルホルダー
- 7. スタンドロックリリースボタン
- 8. ケンジントンロック
- 9. Dell Soundbar 用の取り付けクリップ
- 10. Dell Soundbar 用の電源ケーブル
- 11. LCD パネルロックリリースボタン
- NOTE: Detailed user information is included on the CD. Remarque: Vous trouverez des informations détaillées sur le CD-Rom. NOTA: en el CD se incluyen más detalles para el usuario. NOTA: Informações detalhadas para o utilizador estão incluídas no CD. HINWEIS: Ausführliche Informationen sind auf der CD enthalter NOTA: il CD contiene informazioni più dettagliate per l'utente. UWAGA: Szczegółowe informacje znajdują się na płycie CD. 注意: 光碟中包含詳細的使用者資訊。 注:详细的用户信息包括在CD中。 注: 詳細なユーザー情報は、CDに収録されています。 주: 세부 사용자 설명서는 CD에 포함되어 있습니다. หมายเหตุ ข้อมูลสำหรับผู้ใช้งานมีอยู่ในซีดี

Änderungen.<br>© 2004 Dell Inc. Alle Rechte vorbehalten.

เนื้อหาของคู่มือการไข้เล่มนี้ อาจเปลี่ยนก็ได<sup>้</sup> โดยไม่จำเป็นต้องแจ้งให้ทราบล่วงหน้า<br>© 2004 Dell Inc.สงวนสิบสิทธิ์

ทามผลิตใดๆ โดยไม่ได้รับการอนุญาตจากบริษั

*Dell* และโตโก *Dell เ*ป็นเครื่องหมายการค้าขอ<br>งบริษัทเตลคอมพิวเตอร์ บริษัทเตลไม่อนุญาตรี<br>บกรรมสิทธิ์สัญลักษณ์และเครื่องหมายการค้าที่

ทเดลคอมพิวเตอร์ คอออปเปอเรชั

August 2004

เปลี่ยนไป

ลิงหาคม 2004

e Informationen in diesem Dokument unterliegen unar

Dell und das DELL-Logo sind Warenzeichen der Dell Ine

rvielfältigung dieses Dokuments in jeglicher Form ist ohne schriftl<br>migung der Dell Inc. streng untersagt.

Information in this document is subject to change without notice.<br>© 2004 Doll Inc. All rights reserved. Reproduction in any manner whatsoever without the written permission<br>of Dell Inc. is strictly forbidden.

Dell and the DELL logo are trademarks of Dell Inc.<br>Dell disclaims proprietary interest in the marks and names of other

本指南的内容如有變更,恕不另行通知。<br>© 2004 Dell Inc.<br>版權所有。

未經 Dell Inc.的書面許可,<br>嚴禁任何形式的非法復制。

August 2004

2004年8月

Dell 及 DELL 標誌<mark>爲Dell In</mark><br>的商標。其他標誌和名稱 的应该。共同通知中国的

à des modifications sans préavis.<br>© 2004 Dell Inc. Tous droits réservés. Toute reproduction, par quelque manière que ce soit, est stricte<br>sans l'autorisation écrite de **Dell Inc.**.

Dell et le logo DELL sont la propriété de **Dell Inc.**.Tous<br>les autres noms commerciaux ou noms de marques sont ous<br>int la propriété de leurs An01 2004

本指南的内容如有变更,恕不另行通知。<br>© 2004 Dell Inc.<br>版权所有

未经Dell Inc.<br>的书面许可,严禁任何形式的<br>非法复制。

Dell和DELL徽标是Dell Inc. 的商标。Dell否认对非<br>Dell公司的商标和商标名称的所有权。 2004年8月

La información contenida en este documento está sujeta a cambios sir previo aviso.<br>© 2004 Dell Inc. Reservados todos los der echos. Se prohibe estrictamente la reproducción de este documento en cualquie<br>forma sin permiso por escrito de **Dell Inc.** 

Dell y el logotipo DELL son marcas registradas de **Dell Inc.**<br>Dell renuncia al derecho de posesión sobre las marcas y nomi Agosto de 2004

本書に記載されている事項は事前通告<br>無しに変更されることがあります。<br>© 2004 すべての著作権はDell Inc. にあります。

Dell Inc.からの書面による許可<br>なく本書の複写、転載を禁じます。 

2004年8月

Dell Inc. 의 서면<br>승인없이 제작되는 복제 행위는 임격히<br>규제합니다. Dell과 Dell로고는 Dell Ind<br>의 등록상표 입니다. ⊿ ㅎㅎㅎ표 됩니다.<br>Dell은 자사 외의 상표 및 상품명에<br>대해서는 어떤 소유권도 인정하지<br>않습니다.

Agosto 2004

2004年8月

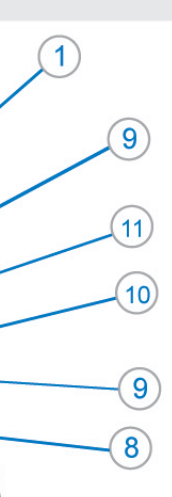

- 1. Connettori USB scaricamento dei dati
- 2. Menu OSD/Selezione
- 3. Selezione ingresso video/Giù
- 4. Regolazione automatica/Su
- 5. Tasto alimentazione
- 6. Alloggio cavo
- 7. Tasto blocco/rilascio base
- 8. Lucchetto Kensington
- 9. Fermagli d'aggancio per Soundbar Dell
- 10. Uscita alimentazione per Soundbar Dell
- 11. Tasto blocco/rilascio pannello LCD
- 1. ข้อต่อรับสัญญาณผ่านพอร์ต USB
- 2. เมน OSD/เลือก
- 3. เลือกสัญญาณภาพเข้า/ลง
- 4. ปรับอัตโนมัติ/ขึ้น
- 5. ปุ่มเปิด/ปิด
- 6. ที่ยึดสาย
- 7. ปุ่มล็อค/ปลดล็อคขาตั้ง
- 8. ล็อคเคนซิงตัน
- 9. ที่ติดแถบเสียง Dell
- 10. ไฟไม่เข้าแถบเสียง Dell
- 11. ปุ่มล็อค/ปลดล็อคแผ่นจอ LCD

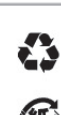

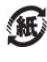

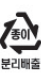

warte w niniejazym dokumencie moga ulec zm bez upredzenia.<br>© 2004 Døll Inc. Wszystkie prawa zastreźone

.<br>Powielanie niniejszego dokumentu przy uźciu jakiejk<br>bez pisemnej zgody **Dell Inc.** jest surowo zabronione

Dell i logo DELL to znaki towarowe firmy **Dell Inc.**.<br>Firma Dell nie zgłasza źadnych praw do marek i nazw innych firm. inn 2004

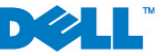